# COLOR COMPUTER NEWS

## THE COLOR COMPUTER MAGAZINE FOR 6809 USERS Issue #15 December 1982

| REMarks                         | 3  | POKE & PEEK                                  | 59                                      |
|---------------------------------|----|----------------------------------------------|-----------------------------------------|
| Mail Call                       | 10 | Tic-Tac-Toe                                  | 62                                      |
| Making Clear a Bit Clearer      | 14 | <b>Review-Polaris</b>                        | 66                                      |
| Vertplot                        | 20 | Copter                                       | $\begin{array}{c} 68 \\ 71 \end{array}$ |
| Flex <sup>C</sup> orner         | 27 | Novice Programmer<br>Sound Effects Generator | 71                                      |
| Dark Room Aid                   | 34 | Sound Effects Generator                      | 73                                      |
| Drawing a Circuit<br>64K Corner | 38 | Elementary Math                              | 76                                      |
| 64K Corner                      | 43 | Relocation                                   | 85                                      |
| Time Clock                      | 48 | Bugs<br>New Products                         | $\begin{array}{c} 85\\91 \end{array}$   |
| Home Work (Factors)             | 53 | New Products                                 | 94                                      |
|                                 |    | Advertiser's Index                           | 69                                      |

TRS-80 is a trademark of the Tandy Corporation. Color Computer News Copyright • 1982 by REMarkable Software.

## COMPUTERWARE<sup>®</sup> PRODUCTS FOR THE COLOR COMPUTER Radio Shack or TDP-100

## HOME & WORK HOME

## **HOME & WORK**

## **HOME & WORK**

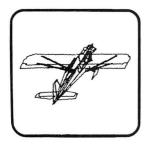

## **3D DRAWING BOARD**

Draw a simple or complex object in three dimensions, then rotate, change elevation, size & distance of your object. Educational & entertaining. Extensive documentation, including examples & sample drawings. cassette. ..\$24.95 disk. ..\$29.95

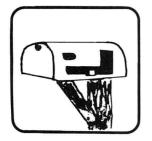

## ADDRESS FACTORY

Computerize your mailing list for church, business, or clubs. This stores Name, Address, City, State, Zip, & Special Code for each person. You can add, change, or delete information and print either mailing labels or lists. 255 names on disk, 125 on 32K cassette, or 55 on 16K cassette. cassette. ..\$17.95 disk...\$22.95

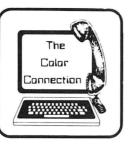

## THE COLOR CONNECTION

This is the easiest and most complete modem package available for the Color Computer.

- \* Supports both full & half duplex
- \* You designate the required parity
- \* MACROs for log-on & auto dial
- \* Requires only 16K
- \* Big buffer for upload & download
- \* Line wrap does not break words

\* 300 baud cassette...\$29.95 disk...\$39.95

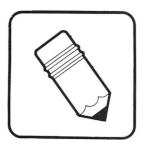

## SEMI DRAW

Your computer's keyboard or joystick draws in 8 colors with semi alpha graphics 8, 12, 24. You can do animation and dump your screen's picture to a printer (Line Printer VII or VIII, NEC 8023A). From 6 years and up! cassette. . .\$21.95

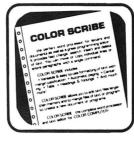

## COLOR SCRIBE WORD PROCESSOR

Scribe is the perfect word processor as well as a great programmer's editor. Features include: fast change, search, insert, & delete; move & copy of a line or whole paragraphs; text formatting with margin justification, automatic paging, centering, tabs, headings, & footings. You can edit files larger than memory. Works with LCA-47 lower case adapter. Radio Shack Disk. . .\$49.95

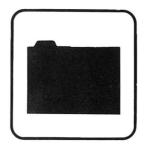

## COLOR DATA ORGANIZER

CDO is a little data base system for small inventory ideas, remember lists, serial numbers, etc. It stores, retrieves, sorts, prints, & totals whatever you want within the two 9 digit numeric and two 16 character string entries. cassette. ..\$19.95 disk...\$29.95

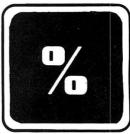

## FINANCE PROGRAMS

Two great programs, each with nine options covering loans and investments. cassette. . .\$17.95 disk. . .\$22.95

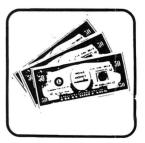

## HOME MONEY MANAGER

Organize your income & expenses! Not only can you balance your checkbook but get reports like summary of expenses or income for the month by category. Records up to 480 transactions by date, "paidto", check number, account number, and amount. cassette. . .\$19.95

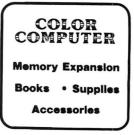

ė,

### TO ORDER: Add shipping of

Add shipping of \$2 surface or \$5 air/Canada. Visa & MasterCard accepted. Dealer Inquires Invited

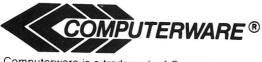

Computerware is a trademark of Computerware.

call or write Box 668 Encinitas, Ca. 92024 (714) 436-3512

The anticipation of a new year is aways an exciting thing for me. This year is even more exciting than ever before. Everything is ready for some exciting changes in January. I can't tell you any more than just wait and see, I think you'll like the changes.

All year long this editorial is written well ahead of the dates it appears. Since, with printing and mailing times, we are always far in advance of the calendar (at least that's the theory) it's frequently difficult to predict dates. Last month was one of those times. I stated that OS9 would be released by Radio Shack around November 1 and it now appears that the release will be after January 1. I still stand behind my prediction but with the revised date. However, the revision F board should be available in a few days. The procedure for upgrading to 64k on the revision F board is as follows:

1) change 4 jumpers to their 64k positions,

2) replace RAMs

3) cut one lead of capacitors C58, 60, 62, 64, 66, 68, 70, 72

Rumors Rumors,

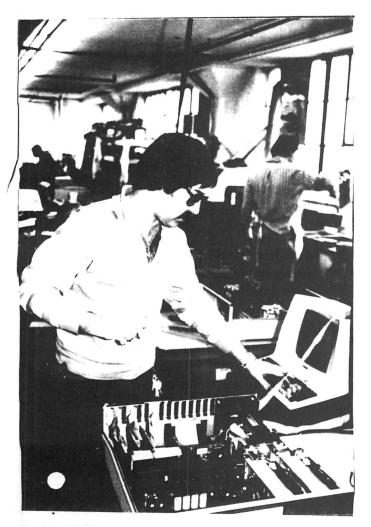

After spending several months now with the GIMIX I'd like to give you that long promised tour through the machine and the GIMIX factory.

The most impressive thing to me is that over the period of time that I've owned it I've never seen it crash. That fact becomes more remarkable when you consider the fact that in our old office we had two occasions when the people in the front office shut off the electricity without warning. On both occasions we lost files on the other computers but never on the GIMIX.

Robert Phillips is the fellow that designed the GIMIX system and is shown above running the final tests on my GIMIX.

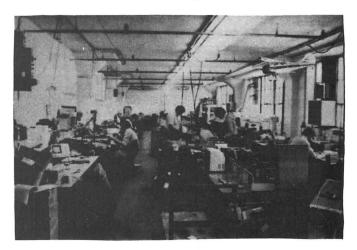

All assembly of GIMIX computers is done at the GIMIX factory, unlike many manufacturers I've visited where they have all the boards made elsewhere and then put together the final version inhouse.

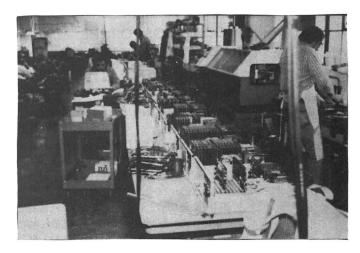

Every GIMIX board goes through three tests. The first is a visual inspection after the chips are installed. Second, after the first burn-in period the boards are tested and those that pass are placed in inventory.

3

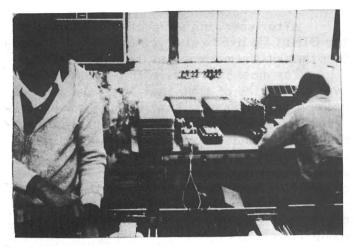

The last test occurs after the board is installed in a customer's computer and the whole system burned in as a unit.

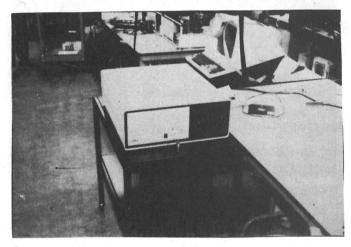

Here's my GIMIX ready to go home.

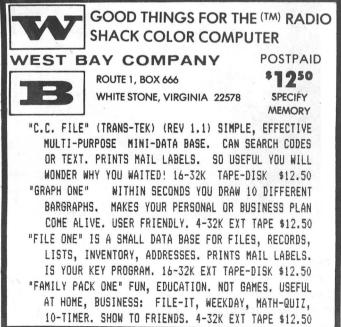

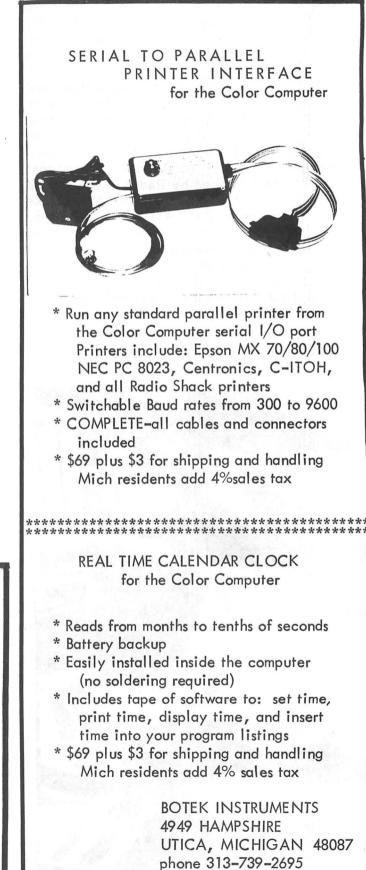

# urn vou color con to the r nputer on er of

NOW FROM THE WORLDS LARGEST SUPPLIER OF SOFTWARE FOR FLEX COMES FHL COLOR FLEX. JUST LOOK AT THESE FEATURES:

## IF YOU'RE TIRED OF NO DISK SOFTWARE. THEN FHL Color FLEX **IS THE ANSWER!**

FLEX is the world's most popular operating system for the 6809 and with over 100 programs, we are the largest supplier of software for FLEX. These programs are NOT games but serious programs for your Color Computer. They range from word processors thru business applications to software development tools. Many Fortune 500 companies use our software. FHL Color FLEX turns your Color computer into a powerful system more capable than systems costing several times as much.

Get on our mailing list, call or send for our complete catalog of over 100 products for FLEX. We're doing exciting things with your color computer!

## **FLEX NOW ONLY \$99**

- HI-RES screen formats
  16 × 32 and 24 × 51, upper and lower case characters
  - 24 × 64 and 32 × 64 upper case
    Full ASCII keyboards
  - - Easy start-up-just type RUN "FLEX"
    - Online assistance just type HELP Optionally use a standard terminal
    - and printer
    - Advance disk I/O and terminal capabilities
      - NO additional hardware required We have supported FLEX with more software than anyone else in the world for more than 2 years!

## SPECIAL

- DBASIC, RS Disk Basic under FLEX with a utility to copy RS to FLEX disk \$30.
   ED/ASM line and screen
- editor and macro assembler, both more powerful than
- TSC's, and at the same cost, only \$100. UTILITIES, a set of 12 utilities especially designed for FHL Color FLEX \$50. STYLOGRAPH full word 3.
- 4 processor. Special for FHL Color FLEX only. \$195.00

BANK OGG

ORATORY

THE REGENCY TOWER 770 JAMES ST. • SYRACUSE, NY 13203 TELEX 646740 . (315) 474-7856 \*FLEX is a trademark of Technical Systems Consultants Inc.

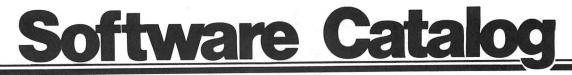

#### **OPERATING SYSTEMS**

FHL Color FLEX

Object only \$99.00

FLEX for the Color Computer: All the power and capabilities of the FLEX operating system for the RS Color Computer. For 64K Color Computer

LANGUAGES

with FHL Color FLEX \$30.00 D/BASTC Radio Shack DISK BASIC for FHL FLEX. D/BASIC Nallo shack bisk bisk bisk to here the tended allows the use of the standard Disk Extended Color Basic under FHL Color FLEX. All disk input and output operations are done through FLEX and are completely compatible with the normal FLEX utilities.

| For FHL Color FLEX only.                                                                                                    |                |
|----------------------------------------------------------------------------------------------------|----------------|
| TSC BASIC for 6800-6809 \$3                                                                                                    | 75.00          |
| Supports all of the standard BASIC state<br>and functions as well as many ext<br>capabilities. For FLEX.                                                                   | ments<br>ended |
| TSC EXTENDED BASIC FOR 6800-6809 \$1                                                                                                    | 00.00          |
| Ideal for business or advanced scien<br>applications where extended math precision<br>formatting capabilities are essential. For                                           | n and          |
|                                                                                                    | 00.00          |
| A true native code compiler which pro-<br>assembly language mnemonics. For FLEX.                                                                                           | duces          |
| TSC FORTRAN '77: \$2                                                                                                    | 75.00          |
| Just released for FLEX - Requires Reloc<br>assembler. \$350 with relocating assemble<br>linking loader. For FLEX.                                                          |                |
| MW BASICO9 \$2                                                                                                    | 00.00          |
| Acclaimed as the most powerful and fri<br>high-level language available for<br>microcomputer. For 05-9.                                                                    |                |
| A/BASIC Compiler: Object only \$1                                                                                                    | 50.00          |
| Generates pure, fast, efficient 6809 ma<br>code from easy to write BASIC source progr<br>Written for 6809 05-9 or FLEX                                                     | chine<br>ams.  |
| X-FORTH Object only \$1                                                                                                    | 49.95          |
| An enhanced and extended version of Fig-<br>that runs under FLEX.<br>For 6800 or 6809 FLEX.                                                                                | Forth          |
| CC-FORTH \$                                                                                                    | 99.95          |
| For the Color Computer DOS, a language th<br>5 to 10 times faster than BASIC.                                                                                              | at is          |
| DYNASOFT PASCAL Object only \$<br>w/source \$                                                                                                    | 69.95<br>99.95 |
| A fast integer only P-Code compiler idea<br>ROMable applications. Powerful enough fo<br>DynaStar word processor.<br>Written for 6809 OS-9 (\$10 less for FLEX              | r the          |
| MW OS-9 PASCAL COMPILER \$4                                                                                                    | 00.00          |
| A comprehensive implementation of PASCA<br>has ability to generate either highly opti<br>assembly language source code or P-cod<br>interpretive execution while debugging. | mized          |

ve execution while debugging. For 05-9.

| MW CI | S COB | DL COMP | ILER  |        |      | \$8       | 95.00 |
|-------|-------|---------|-------|--------|------|-----------|-------|
| The   | "CIS" | stands  | for c | ompact | , in | teractive | , and |
| stand | dard, | making  | COBOL | ideal  | for  | microcom  | puter |

MW FORMS 2 FOR CIS COBOL

\$200.00

OSM

DE

A COBOL program generator which facilitates fast and convenient development of interactive screen oriented applications.

## WORD PROCESSING

DYNASTAR

Object only \$149.95

Screen Editor: A powerful menu-driven screen editor equally suited to the tasks of program preparation and document processing. Simular to WORDSTAR (tm). Written for 6809 OS-9 and FLEX.

|          | and the second second | the second states | 1000 |      |          |
|----------|-----------------------|-------------------|------|------|----------|
| DYNAFORM |                       | 01                | ject | only | \$149.95 |
|          | With                  | DynaStar,         | both | only | \$275.00 |

Text Formatter: Provides all the standard features such as pagination, headers and footers with page numbers, single space, double space, bold-face, double strike and more. Written for 6809 OS-9 and FLEX.

| DYNASPELL                                                                                                 | Object only<br>w/source |          |
|----------------------------------------------------------------------------------------------------|-------------------------|----------|
| The most versatile 68X<br>available. Fast and easy to<br>Written in assembler for                         | use.                    |          |
| STYLOGRAPH 2.0:                                                                                           |                         | \$295.00 |
| SPECIAL NOW FOR FHL COLOR F                                                                               | LEX ONLY                | \$195.00 |
| A very powerful, yet<br>processing system. This<br>oriented with dynamic scree<br>For 6809 FLEX and OS-9. | system is               | cursor-  |
| STYLOGRAPH MAILMERGE                                                                                      |                         | \$125.00 |
| For use with Stylograph Wor<br>will fulfill three differer<br>For 6809 FLEX and OS-9.                     |                         | System,  |
|                                                                                                    |                         |          |
| STYLOGRAPH SPELLING CHECKER                                                                               | न                       | \$145.00 |
| A fast and very easy to<br>even an inexperienced<br>spelling errors from text!                            |                         |          |

ext! For 6809 FLEX and 05-9.

| READTEST |  | Object only<br>w/source      |  |
|----------|--|------------------------------|--|
|          |  | and instruct<br>you how well |  |

Written in assembler for 6800 or 6809 FLEX

| TSC | TEXT | PROCESSING | SYSTEM | \$75.00 |
|-----|------|------------|--------|---------|
|     |      |            |        |         |

This system allows the use of over 50 commands For special text formatting applications. Post processor for FLEX.

## SOFTWARE DEVELOPMENT TOOLS

| CRASMB                     | FLEX        | \$139.95  |
|----------------------------|-------------|-----------|
|                            | 05-9        | \$200.00  |
| CPM's (CPU Modules)        | FLEX        | \$25.00   |
|                            | 05-9        | \$35.00   |
| Source or binary for       | the followi | ng; 6800, |
| 6801, 6809, 6502, 1802,    | Z80, and    | Z8. 05-9  |
| includes 6809 binary.      |             |           |
| Will cross assemble sou    | rce code in | to object |
| code. (runs on 6809 system | s.)         | -         |
| Written for 6809 FLEX and  | 05-9.       |           |

OS-9/FLEX MACRO ASSEMBLER: A fast and versatile macro assembler with ability to define macros, with substantial parameters, conditional assembly directives and ability to change value of a label or symbol. Create OS-9 binary files in FLEX and vice versa! Written for 6809 OS-9 or FLEX

|       |        | STATISTICS IN THE OWNER WITH THE |          |         |
|-------|--------|----------------------------------|----------|---------|
| SUPER | SLEUTH | 6800/6809                        | w/source | \$99.00 |
|       |        | Z80                              | w/source | \$99.00 |

A set of programs which will enable the user to examine and/or modify binary program files on disk or in memory.

| Both written for FLEX, UniFLEX and | 05-9. |  |
|------------------------------------|-------|--|
|------------------------------------|-------|--|

| 6502 | TRANSLATOR | w/source | FLEX    | \$75.00 |
|------|------------|----------|---------|---------|
|      |            |          | UniFLEX | \$80.00 |
|      |            |          | 05-9    | \$85.00 |

Enables the user to translate 6502 assembler code into 6809 assembler code. Written for 6809 FLEX, UniFLEX and 05-9.

|         |            |       |     | and the second second se |         |
|---------|------------|-------|-----|----------------------------------------------------------------------------------------------------|---------|
| BUGGING | SIMULATORS | 6805  | or  | 6502:                                                                                                    |         |
|         | ,          | /sour | rce | FLEX                                                                                                    | \$75.00 |
|         |            |       |     | UniFLEX                                                                                                    | \$80.00 |

Programs which enable user to simulate, examine and/or modify object 6805 and 6502 program files on 6800 and 6809 systems under FLEX. Written for 6809 FLEX and UniFLEX.

| Contraction of the |      |             |         |         |
|--------------------|------|-------------|---------|---------|
| PIC/PID            | 6800 | Translator: | FLEX    | \$50.00 |
|                    |      |             | UniFLEX | \$60.00 |
|                    |      |             | 05-9    | \$75.00 |

Translates 6800 assembler programs to 6809 6809 programs to and converts mnemonics position independent code and data (Pic/Pid) Written in assembler for the 6809.

CROSS ASSEMBLER MACROS: FLEX \$50 ea - 3/\$100 UniFLEX \$60 ea - 5/\$120

6800/1, 6502, 6805, 8080/5 and Z80: For use with the TSC Assembler. A macro text file.

OSM - OS-9/FLEX MACRO ASSEMULER \$125.00

For FLEX or OS-9. Create FLEX or OS-9 binary files from either FLEX or OS-9. OSM is a MACRO assembler like CRASMB. It is simular to TSC's Assembler, but it has more powerful MACROS. Assembler, but it has more putering makers. OSM makes it easy to move FLEX programs to OS-9. In OS-9 it gives MACRO capability like TSC's assembler and is compatible with TSC source files. OSM was used by the author to move CRASMB to OS-9. For 05-9 or FLEX.

EDitor \$50.00 ED has all the features of TSC's editor with the addition of screen type editing, MACRO capability, and a math package. Works with files larger than memory. It has many

#### additional features. For 6809 FLEX.

MW MACRO TEXT EDITO

| ASM -  | assem | bler     |      |    |     |          | \$50 | 0.00 |
|--------|-------|----------|------|----|-----|----------|------|------|
| ASM j  | is co | mpatible | with | TS | C's | assembl  | er.  | But  |
| with   | more  | powerful | MACR | OS | and | d condit | iona | als, |
| than 1 | SC's. |          |      |    |     |          |      |      |
| For    | 6809  | FLEX.    |      |    |     |          |      |      |

\$125.00

Combines a minimum keystroke text editor with a macro-driven string processing language. A powerful tool for creation, conversion, or reformatting. For OS-9.

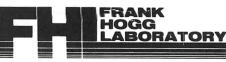

THE REGENCY TOWER SUITE 215, 770 JAMES STREET SYRACUSE, NY 13203 (315) 474-7856 TELEX-646740

\$125.00

# Software Catalog

A 6809 assembler specially designed for the

MW 05-9 ASSEMBLER

OS-9 environment using Motorola standard instruction mnemonics. For OS-9.

| MW INTERACTIVE DEBUGGER                                                                       | \$50.00  |
|-----------------------------------------------------------------------------------------------|----------|
| A useful tool for testing and debugging<br>language programs or testing hardware.<br>For OS-9 | machine  |
| TSC 6809 CROSS ASSEMBLER                                                                      | \$100.00 |
| This assembler runs on 6800 FLEX syst<br>all the features of the 6809 assembler.<br>For FLEX. | tem with |
| TSC S8000 CROSS ASSEMBLER on 6809                                                             | \$250.00 |

An assembler which runs on a 6809 FLEX system and supports full 32 bit math, macros, and conditional assembly. For FLEX.

| TSC D | EBUG PACK | AGE  |          |           | \$75.00  |
|-------|-----------|------|----------|-----------|----------|
| This  | package   | is a | complete | assembler | language |

Program debugging tool capable of simulating the functions of the MPU. For FLEX.

TSC RELOCATING ASSEMBLER/LINKING LOADER: Just released for FLEX! \$150.00

## **BUSINESS APPLICATIONS**

INFOMAG Data Base Manangement \$295.00

INFOrmation MAnaGement system designed for any specific application for use by the noncomputer expert. Capable of handling almost any collection of data.

| Requires | TSC | XBASIC | and | FLEX. |  |
|----------|-----|--------|-----|-------|--|
|----------|-----|--------|-----|-------|--|

| RMS          | RECORD  | MANAGEM          | ENT SYST                          | ЕМ     |        | \$200.00 |
|--------------|---------|------------------|-----------------------------------|--------|--------|----------|
| acco<br>situ | unting, | custome<br>which | chine lar<br>er or per<br>require | sonnel | record | ds, and  |

| BILLPAYER                                    | w/source                                 | \$169.95 |
|----------------------------------------------|------------------------------------------|----------|
| A series of programs<br>the need of a househ | that were designed<br>old financial syst |          |

In TSC XBASIC for FLEX.

| MAILING | LIST | t |  |     | w/source | \$99.00 |
|---------|------|---|--|-----|----------|---------|
| Enables |      |   |  | and | maintain | mailing |

list oriented data bases. Written for 6809 FLEX and TSC XBASIC.

| DYNACALC | Object only | \$200.00 |
|----------|-------------|----------|

Faster and more powerful than VisiCalc (tm)! An "electronic" spreadsheet developed to enhance your computer's productivity with a powerful software tool for planning, manipulating data, and probing alternatives.

Written for 6809 FLEX and UniFLEX (\$395.00)

| Approximation of the state of the state of t |         |          |
|----------------------------------------------------------------------------------------------------|---------|----------|
| TABULA RASA                                                                                                    | FLEX    | \$100.00 |
|                                                                                                    | UniFLEX | \$110.00 |

Provides for the generating and maintenance of tabular computation schemes used for analysis of business sales and economic scenarios. In TSC XBASIC for 6805 FLEX

INVENTORY W/MATERIAL REQUIREMENT: FLEX \$100.00 Uniflex \$150.00

These programs enable the user to define and maintain inventories and include hierarchial materials requirements planning.

| OSBORNE A/R                              | F    | LEX   | \$295.00 |
|------------------------------------------|------|-------|----------|
| An open invoice s<br>reports, statements | will | print | ageing   |

OSBORNE A/P

\$125.00

An invoice oriented system, will keep track of your vendors and even print checks for you. For FLEX and TSC XBASIC.

FLEX

\$295.00

| DSBORNE | G/I | FLFX | \$295.00 |
|---------|-----|------|----------|

Uses double-entry posting to reduce off-balance situations. Can post to your accounts from A/P, A/R and the Cash Journal. For FLEX and TSC XBASIC.

## UTILITIES

| AUTOTASK | w/source \$129.95 | 5 |
|----------|-------------------|---|
|          |                   |   |

Consists of a set of memory resident commands that are aids in the design of user oriented applications programs. Written in assembler for 6809 FLEX

| Carlos a secondo | and the second second second |             |         |
|------------------|------------------------------|-------------|---------|
| TOOLKIT          | #1                           | Object only | \$49.95 |
|                  |                              | w/source    | \$69.95 |

Add EDIT to TSC BASIC's, along with DECOMPIL and cross reference. Written in assembler for 6809 FLEX

| Committee of the local division of the local division of the local |    |             |         |
|----------------------------------------------------------------------------------------------------|----|-------------|---------|
| TOOLKIT                                                                                                    | #2 | Object only | \$49.95 |
|                                                                                                    |    | w/source    | \$69.95 |

A package of utilities and programs developed to extend the capabilities of the FLEX operating system. Written in assembler for 5809 FLEX

| EXTENDED UTILITIES: | Object only | \$49.95 |
|---------------------|-------------|---------|
|                     | w/source    | \$69.95 |

A set of 12 utilities that add the final touch to your utilities for FLEX.

Written in assembler for 6809 FLEX

PLOT: w/source \$49.95

Designed to give you neatly formatted plot with the best resolution possible. Will plot histograms, bargraphs, XY plot and others. Written in TSC XBASIC for 6809 FLEX.

SOME COMMON BASIC PROBLEMS: w/source \$69.95

SCBP will allow you to figure income tax, tax depreciation, amortization schedules and more. From the Osborne book by the same name. Written in TSC XBASIC for FLEX

SOME PRACTICAL BASIC PROGRAMS: w/source \$69.95

SPBP like the above is from the Osborne book. The work of conversion is done for you. Written in TSC XBASIC for FLEX.

| PASSWORD | Object only | \$69.95 |
|----------|-------------|---------|
|          | w/source    | \$89.95 |

Will enable you to create a system disk that cannot be booted without knowing the built in password.

|   | Written   | in  | assembler | for | 6809 | FLEX    |          |
|---|-----------|-----|-----------|-----|------|---------|----------|
| 1 | JNIFLEX S | IMU | ATOR      |     |      | FLEX    | \$100.00 |
|   |           |     |           |     |      | UniFLEX | \$110.00 |

Debug Uniflex assembler programs using TSC Debug and other facilities of FLEX. For 6809 FLEX.

05-9 SIMULATOR for FLEX: FLEX \$100.00

Debug OS-9 assembler programs using TSC Debug and other facilities of FLEX. Requires OSM. For 6809 FLEX.

| HELP | Object only \$29 | 9.95 |
|------|------------------|------|
|      | w/source \$49    | 9.95 |

A data retrieve utility designed to save you time digging through manuals looking for info about computer language commands and statements.

Written in assembler for 6800 or 6809 FLEX

w/source \$89.95

Object only \$49.95

\$75.00

Written for 6800 or 6809 FLEX

TSC BASIC: PRECOMPILER FOR 6800-6809 \$50.00

Allows the user to write BASIC programs in a non-standard BASIC source format. For FLEX.

#### TSC FLEX UTILITIES

JOB CONTROL PROGRAM

own.

A package of additional FLEX utility commands which includes memory dump, prompting delete to name a couple.

| DIAGNOSTICS | \$75.00     |
|-------------|-------------|
|             | DIAGNOSTICS |

These utilities are designed for PLEX. Included in the memory diagnostics portion are zeroes and ones test, randon pattern test and more. Disk examine, modify and test are also included.

| TSC | SORT/MERGE | PACKAGE | \$75.00 |
|-----|------------|---------|---------|

A full-disk sort/merge which allows the contents of any size file to be sorted, including random files. For FLEX.

| READTAPE |                | w/source | \$54.95 |
|----------|----------------|----------|---------|
|          | Requires a PIA |          |         |

Will read TRS-80 Level II BASIC tapes and convert programs to TSC BASIC. Written for 6809 FLEX.

|      |        |       |         |         | a state of the second |
|------|--------|-------|---------|---------|-----------------------|
| FULL | SCREEN | FORMS | DISPLAY | FLEX    | \$50.00               |
|      |        |       |         | UniFLEX | \$75.00               |

This package substantially extends the screen input/output capabilities by providing a table driven method of describing and using fullscreen displays. Written for 6809 FLEX.

## GAMES FOR FLEX

| ESTHER                                                           | Object only \$39.95<br>w/source \$59.95 |
|------------------------------------------------------------------|-----------------------------------------|
| An enhanced game of Eliz<br>language. Artificial intell<br>code. |                                         |
| Written in assembler for 6                                       | 800 or 6809 FLEX                        |
| NEW for OS-9!!                                                   |                                         |

DISK/EDIT: \$79.95

Examine and modify OS-9 DISKS with this screen oriented editor. Written for OS-9.

written for US-

For FREE Catalog send legal size SASE with \$.40 stamps.

ORDERING INFORMATION

SPECIFY 5 OR 8 INCH DISKS - 6800 or 6809

\$2.50 for USA SHIPPING and HANDELING

20% or \$20.00 for FOREIGN AIR - EXCESS REFUNDED

VISA, M/C & DINERS CLUB cards accepted.

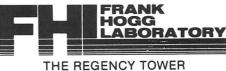

SUITE 215, 770 JAMES STREET SYRACUSE, NY 13203 (315) 474-7856 TELEX-646740

# **STYLOGRAPH** 6809 WORD PROCESSING SYSTEM

## AVAILABLE FOR FLEX,<sup>™</sup> UniFLEX,<sup>™</sup> and OS-9<sup>™</sup>

The STYLOGRAPH text processing system is a very easy to use but powerful method of creating and printing text. It allows the operator to type text on the CoCo, modifying and correcting it as it's typed, and then print it out. The STYLOGRAPH SYSTEM is cursor-oriented with dynamic screen formating. Cursor based editing means that any portion of the text may be worked on by moving the cursor to that point. Dynamic screen formating means that the text is formated on the screen in the same way it will appear on the printed copy. The display is continuously updated to show how the text will appear. This is a very important feature and is normally available only on very expensive commercial word processing systems. It significantly reduces the time required to produce a finished copy.

#### FULL FEATURED TEXT EDITING

A full array of commands help in the creation and modification of text. The text displayed on the screen may be moved up, down, left or right. The cursor can be moved to any page or to any specified series of letters or words. The cursor itself can be moved left, right, up, down, to any tab position, or to the extreme left or right. Any block of text can be moved, copied or deleted. The operator may also do a global replace so that all occurrences of a given string will be replaced with or without a "prompt" asking if the item should be replaced.

#### **OPERATOR CONVENIENCE**

Files longer than memory can be edited. The operator can move forward through a long text file by selectively dumping text to the disk or filling from the disk.

The supervisor mode is **menu driven** and self prompting so that the operator does not have to remember the syntax of commands. This makes it easier for new operators to use the system.

An "assist" or "help" function makes it easy to learn the system since it is normally not necessary to consult the manual to learn the commands. This function is menu driven and lists all of the keyboard functions and the formating commands.

At the beginning of the text the operator normally types in a few simple commands indicating the line length, left margin, and so forth, and then enters the header and footer as they should appear. After that the operator need not worry about formating since it is taken care of automatically. Words that extend beyond the end of the line are automatically removed and placed on the next line. Headers and footers are automatically inserted so that the operator always knows what portion of the page is being worked on. Ghost hyphens can be entered so that if the word falls at the end of a line, and a ghost hyphen has been inserted, the hyphen will automatically be added.

#### FLEXIBLE DISPLAY

Lines longer than the screen width are allowed. STYLOGRAPH can scroll right and left on the screen so that tables can be constructed and appear on the screen exactly as they will appear on the print out.

A command allows viewing of the formating commands on the screen. Another command allows the operator to see which characters will be modified at print out by underlining, superscripting or boldface. A page status command shows the current format values and other useful information.

#### COMPLETE FORMATING CONTROL

The text of individual lines may be centered, left justified, right justified, or right and left justified. **Tabs** can be set or cleared at any point. Spacing of the lines on the page is under complete operator control with end of page, spacing and vertical tab commands.

While entering text, it may be specified that the characters have some kind of modification when they are printed, such as underlining, superscript, boldface, overline, or subscript. These character modifications are done with "control" key strokes. For example, to start underlining characters, simply hold down the "CTRL" key, hit the "U" key and continue entering text. To stop underlining, hit the "DEL" or "RUB" key.

#### POWERFUL PRINTING OPTIONS

Underlining is supported on TTY type printers. For those people who have specialty printers there are a variety of additional capabilities including:

1.5 line spacing BOLDFACE superscript' subscript<sub>2</sub>

## underline, overline, or any combination

Right and left justification of text is accomplished by incremental printing on TTY type printers. True proportional spacing is supported on the specialty printers.

Control codes may be embedded in the text for special applications. For example, some printers require special control sequences for double width, graphics or boldface. These sequences may be embedded in the text for those users that have these printers. In conjunction with this, it is possible to cause the printer to stop in the middle of a print out for changing printwheels. A backspace feature allows overstriking.

#### **OPERATING SYSTEM COMPATIBILITY**

STYLOGRAPH is compatible with the FLEX, UniFlex, and OS-9 disk operating i systems. Text files prepared using STYLOGRAPH are directly usable by other software such as BASIC and the assembler. (This significantly aids software development since cursor-based editing allows full viewing of the text being worked on, thereby reducing errors and decreasing programming time). File size is limited only by the capacity of the disk system. Files may be loaded into the text at any point making it possible to rapidly create "boiler plate" documents using portions of text that have been previously saved to a text file. Any portion of a text may be saved to a text file for use at a later point. The printer output may be directed to a disk file for later print spooling. Most operating system commands are directly accessible without leaving STYLOGRAPH.

#### FULLY ADAPTABLE TO MOST PRINTERS

STYLOGRAPH is easily configured by the user for most terminals so there is no need to send for updates as equipment changes are made. Source code of the terminal interface is supplied so that users with unusual equipment configurations may adapt it to their systems. The source code for all of the "prompts" is also supplied so that foreign language versions may be easily constructed.

Printers currently included as standard are: Diablo, Qume, Starwriter, NEC 5515/25, NEC 5510/20; CENTRONICS 737/739; TTY type printer with backspace function; TTY type printer without backspace function.

#### COMPLETE INSTRUCTIONS

A special tutorial section is included in the manual so that people with little or no computer experience can easily learn to use STYLOGRAPH in a few hours. A text file is included which demonstrates most of the features of STYLOGRAPH and allows the operator to practice most of the functions. The logical arrangement of the commands and the immediate display of the results greatly simplifies the learning process. In addition there is an "assistance" command which helps the new operator learn the commands.

#### STYLOGRAPH MAIL MERGE

A major option of STYLOGRAPH is the related MAIL MERGE program. This program adds "form letter" capability to STYLOGRAPH. Variables such as names addresses, dates, may be taken from a disk file or the keyboard at print out time and inserted into the text. Successive letters may be printed out without operator intervention.

The second important capability of the MAIL MERGE program allows many STYLOGRAPH text files to be appended at print out time. This allows files to be edited in smaller, more convenient blocks and then appended at print out time so that the page numbers will remain consecutive and the headers and footers will automatically be retained through all of the print out.

#### STYLOGRAPH SPELLING CHECKER

Another major option of STYLOGRAPH is the related SPELLING CHECKER program. This program reads through a text file and compares the words in the file with a dictionary. Words that are not found in the dictionary may be marked in the text for later editing, corrected on the spot, skipped, or added to the dictionary. Words may be added to or deleted from the dictionary to create unique vocabularies for particular applications.

| STYLOGRAPH for the Color Computer FLEX |        |  |  | <br> | <br> | <br>195.00 | 1  |
|----------------------------------------|--------|--|--|------|------|------------|----|
| STYLOGRAPH MAIL MERGE                  |        |  |  |      |      |            |    |
|                                        |        |  |  | <br> | <br> | <br>145.00 | 1  |
| FLEX Version                           | к.<br> |  |  |      |      | 295 00     | i. |

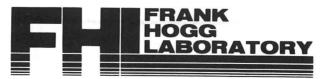

THE REGENCY TOWER • 770 JAMES ST. • SYRACUSE, NY 13203 • TELEX 646740 • (315) 474-7856

| SOFTWARE ORDER FOR | RN | 0 | F | R | DE | RI | 0 | E | R | A | W | FT | 0 | S |
|--------------------|----|---|---|---|----|----|---|---|---|---|---|----|---|---|
|--------------------|----|---|---|---|----|----|---|---|---|---|---|----|---|---|

|                                         |                                                                                                   |                                                                                                    | Date                                               |
|-----------------------------------------|---------------------------------------------------------------------------------------------------|----------------------------------------------------------------------------------------------------|----------------------------------------------------|
|                                         |                                                                                                   |                                                                                                    |                                                    |
|                                         |                                                                                                   |                                                                                                    |                                                    |
| Color Computer                          | OS-9 FLEX                                                                                         | 6800 or 6809 :                                                                                                    | 5 inch8                                            |
|                                         |                                                                                                   |                                                                                                    | <i></i>                                            |
| Program:                                |                                                                                                   |                                                                                                    |                                                    |
| <b></b>                                 |                                                                                                   |                                                                                                    | Price:                                             |
|                                         |                                                                                                   |                                                                                                    | Price:                                             |
|                                         |                                                                                                   |                                                                                                    | Price:<br>Price:                                   |
|                                         |                                                                                                   |                                                                                                    | Price:                                             |
|                                         |                                                                                                   |                                                                                                    | Price:                                             |
|                                         |                                                                                                   | 12 C                                                                                                    | Price:                                             |
|                                         |                                                                                                   |                                                                                                    |                                                    |
|                                         |                                                                                                   |                                                                                                    | Shipping:                                          |
|                                         |                                                                                                   |                                                                                                    | TOTAL:                                             |
|                                         |                                                                                                   |                                                                                                    |                                                    |
| Name:<br>Company:                       |                                                                                                   |                                                                                                    |                                                    |
| Address:                                |                                                                                                   |                                                                                                    |                                                    |
|                                         |                                                                                                   | Pho                                                                                                    | ne:                                                |
| City,State                              |                                                                                                   | Zip                                                                                                    | Country                                            |
| City,State<br>Terms of Payment: COD<br> | VISA M/C                                                                                          | Zip                                                                                                    | Country                                            |
| City,State<br>Terms of Payment: COD<br> | VISA M/C                                                                                          | Zip                                                                                                    | Other  date:  First CLASS PERMIT NO. 4754 SYRACUSE |
| City,State<br>Terms of Payment: COD<br> | VISA M/C                                                                                          | <pre>Zip Prepaid Expiration IIIIIII REPLY MAIL</pre>                                                                                    | Other  date:  First CLASS PERMIT NO. 4754 SYRACUSE |
| City,State<br>Terms of Payment: COD<br> | VISA M/C<br>BUSINESS<br>NO POSTAGE NECESSARY F<br>-POSTAGE W<br>FRANK HOGG L                      | Zip<br>Prepaid<br>Expiration                                                                                                    | Other  date:  First CLASS PERMIT NO. 4754 SYRACUSE |
| City,State<br>Terms of Payment: COD<br> | VISA M/C<br>BUSINESS<br>NO POSTAGE NECESSARY #<br>-POSTAGE W<br>FRANK HOGG L<br>The Reg           | Zip<br>Prepaid<br>Expiration<br>UIIIII<br>REPLY MAIL<br>MAILED IN THE UNITED STATES<br>ALL BE PAID BY<br>ABORATORY, INC.<br>ency Towers | Other  date:  First CLASS PERMIT NO. 4754 SYRACUSE |
| City,State<br>Terms of Payment: COD<br> | VISA M/C<br>BUSINESS<br>NO POSTAGE NECESSARY F<br>-POSTAGE N<br>FRANK HOGG L<br>The Reg<br>770 Ja | Zip<br>Prepaid<br>Expiration                                                                                                    | Other  date:  First CLASS PERMIT NO. 4754 SYRACUSE |

.

## Dear Bill;

A couple of questions have me stumped. First off, I've done quite a bit of reading lately about the Flex system in yours and other publications. In all of them they talk about the necessity of upgrading to 64K RAM in this context always refer to the E-Series PC board. Having busted my "warranty" seal of my computer a long time ago I know that my board is stamped with a big D. The computer was upgraded to 32K about a month ago so I assume it now has the 1.1 ROM (though it still says Microsoft Basic Version 1.0 when I power up), Question is, are those of us like myself, who have the D-Series board out of luck should we want to make the switch to either 64K, a Flex Operating System or both?

Second, I use my system in my business. I own a LP VII which at the time I bought it was the only printer available for the CC-80. It has been very reliable considering the abuse, however its slow print and line delay drives me crazy. Is there any way to increase the baud or decrease the line delay time via software or hardware modification? I tried a POKE 150,0 as suggested in the Microcomputer Newsletter for the LP VIII and it got so fast it didn't print at all.

Lastly, how do you go about disabling a key such as the break key during program execution? My attempts have turned out to be total flops. If you could give me a clue it would be greatly appreciated.

Sincerely, John Livernash Reno, NV

\* We have an article in the works about upgrading the D revision to 64K, I don't believe it's much more difficult than the E board. The 1.0 you see on power-up is the Extended BASIC sign-on message, once you have Extended BASIC the old messages doesn't show. I'm not aware of a way to run the LP VII at a higher baud rate, although I could be wrong since we don't have an LP VII in house. The following program will disable the break key:

10 FOR X=&HF8 TO &HFE 20 READ A: POKE X,A 30 NEXT X 40 FOR X=&H19A TO &H19C 50 READ A: POKE X,A 60 NEXT X 70 DATA 50,98,28,175,126,173,165 80 DATA 126,0,248 Dear Persons

Not to tie up your time I have to ask some basic questions about the COLOR COMPUTER.

 What kind of endurance does the COLOR COMPUTER keyboard have in terms of mean time failure.

 Does the color computer have to be protected by an external device for voltage spikes or is the protection built in.

3) I bought RADIO SHACK'S new "EDITOR ASSEMBLER" which is totally useless to a beginner in machine language. Although Tandy has committed themselves to putting out a book on machine language for the "COLOR COMPUTER" I suspect it will be a while, or late like some other items they have put out lately. Does anyone know of a good book I could buy NOW for EDITOR ASSEMBLER on the COLOR COMPUTER, or the 6809E microprocessor.

All answers appreciated!!! Thank you Scott Kitzerow Lake Villa, IL

\* 1. Failure of the keyboard appears to be an early problem with most CCs since the keys do seem to get sticky.

2. I strongly recommend spike protection for any computer regardless of any built-in protection.

3. The book I have often recommended is 6809 Assembly Language Programming by Lance Leventhal which is available from several of our advertisers.

## Dear Bill,

How can I load data stored to tape from R.S. Color File and Person Finance ROM pacs into another program for formatting and manipulating?

Also, I know what ASCII is, but what about the save in ASCII option in Basic? What do you save in if you don't use ASCII? I've never seen anyone try to clarify this issue before, maybe you can help.

ie.

Regards Jim Mathews

Midlothian, VA

\* I'm not sure about the format used by Color File but some reader may be able to help. When you don't use the ,A option on CSAVE you write the program to cassette in tokenized or compressed form. The tokens are the codes the BASIC interpreter recognizes as the commands we type as programs.

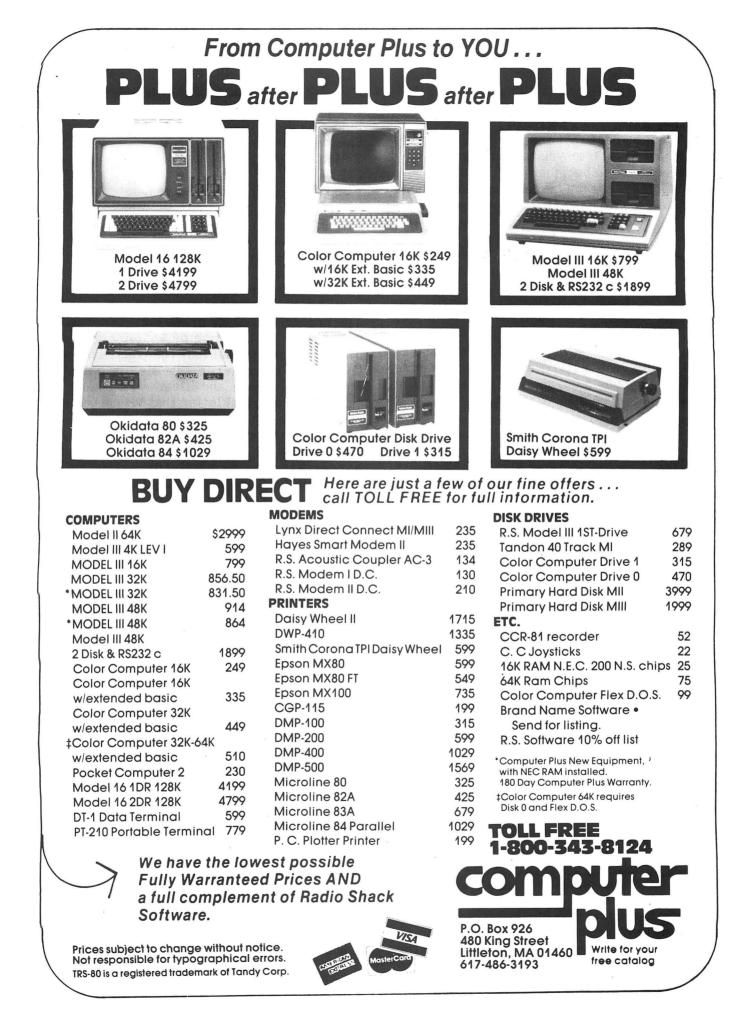

## Dear Editor:

Although I bitterly resent your publication giving short shrift to the newcomer to Co Co, I must admit that there are many nuggets of gold to be mined from your publication.

Advice to the beginner:

Flip over the advanced material but pore over the articles that are at your level or a bit above. You will find bits of information that will prove invaluable. Read the reviews of new products to get both an evaluation by the competent reviewers and to find out what is available. Finally, read the letters to the Editor. You'll be surprised at what solid information you will be able to glean from the contributors' input.

A final note to the beginner. Never disgard the back issues of CCN. Save them and as sure as Hitler was a Nazi, as you become more friendly with your Co Co, you will be reaching for the back issues for aid and comfort.

Sincerely,

Joseph Kolar

Inverness, FL

NOTE TO EDITOR: You could insert in the above message, if your dare, that there is a good, generalized publication for the beginner. It is The Rainbow, P.O. Box 209, Prospect, KY, 40059. Taken together, CCN and the Rainbow make good medicine for what ails the Co Co addict.

## Letter to the Editor:

I want to share with your readers my delight in a peripheral I just added to my Color system. It is the MBS-8K Microbuffer serial printer interface from Practical peripherals (\$159). It installs inside the Epson MX-80 printer, and allows the use of a 3-wire cable from the computer's RS-232 port. After one has been using a 600 baud interface with no buffer, it's fantastic to be able to dump 8K of text at 9600 baud (POKE 150,1), and then continue computing while the printer does its thing.

Sincerely, Lane P. Lester, PH.D. Lynchburg, VA

## Dear Color Computer News:

As a responsible, consumer-oriented publishing company, you and your fellow magazine publishers can solve the "protected software" problem by refusing to accept ads for companys with protected software, unless you receive with such as an unlock routine and permission to publish same in the event of the demise of the company or its inability to furnish service to owners of said software. Answer to W.R. Vance September Mailcall For Dec to Hex ?HEX\$(DEC#)<ENTER> Sincerely, Spencer Trimble Tallahassee, FL

\* Sounds like a reasonable idea.

### Dear Bill

I was reading Mail Call and I happened to come across a very interesting letter pertaining to the Radio Shack DOS. I found it most interesting because it contained a peculiar problem that paralleled my experience exactly. The problem consists of the NEW DOS that I just purchased to the tune of \$650.00 crashes the directory and at least half the tracks on the disk. Of course only after the disk is half full of important programs and files.

The original letter that let me understand that it was not a personal problem and is probably inherent in the DOS itself was written by Ken Knecht of Yuma Arizona, April 1982. I appreciate Ken bringing the matter to public attention because originally I felt it must have been my programming that caused the crashes. Now I feel that the problem is the DOS itself. I must admit that Radio Shack has been extremely generous and I have no complaint with them, as I am on my third Disk Drive.

I would like to express to Ken that other people have this problem and he is not alone. I solved it by swapping disks at Radio Shack until I now have a disk that seems to work properly. For what reason I do not know, but it does. I can only suggest that Ken try to swap disks as I did until he finds one that is compatible with his system. I know that doesn't make much sense but the facts sustain this theory.

When the disk is operating properly it is an extremely useful and pleasant experience. It should arbitrairily crash and if it does, I would take it back until I had one that worked correctly. Yours Sincerely, Robert Carr

e

Lake Park, FL

Sirs:

12

I have a 16K Extended Basic Color Computer which I program in Assembly language. I have been writing programs recently which demand random number generation. Can you give me a ROM subroutine call to generate random numbers?

Any help you can give me will be greatly appreciated, you wait

Leon Madin Bayville, NY

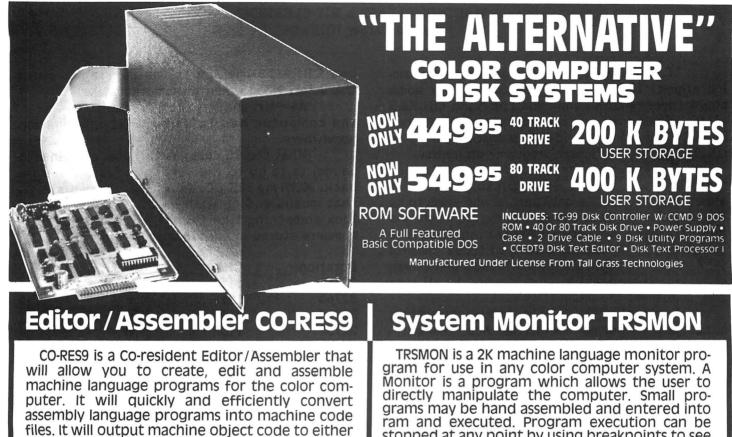

CO-RES9 editor/assembler tape

w/manual ......\$39.95 \$29.95 **R.S. DISK EDITOR & ASSEMBLER DISK** w/manual .....\$79.95 \$49.95

cassette tape in a 'CLOADM' compatible format or

directly to memory for direct execution. NOW

64K Version now available, Flex not used or required.

stopped at any point by using breakpoints to see if it is functioning properly or check its status. TRSMON provides all of the standard functions found in most system monitor programs as well as a printer/terminal driver package. Printer and Terminal modes can be used at rates varving from 300 to 9600 baud and can be changed at any time.

TRSMON on tape w/manual .....\$19.95

# TERMINAL PACKAGE

(702) 452-0632

ONLY

- Full Text Buffering
- Terminal Baud Rates 300 To 9600 Baud
- Automatic Word Wrap Eliminates Split Words
- Full/Half Duplex
- Automatic File Capture
  Programmable Word Length, Parity & Stop Bits
- Automatic Buffer Size At Memory Limit
- Save & Load Text Buffer To Tape Or Disk
- Send Files Directly From Buffer Or Disk
  Full Disk Support For Disk Version
- Printer Baud Rates 110-4800
- Send Control Codes From Keyboard
- ASCII Compatible File Format

5566 Ricochet Avenue Las Vegas, Nevada 89110  Display On Screen Or Output Contents Of Buffer To Printer

We also have a disk version available called "DISKPACK." It includes all the commands mentioned plus com-mands for disk control. They include: Disk Load, Disk Save, Directory, Send Disk File and Kill Disk File. As usual all files are Basic Compatible ASCII formatted files which are also compatible with our Text Editor and Word Processor programs.

Datapack on tape w/manual . . \$24.95 \$49.95 Diskpack for R.S. disk w/manual Diskpack for CCMD 9 w/manual . . . \$39.95

> All Orders Shipped From Stock Add \$2.50 Postage

If you are as new to programing as I am, I'd almost bet you have been crying for some solid information about the command <CLEAR 1000>. What does the command mean? What does it do? How do you know how much memory to <CLEAR> for a particular program? etc., etc....

This question is like a lot of other questions we ask as we begin to get serious about programing. The only people who seem to be around who know the answers know too much, and the answers are more perplexing than the question was. By the time some of those "helpful types" get through, I'm so confused I don't even remember the question, and I'm not at all sure they do either.

Every once in a while, though, something clicks, and we get our own little "Aha!" moments. Suddenly, one small part of all that technical jargon takes on meaning, and we actually have learned something.

I spent a very frustrating day-off recently. The program I was working on was quite long in itself, and was designed to create sizeable datafiles on tape. The problem was that I wanted as many separate sets of data (they happened to be name and address listings) as possible. I kept trying larger and larger <CLEAR> statements, and found myself bouncing back and forth between <?OS ERROR> and <?OM ERROR>.

Into the midst of all this confusion came three hints of order. First, was Wm. Barden's article "Machine Language Sort", in the May, 1982, issue of TRS-80 Microcomputer News. Second was Andy Phelps' "Comment Corner", from the May, '82, issue of Color Computer News. The third was something to make all of you envious -one of my frequent visits to Bill Sias' office, to pick his brain. Bill is truly a helpful person. One of his most impressive characteristics is his restraint in responding to questions. Since he is not putting on a show about how much he knows, he can gear his responses to my knowledge level and not overwhelm me.

The upshot of all this is that I think I have a rough idea where to go with the <CLEAR> statement from now on, and I think I can make some of it make sense to my fellow newcomers to programing (I hope!). I am not all sure this explanation will satify the experts, but it should be useful to many readers.

To begin with, every location in Random Access Memory (RAM) can hold one number, from 0 to 255. For string storage, we are primarilly interested in the numbers 32 to 127, which are the CHR\$ numbers for punctuation and upper – and lower-case alphabet characters. We will also use CHR\$(13), which is the carriage return character. When we enter something like:

A\$="Mr. and Mrs. John Jones"

the computer has to store that information somewhere.

What the CC does, as Bill Sias explained it to me, is to go to the very end of RAM and work back. With my 32K CC, as Wm. Barden pictures it, that means ending with location 32766. It would look something like this, if we viewed the CHR\$ numbers stored in each location:

| Location | CHR\$ | C'TER |
|----------|-------|-------|
| 32766    | 115   | s     |
| 32765    | 101   | e     |
| 32764    | 110   | п     |
| 32763    | 110   | 0     |
| 32762    | 74    | J     |
| 32761    | 32    | Space |
| 32760    | 110   | n     |
| 32759    | 104   | h     |
| 32758    | 111   | 0     |
| 32757    | 74    | J     |
| 32756    | 32    | Space |
| 32755    | 46    | +     |
| 32754    | 115   | S     |
| 32753    | 144   | r     |
| 32752    | 77    | M     |
| 32751    | 32    | Space |
| 32750    | 100   | d     |
| 32749    | 110   | n     |
| 32748    | 97    | a     |
| 32747    | 32    | Space |
| 32746    | 46    | •     |
| 32745    | 144   | r     |
| 32744    | 77    | М     |

Now that that information is stored there, the CC is ready to store the next string, which will end at 32743. This brings us to the <CLEAR> statement.

Every time we turn on our CC's, the top 200 locations in memory are CLEARed automatically for string storage. If we have a program that uses absolutely no string storage, then entering <CLEARO> will release that 200 bytes for general memory usage. That release can be seen in a 200 increase in the answer returned to the <?MEM> <ENTER> query.

The automatic 200 bytes is arbitrary. It obviously won't stretch very far with the type of program I want to use. We used up 23 locations for the letters, numbers and puctuation in just one name. If that is an average requirement, then I could enter <CLEAR 6900> and have enough string space reserved for 300 names.

However! (Have you ever noticed that just when you have something figured out, someone always comes up with that deadly word?) Just having thousands of letters and puctuation marks neatly stored in high RAM would do no good at all if the CC couldn't find them, and find them at just the right time and in just the right sequence. For this purpose the CC uses what are called pointers.

Back down in low RAM, the CC is setting aside some locations which tell it where to look in the <CLEAR>ed area when it needs A\$ for the screen, the printer, or whatever. So, hang on, here we go into two-byte locations.

As we noted above, 256 is the maximum that one location can hold (remember, count the 0 in the 0-255 range). When the CC needs a number larger than 256, it uses a pair of locations. The first location holds the number of full 256's in the count, and the second location holds the surplus over even-multiples of 256. This makes the following sequences in two-location counts:

- ---

-----

| COUNT | LOC.#1           | LOC,#2     |
|-------|------------------|------------|
| 1     | 0                | 1          |
| 2     | 0                | 2<br>3     |
| 3     | 0                |            |
| 4     | 0                | 4          |
|       | -                | -          |
| 254   | 0                | 254        |
| 255   | 0                | 255        |
| 256   | 1                | 0          |
| 257   | 1                | 1          |
| 258   | 1                | 2          |
| 259   | 1                | 3          |
| -     | , <del>-</del>   | -          |
| 510   | 1                | 254        |
| 511   | 1                | 255        |
| 512   | 2                | 0          |
| 513   | 2<br>2<br>2<br>2 | 1          |
| 514   | 2                | 2          |
| 515   | 2                | 3          |
| -     | -                | <b></b> 11 |
| 32765 | 127              | 253        |
| 32766 | 127              | 254        |
| 32767 | 127              | 255        |
| 32768 | 128              | 0          |
| 32769 | 128              | 1          |
| -     | -                | -          |
| 65278 | 254              | 254        |
| 65279 | 254              | 255        |
| 65280 | 255              | 0          |
| 65281 | 255              | 1          |
| -     | -                | -          |
| 65534 | 255              | 254        |
| 65535 | 255              | 255        |
|       |                  |            |

Now, if we want to describe the location of A\$, which starts at 32744, we divide by 256. The result is 127, with a remainder of 232. Therefore, if we poke 127 into one location and 232 into the next, we will have a pointer that the CC could recognize as the place to look, every time we ask it to find A\$.

Fortunately, we don't have to do all that ourselves. The CC does all that (and more) when we type in

A\$="Mr. and Mrs. John Jones"

Yes, "and more". Part of the information which the CC needs when we ask it to find A\$ is the length of the string. There is a 1-byte location near the 2-byte string pointer where the CC stores the string length. Since that location cannot hold a number larger than 256, it is a bit easier to understand why the CC gives us <?LS ERROR> when we try to enter strings longer than 256 bytes. I never understood that limitation until all this began to go together.

Where does the CC put the address and length of A\$? As I said, it goes into low memory. What goes into that low memory location is called a "string descriptor block". The CC uses 5 locations for one of these blocks. The first location holds the length of A\$, and locations 3 and 4 hold the pointer.

Did you just hear that dull thud? That was my head bumping hard against that wall of what I don't know about all of this. Why 5 bytes, when only 3 are doing identifiable work? I just don't know. It's no crime to admit that. We don't have to stop here, though. There's a lot we can do with the information we do have now.

Suppose we are trying to get 300 names into the CC's memory at once. We need 300 23-byte spaces CLEARed down from the tip of memory, and we need 300 5-byte spaces DIMensioned up from the bottom of memory. Do you get the picture of two freight trains rushing madly toward each other? The crashing of these two reserved areas is what kept me bouncing back and forth between <?OS ERROR> and <?OM ERROR> that day.

Unfortunately, we have to get a bit more complicated to CLEAR up all this.

I used the word DIMensioned a few lines ago. The CC does automatically some reserving of space for the descriptor blocks every time we enter a string name. Just as 200 bytes are CLEARed on power up, 55 bytes are reserved for string descriptors every time the CC encounters an input like A\$. Yes, 55 bytes. That's enough for eleven 5-byte descriptors, so we could enter eleven full names and the CC could happily store

15

them and almost instantly find where to start in high memory (pointer) and how many bytes to retrieve (length) when we summon A\$(0) - the Jones name, A\$(1) - the Smith name, A\$(2) - the Johnson name, etc., down to the Millers at A\$(10). In effect, the CC automatically enters a DIM A\$(10). (There's that extra number again the 0-10 range is eleven items.) To get the use of all eleven, you must start with A\$(0). You can't just go from A\$(1) to A\$(11). The CC has specifically provided for the subscript numbers 0 to 10.

That 55 bytes is an absolute limit. The instant we are asked for an input called A\$(11) for the Adams family, we get <?BS ERROR>, and we lose everything we have put into memory, unless we can do a <GOTO> to a line which will pick up where we were at A\$(10). Those names are all still recorded there in high RAM after the error message, but the command <RUN> will reset all the descriptor blocks, and we lose our access to the strings.

That 55 is arbitrary and absolute, though, only until we change it. When we put an early line into the program, such as:

30 DIM A\$(299)

the CC gives us, you guessed it, 300\*5 bytes, or 1500 bytes reserved for string descriptor blocks, from A\$(0) to A\$(299). Yes, there is still a <?BS ERROR> lurking there, but not until we try to enter an A\$(300).

Actually, DIM A\$(299) gives us 1507 bytes of reserved memory. It takes 7 bytes to get started. Bytes 1 and 2 hold the string name. (Does that make it any easier to understand why we can use any one or two letters or a letter and a numeral for string names?) Bytes 3 and 4 tell the computer how far to jump (1505 locations in this case) to look at the next variable name, in case it is searching for T\$ or whatever. Byte 5 is the number of dimensions in the array. Bytes 6 and 7 hold the number of entries we have made of A\$'s.

OK, back up again. "Byte 5 is the number of dimensions in the array." I slipped another one by you! Suppose we want to input all the elements of a name and address listing. And suppose we want to be able to change the elements around, such as last name first for alphabetical lists, or leaving out the phone number on the mailing label. We can do that with a two-dimension string array, set up by the statement DIM A(299,4). This gives us 300 sets, 5 elements in each set. A(0,0) can be "Mr. and Mrs. John"; A(0,1) can be "Jones"; A(0,2)=1529 Main Street"; A(0,3)="Muskegon, MI 49441"; A(0,4)="(615) 555-6371". At this point we have used 70 bytes for the Jones listing, and would require <CLEAR 21000> for 300 similar listings.

I pay for this flexibility in memory capacity, although not in the CLEARed area in high memory. There we CLEAR one byte for each input character, however we choose to organize the labeling. But I pay dearly in the string descriptor blocks in low memory. I still have the 7 bytes to identify A\$, the displacement to the next array, the number of dimensions in this aray (now 2), and the number of entries. But now I have five 5-byte descriptor blocks for each one I had before. One for A\$(0,0), one for A\$(0,1), etc. Yes that's 5\*5\*300, or 7500 bytes of memory gobbled up by string descriptors. I'm sure you have noticed that with 21000 bytes CLEARed, and 7500 reserved, the program itself will have to be very short, or it starts raining error messages!

I have to choose between the flexibility of moving elements of the addresses around and the advantages of having the entire mailing list in memory at one time. Before I began to understand all this, my original program had DIMensioned A\$(300,8)! I had "Muskegon" as one element, "MI" as another, and "49441" as another. Now I see how to be much more frugal with available memory.

However! (there's that word, again!) I don't really know, yet, whether the Joneses are "average" or not. At least, I don't know whether their name and address is of average length for our mailing list. For 300 names, do I need that <CLEAR 21000>, or is it only 15000 -- or, horror of horrors, is it more like 25000?

Is there a way to tell how much string space I have used during data input? Yes, there is, and here again is where Andy Phelps and Bill Sias came through for me.

Here is the beginning of Andy's list form the July, '82, CCN:

| Addr. | Comments                                   |
|-------|--------------------------------------------|
| 0007  | FLAG IF GARBAGE COLLECTED                  |
| 001B  | START OF VARIABLES                         |
| 001D  | START OF ARRAYS                            |
| 001F  | END OF ARRAYS                              |
| 0021  | START OF STRING POOL                       |
| 0023  | START OF USED AREA OF STRING POOL          |
| 0025  | POINTER TO STRING                          |
| 0027  | END OF STRING POOL                         |
| 0041  | TEMPORARY POINTER                          |
| 0047  | HIGHEST STRING FOUND                       |
| 004B  | ADDRESS DESCRIPTOR OF HIGHEST STRING FOUND |

16

After I got over my first thought that that is all a "garbage collection", a couple of things began to stand out. "0027 - END OF STRING POOL" - actually, that is \*27 and \*28 (the \* indicates a hexadecimal number), a 2-byte location, so:

PRINT PEEK (&H27); PEEK (&H28)

ANSWER RETURNED: 127 254

multiply the first result by 256 and then add the second - try it. You'll get 32766 on a 32K CC (63 and 254, or 16382, I think, on a 16K CC). Familiar number? Yes, that's the top end of RAM, or the "End of String Pool". Surprise, Andy is not writing in Swahili!

Next, another one begins to make sense: "0021 - START OF STRING POOL". You don't suppose that PRINT PEEK (&H21)\*256+PEEK (&H22) would give 32566 on power up, do you? Yep, the automatic 200-byte <CLEAR> is there.

Now, the real goodie! ---

"0023 - START OF USED AREA OF STRING POOL"

Check it out. Watch it happen on your CC. Every byte of A\$ input reduces the combined total of PEEK (&H23)\*256+PEEK (&H24) by one. It starts at 32766 on power up, then goes to 32765 when you input A\$="A", goes to 32764 if A\$ is "AB", etc. ...

If I decide to <CLEAR 21000> for my program, and I am busily entering addresses into a FOR/NEXT loop:

100 FOR X=1 TO 300

110 INPUT A\$(X)

130 NEXT X

if I have inserted this line and routine\* 120 IF INT(X/10)=X/10 THEN GOSUB 1000 1000 M=PEEK (&H23)\*256+PEEK (&H24) 1010 N=PEEK (&H21)\*256+PEEK (&H22) 1020 O=PEEK (&H27)\*256+PEEK (&H28)

1030 P=M-N:Q=O-M

1040 CLS:PRINT"YOU HAVE ENTERED "X" ADDRESSES."

1050 PRINT"YOU HAVE USED "Q" BYTES OF STRING SPACE, OR AN AVERAGE OF "Q/X" BYTES PER ADDRESS."

1060 PRINT"YOU HAVE "P" BYTES LEFT TO USE, OR A CAPACITY OF "P/(Q/X)" MORE ADDRESSES, IF YOUR AVERAGE HOLDS."

1090 PRINT"PRESS (ENTER) TO CONTINUE":INPUT E\$:RETURN

then after every 10th address I'll get an update on my string space. If I am running low, I can pick a time to quit loading and make a tape file of the addresses I've entered before an error message destroys everything I've entered. Now that you've got all that, I'll tell you why it is not totally reliable. No, don't despair, this is good news! Remember that "Garbage Collection" line? Those words can make sense also.

As we are storing A's, byte by byte, working back from the top of RAM, accasionally (or frequently, for Old Father Fumblefingers) we make a typographical error. If the program is built for editing, we enter the correct version of the line, and A(15,2), for instance, has a new value. The CC dutifully puts into string storage, byte by byte, the new input, and changes the pointer for A(15,2) to the new location and string length. The wrong one is still there, however, taking up string space, with no pointer giving access to it.

The moment of truth arrives. We have 23 characters to enter, and we have just found out that we have used all but 15 bytes of our CLEARed string space. We hit <ENTER> and the CC takes it! We soon find out that we somehow have 1500 bytes of string space still unused. Sheer magic? No, garbage collection.

During a brief pause, the CC found the location and length of every abandoned or corrected string, and moved the next lower labeled string up past all the unused spaces to just under the next higher labeled string. The garbage is gone, without even a trip to the landfill. Now all remaining string space is collected at the bottom of the CLEARed area, where it belongs, and where it can be filled from the top down, as usual.

The <?OS ERROR> is held at bay until we finally enter so much string data that, even with one last garbage collection routine, there just is not room for all of that final string.

When the garbage collection is needed, location \*07 is set to 255, and the current string is stored, if there is now room. As soon as we input the next string successfully, location \*07 is reset to 0.

The next item to CLEAR up is one I am just beginning to understand, but I can help you look where I am looking for complete understanding. Some utility programs are loaded into high memory after we power up, and they are used with whatever programs we may write or load. I'm thinking of "Master Control", from Soft Sector Marketing, or the routines for using the CC with non-intelligent printers. What we need to do is to find out how long the program is and its starting location in high RAM. Then we start our CLEARed area below that.

## **MIX SOFTWA** •FOR THE COLOR COMPUTER • 3424 College N.E., Grand Rapids, MI 49505 (616) 364-4791

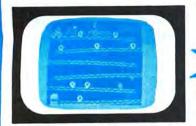

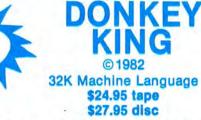

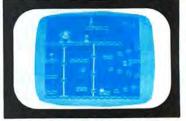

ARCADE ACTION - How high can you climb? Four full graphic screens. Exciting sound - Realistic graphics. Never before has the color computer seen a game like this. Early reviews say: Just like the arcade - Simply outstanding!

## PROTECTORS

Exciting fast paced arcade game that looks and plays like he popular arcade game 'DEFENDER'', the

Wave after wave of enemy fighters drop bombs on your city. Destroy them before they destroy your city. Soon the

mother ships appear firing laser blasts at you. Watch for the heat seeking mines.

Your defense includes your laser cannon plus four smart bombs on each of your four ships. A new ship with each 5,000 points. High resolution graphics with four colors make this new 32K

arcade game the one for others to follow.

MACHINE LANGUAGE \$24.95 TAPE \$27.95 DISK

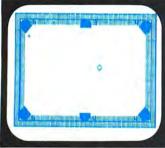

## SOLO POOL

or computer. Two players. Plays like machine language. Super color. High resolution graphics. 16K Extended Basic \$17.95

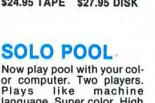

## KATERPILLAR ACK

Outstanding graphics and sound will end all of those trips to the arcade. So much like the arcade you have to see it to believe it **16K MACHINE LANGUAGE \$24.95** 

DISK \$27.95

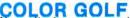

COLOR MONITOR-Written in position independent code. (May be located in any free memory). Very compact. Only occupies 1174 bytes of memory. Full Featured. Includes Break-Pointing of machine language programs, register display and modify, memory display and modify, and block memory move com-

mands. Displays memory in hex and ascii format on one line 8

TAPE DUPE-Brand new machine language program that

copies any tape effortlessly. Completely automatic. ML\$16.95

DISK TO TAPE-Dump the contents of any disk to tape

TAPE TO DISK-Load the contents of any tape to disk

MAIL LIST-Maintain a complete mailing list with phone numbers etc. B \$19.95

THE FIXER-Having trouble moving those 600 Hex progams to disk? The fixer will help. Completely automatic. ML \$18.95

TAPE CAT-All new machine language program lists contents of

PROGRAM PRINTER UTILITY-This program will list basic pro-

grams to your printer in two column format. Saves paper and

CHRISTMAS PACKAGE

10 PLUS PROGRAMS FOR \$20.00

All Basic Programs less than \$2.00 each. A real

bargain for the beginner. Requires Extended Basic.

tapes to printer. Make a catalog of your tapes.

makes your listing look professional. Disk based.

COLOR GOLF Now sit at your computer and play nine or eighteen holes. Outstanding graphics in the fairway or on the green. Helps your game. 32K EXTENDED BASIC \$16.95

## MAZE RACE

bytes long

automatically

automatically.

Maze race is a one or two player game. Play either against the built in timer or against your favorite opponent.

**16K MACHINE CODE \$14.95** 

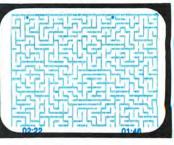

MACHINE LANGUAGE \$24.95

## BIRD ATTACK

fast paced machine language arcade game. Shoot the birdmen before they descend upon you. Watch out for their bombs! 16K Extended Basic \$21.95

OTHER GREAT GAMES ALL PROGRAMS REQUIRE 16K ML= MACHINE LANGUAGE B = BASIC MOON LANDER • Fantastic Graphics. Land on the Moon if you \$15.95 can. 2 Programs B DANCING DEVIL • Watch him dance to music or program him ourself ML \$14.95 WAR KINGS•Battle to save your castle and king. High resolution graphics with outstanding sound make this one a real win-ner. 16K MACHINE LANGUAGE \$19.95

## DVENTURES

TREK-16-Travel thru space with Spock and Capt. Kirk. Adventure. Tough! B 19.95 SHIPWRĚCK-Escape from a desert isle if you can. Great Adventure! B \$14.95

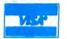

•ADD \$1.00 POSTAGE & HANDLING•TOP ROYALTIES PAID• MICHIGAN RESIDENTS ADD 4% SALES TAX . LOOKING FOR NEW SOFTWARE

ML\$19.95

ML \$19.95

ML \$17.95

B \$19.95

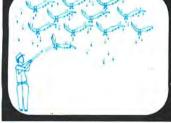

If we have loaded a 58-byte program into 32709-32766, we can:

CLEAR 21000,32708

and not interfere with anything. The 32708 tells the CC to start there, count back (or down) 21000 spaces, and reserve that area for string storage. The "End of String Pool", locations \*27 and \*28, would be set to read 32708, and the utility program lies undisturbed.

One more thing which may help someone someday. Page 203 of my "Getting Started" manual from Radio Shack shows a DIM A(7) line and says it is not necessary, but "a good idea". Now that I see how the automatic 55+7-byte reserving works for every variable name the program comes across, I can see that DIM X(1),Y(1), etc. could be used to cover every single-value variable in a long program. At a dividend of 45 freed bytes of low memory each, this could soon add up to a lot.

I have this picture of all those readers who really know what they are talking about groaning at whatever inaccuracies I have now perpetrated on unsuspecting fellow newcomers in this article. I trust the Mail Call columns will get your corrections of my efforts, so no one is permanently misled. A lot of this does help me, anyhow, to understand what used to be meaningless jargon.

If you want to experiment a bit with some of this, you might want to try typing in the program below. It helped me sort out a few of the pieces.

If you load it in on power up and run it, you can actually see the storage of B's, C's and D's in high RAM (Of course, you will find them as 66's, 67's, and 68's.)

If you follow through the garbage collections, you will see pointers change as storage is compacted. You will get a lot of material to study before it reaches the planned <?OS ERROR> on final loop. Maybe one of you can tell me why a bunch of garbage is stored between the first three simple strings and the assembled string each time. -More stuff I don't know.

Try the sample program again, with CCN's PCLEAR 0 routine (POKE25,6:NEW) before loading, and watch how much more usable distance there is between pointers and storage.

Finally, run it after entering <CLEAR 300>, and see it able to complete the entire program.

Lines 10 and 20 are instructions to my printer, which I left in to remind you to insert the ones you need.

10 PRINT#-2, CHR\$(29); PRINT#-2, CH R\$(27);CHR\$(56) 20 POKE 153,12:POKE 155,120 30 '"MEMSTUDY" - ROUTINE FOR STU DYING <CLEAR>, <VARPTR>, VARIABL E POINTERS, AND STRING AND VARIA BLE STORAGE, INCLUDING GARBAGE C OLLECTION IN CLEARED SPACE 40 FOR X=32766 TO 32550 STEP -1; PRINT#-2,X;PEEK(X),:NEXT X:PRINT #-2,CHR\$(13),CHR\$(10) 50 DIM A\$(8,4),P(1),R(5) 60 FOR I=1 TO 8:FOR L=1 TO 3 70 PRINT#-2, PEEK(&H7), :A\$(I,L)=S TRING\$(4,65+L\*I):PRINT#-2,A\$(I.L ), PEEK(&H7), 80 P=PEEK(&H25) \*256+PEEK(&H26):P RINT#-2, P, 90 Q=VARPTR(A\$(I,L)):PRINT#-2,Q, PEEK(Q), PEEK(Q+2), PEEK(Q+3), :R=P EEK(Q+2)\*256+PEEK(Q+3):PRINT#-2. R, PEEK(R) 100 NEXT L 110 PRINT#-2, PEEK(&H7), "", :A\$(I, 4)=A\$(1,1)+CHR\$(13)+A\$(1,2)+CHR\$ (13)+A\$(1,3):PRINT#-2,PEEK(&H7): PRINT#-2, A#(1, 4); 120 P=PEEK(&H25)\*256+PEEK(&H26): PRINT#-2, TAB(36) P,: Q=VARPTR(A\$( I, 4):PRINT#-2, Q, PEEK(Q), 130 PRINT#-2, PEEK (Q+2), PEEK (Q+3) ; R=PEEK(Q+2)\*256+PEEK(Q+3):PRIN T#-2, R, PEEK(R): PRINT#-2, CHR\$(13) :CHR\$(10) 140 FOR X=32766 TO 32550 STEP-1: PRINT#-2,X;PEEK(X),:NEXT X:PRINT #-2,CHR\$(13);CHR\$(10) 150 D=VARPTR(P):E=VARPTR(Q):F=VA RPTR(R):PRINT#-2,D,E,F 160 IF I>6 THEN GOSUB 180 170 NEXT I:END 180 FOR Z=D-2 TO F+4:PRINT#-2,Z; PEEK(Z), :NEXT Z:PRINT#-2, CHR#(13 );CHR\$(10) 190 FOR W=1 TO 4:FOR L=1 TO I:PR INT#-2, VARPTR (A\$ (L, W)), :NEXT L:P RINT#-2,CHR#(10):NEXT W:PRINT#-2 "CHR\$(13),CHR\$(10) 200 IF I<>7 THEN I=8 210 J=VARPTR(A\$(1,1)):K=VARPTR(A \$(I,4));FOR Z=J-10 TO K+20;PRINT #-2,Z;PEEK(Z),:NEXT Z:PRINT#-2,C HR\$(13), CHR\$(10): RETURN

Well, this is a long one. If you're not into amatuer radio, or shortwave listening (SWL), then there isn't much reason to read on (unless it will get you interested in one of the above). However, some of the techniques used might interest you, I ran across the original of this program in the May 1980 issue of 73 Magazine, it's author being Dennis Mitchell, K8UR. It had been written for the Tandy Corp. TRS-80 MODEL I and to use it with the TRS-80(C), "CO-CO", I found that I had to extensively revise and modify it. Eventually, I wound up re-doing the graphics completely in order to take advantage of the 'CO-CO's hi-resolution capabilities. Along the way, I added several options, like an Output-to-Printer and measurement calculating capability for converting degrees of wavelength to feet for any frequency.

The program, as presented, requires the full 32K Extended Basic version of the Tandy Corp. TRS-80(C) Color Computer (known to many, unofficially, as CO-CO), with the Tandy Corp. LINE PRINTER VII (or equivalent), and the modified SCRPRT program (see references). By removing the printer option and the rather long program operating instructions (roughly, lines 1780 thru 2820) and several other lines (see REM statements in the program listing), you can squeeze this into a 16K Extended Basic CO-CO.

The program is ideal for those wishing to experiment with the disign of Quarter-Wave Vertical Antenna arrays (multi-element). In the past, unless you had the facilities of an antenna testing laboratory available, you had to literally, 'build-and-try'. Now, with this program (and your trusty CO-CO), you can design these arrays in 'armchair' comfort, and only build the final result. With simplified SMITH Chart display, you can see, at a glance, what the particular arrangement of elements, spacing, etc., will deliver in power gain, front-to-back (F/B) ratio, db. gain, etc. Note, however, that this program will only calculate and display the arrays horizontal angle. The vertical angle of any antenna is determined by your effective ground (see references) and no provision is included herein for calculating this as it would drastically increase the program (probably beyond the memory size capability of the CO-CO, that is, up to 32K).

A little about the program operation. Briefly, the various inputs requested are:

1. NUMBER OF ELEMENTS: Anywhere from 2 to 10 (this can be increased by changing the '10' in line 280).

2. INPUT RELATIVE PHASE: (in degrees from 0 to 360) "+" for leading and "-" for lagging.

3. INPUT ANGLE OF EL.: the direction, in dearees, from the reference element.

4. REL.AMPLITUDE OF EL. the power, in watts, going to the element in question (if equal to that going to the ref. element, then the answer is '1').

5. INPUT SPACING OF EL.: This is the distance from the Ref. Element, in degrees (ie. 90=1/4 wave).

Finally, you're asked at each element step if the data you have input is correct. If not, you can answer 'N' and re-enter the data for that element again. If you answer to the final Element Input is 'Y', than the program will go into the calculate mode.

While calculating, the program will go into the PMODE 4,1 graphics mode and display the simplified SMITH Chart with the elements, as you had called for them to be assembled into an array, shown. The view is "Birdseye", that is, from above. Be PATIENT - Basic takes taime and a full array of 10 elements could take 10-12 minutes to calculate (of course, you can insert a 'Vitamin E' POKE at the beginning - BUT - if you're using the printer cutput, insert a POKE 65494,0 at line 1199. This will speed up operation about 25 to 30%).

When calculating is complete, the screen will erase the screen and re-play the SMITH Chart with the elements displayed and then PLOT the radiation pattern before your very eyes (sound included). When finished, you can then call for the Power Gain and F/B Ratio figures, followed by the MENU of optional functions.

NOTE: In the MENU, if you select the OUTPUT TO PRINTER option, and you are using the LINE PRINTER VII and modified SCRPRT program, you will get the SMITH Chart display (slightly elongated - you know the 'perfect circle' problem with the PMODE and your tv screen display), followed by a summary of GAIN DATA, the ELEMENT DATA you originally entered, and you will then be asked for DISTANCE CALCULATIONS which you can enter and which will be printed out as they are calculated. You have the option of leaving this OPTION after each calculation and returning to the MENU, Of course, none of this is lost if you do not enter the PRINTER listings, it's merely sent to the screen instead and you can still get the calculations, only with a screen output, All options in the MENU are available without the

printer subroutines, except, of course, the printout itself.

Now, for some definitions for those not acquainted with technical terminology relating to antenna theory, etc.

a) WAVELENGTH = In this case, the distance in degrees (0 to 360, as in a circle) from the beginning of a wave of r.f. (radio frequency) radiation, to the end. A wave (full) is measured, normally, in meters (metric system) as is the size of the electromagnetic wave from the start to the end, at any given frequency. The higher the frequency in meters (or megahertz), the shorter the metric distance. In this program, the measurements have been converted into feet for ease of use. An Option allows you to calculate the linear distance between elements, and length of feedline between elements, in feet, for any particular frequency.

b) SMITH CHART = as used in this program, is a simple 'compass rose' (circle) with north, east, south & west designated as 0, 90, 100 & 270 DEGREES, with a cross hair in the middle designating the center of the antenna array, and the location of the REFERENCE ELEMENT in the multi-element array. As stated before, you, the observer, have a 'birdseye' view of the antenna field.

c) ANGLE OF ELEMENT = In this case, the location of the element in question (2 to 10), with reference to the center of the Chart and the REFERENCE ELEMENT, in degrees around the compass (ie. 45 degrees would be northeast).

d) RELATIVE PHASE = Refers to the measurements, again, as described in a) above, except here it refers to the length of the feedline (BETWEEN the REFERENCE ELEMENT and the element in question, and/or the distance between elements.

e) RELATIVE AMPLITUDE OF ELEMENT = Refers to the amount of power this element receives (in the transmit mode), with respect to the REFERENCE ELEMENT. If the power to the element in question is the same as that of the REFERENCE ELEMENT, then the answer would be '1'. If twice as much, the answer would be '2', if three times, '3', and so on. (NOTE: In receiving only situations, the answer will always be '1', unless, as in the transmitting mode, some type of attenuating device is inserted in the feedline.) Since the REFERENCE ELEMENT is normally that element that would receive the least power, the answer is not given with a '-' number.

g) F/B RATIO = Front-to-Back Ratio is the ratio of forward gain to the lesser (or negative) gain in other directions than the electrical 'front' of the antenna array. 21

NOTE: If you're using the R.S. L.P. VII and the modified R.S. SCRPRT program, and you CSAVE this VERTPLOT in ASCII, then you must first CLEAR 200, 32127 (ENTER) and then CLOAD "VERTPLOT". DON'T ENTER IT YET! Next, CLOADM the SCRPRT program and EXEC same. Now, type RUN and the program will run. If you don't CSAVE this program in ASCII, then you can load the SCRPRT program first, followed by VERTPLOT. If you are running some other brand of printer, you'll have to figure out the proper way of getting the graphics to print out following the printout of the F/B Ratio and GAIN data, and preceeding the SYNOPSIS of GAIN DATA, etc. REFERENCES:

MITCHELL, Dennis, K8UR; ANTENNA ENGINEER, 73 magazine; May 1980, Page 96.

ESPOSITO, Richard & RAMHOFF, Ralph; COLOR COMPTER UPDATE; Color Computer News; April 1982, page 47 (re. Modification of the Tandy Corp. SCRPRT software for use in the 32K Extended Basic TRS-80(C).)

HYPNAROWSKI, Joe, WA6VNR; EFFECTIVE GROUNDS; CQ Magazine; August 1982, page 34.

TYPE CAREFULLY! Especially the area around lines 1500 to 1740, Good Luck!

20 CLS 30 GOSUB 1780 180 CLEAR 300 200 DIM GN(360), GM(360): AA=1: BB= 2: RD=. 0174533: CV=58: CH=45 220 VI=1038;ZL=10;F#="####.##":F1 =0:KY\$=STRING\$(80,"-") 240 HY#=STRING#(32,"-"):BL#=STRI NG\$(32,""):B\$=LEFT\$(BL\$,7) 260 PRINT@224, "INPUT NO. OF ELEM . (MAX.10)"; : INPUT NI 280 IF NI=0 OR NI>10 THEN 260 300 CU=(NI+3)\*32: GOSUB1440 320 FOR N=2 TO NI 340 PRINTQCU, "INP.REL.PHASE OF E LE. #":N: 360 INPUT A(N): GOSUB 1500: PRINT@ (N+1) \*32+7, A(N); 380 PRINTQCU, "INPUT ANGLE OF ELE MENT #";N; 400 INPUTO(N):GOSUB 1500:PRINT@( N+1) \*32+14, O(N); 420 PRINTQCU, "? REL.AMPL.OF ELEM ENT#";N; 440 INPUT K(N): GOSUB 1500: PRINT@ (N+1) \*32+21 K(N); 460 PRINTQCU, "INPUT SPACING OF E LE. #";N;

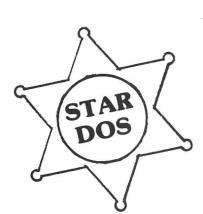

## **Some Plain Talk About a DOS**

or

## Why You Should Use STAR-DOS

The Disk Operating System, or DOS for short, is a program which acts as a file manager for a disk. The DOS acts as a buffer between the disk hardware, and the software which uses that disk. Its primary function is to maintain a disk directory on each disk, fetch program or data files from the disk as needed, and store programs or data back on the disk.

\*\*\*\*\*\*\*\*\*\*\*\*\*\*

When you buy the Radio Shack Disk System for the Color Computer, a Read Only Memory (ROM) integrated circuit inside the disk controller contains those parts of a DOS which change Extended Basic into Disk Extended Basic. Although this Basic allows you to initialize a disk, maintain a disk directory, store and fetch programs and data, and do many other functions of a real DOS, it has one major drawback — it only works with Basic. There is no easy way to integrate it with machine or assembly language programs, and so you are still limited by the speed and power of Basic.

For this reason, many sophisticated Color Computer users are seriously considering switching to another DOS. Some of our competitors are marketing a very flexible DOS, long a favorite among users of larger 6809 systems, which has been adapted to run on the Color Computer. This particular DOS is quite popular among other 6809 users, and there are many available programs which run under it. But it has several disadvantages. It often requires that you void your warranty by opening and modifying the Color Computer. It is completely incompatible with the Radio Shack DOS, and the two cannot read each other's disks. It's also expensive — since you must buy a new Basic to make full use of it (normal Radio Shack Basic disk commands don't work with it), you must pretty much discard all your existing software and start over — new DOS, new Basic, new editor, new text processor, etc. etc.

## **STAR-DOS** is the Solution

STAR-DOS is a real DOS which blends all the best features you want into one DOS. STAR-DOS will run on a standard, unmodified 16K or larger Color Computer using the Radio Shack disk system. Its disk format is fully compatible with Radio Shack Disk Basic — files written by Basic can be read by STAR-DOS and vice versa. Since there is full disk compatibility, you need not throw out your existing programs or files.

But the beauty of STAR-DOS becomes obvious to the serious user. From the programmer's viewpoint, STAR-DOS is just like other standard 6809 Disk Operating Systems. It provides all the standard features you need, such as provisions for multiple 320-byte file control blocks, routines to open, read, write, and close named files, rename or delete files, read or write single sectors, search or modify the directory, and more. STAR-DOS is so powerful that many programs written for other 6809 systems can be run with STAR-DOS just by changing a few addresses.

STAR-DOS is supplied on a disk with a comprehensive user and programmer's manual, which explains all available routines and entry points, along with examples showing how to use them. The manual explains how to convert programs running under another DOS to run with STAR-DOS. It also comes with a number of utilities to make use of your disk system even easier and faster. It costs just \$49.90 and is available NOW.

## **Available NOW for STAR-DOS**

ALL-IN-ONE — the super Text Editor/Text Processor/Mailing List/Mailing Label program from AAA Chicago Computer Center which can process your text and even print individually addressed form letters from your mailing list. Adapted for STAR-DOS and available NOW for just \$50.

SPELL 'N FIX — the spelling correction program now available in the original Color Computer version or the new, much faster, STAR-DOS version. Finds and fixes spelling and typo errors fast, and costs \$69.29.

COMING . . . more software running under STAR-DOS is in the works. Write for details, or see last month's ad for other programs.

Above prices include shipping for orders prepaid by cash, check, or money order. We also accept COD, Visa, and MasterCard. NY State residents please include sales tax.

## **Star Kits**

P.O. Box 209—N Mt. Kisco, N.Y. 10549 (914) 241-0287 

## SPELL 'N FIX

\*\*\*\*\*\*\*

## Finally Available for the Color Computer!

Now produce goof-proof text on your Color Computer by letting SPELL 'N FIX find and correct your spelling and typing mistakes. Used since 1981 on larger 6800 and 6809 systems, SPELL 'N FIX is now available for your Color Computer too.

\* Checks your text against a 20,000 word dictionary and finds your spelling and typing errors.

\* Displays all questionable words, or prints them on your printer for later action.

\* Even corrects errors in your text. Wrong words can be highlighted or changed to their correct spelling.

 $\star$  Fast and accurate — reads text faster than you can, spots and corrects errors even experienced proofreaders miss.

\* Dictionary can be expanded and customized — technical and even foreign words are easily added.

\* Available for the Radio Shack disc, cassette, or Flex disk operating system.

\* Compatible with all Color Computer Text Processors, including TeleWriter!

SPELL 'N FIX is available off-the-shelf right NOW, and costs \$69.29 in the Radio Shack disk or cassette versions (32K RAM required!); \$89.29 in the Flex version. (Other versions, including Percom DOS, SSB DOS, and OS-9 versions also available — contact us.)

## HUMBUG

## Now in a Color Computer Version

HUMBUG is the famous SUPER MONITOR for 6800 and 6809 systems — you can now use it on your Color Computer too.

HUMBUG is a complete machine language monitor and debugging system which allows access to the full power of the 6809E processor in the computer. HUMBUG lets you

- \* Input programs and data into memory.
- \* Output and list memory contents in various formats.
- \* Insert multiple breakpoints into programs.
- \* Single-step through machine language programs.
- \* Test, checksum, and compare memory contents.
- \* Find data in memory.

- \* Start and stop programs.
- \* Upload and download from bigger systems, save to tape.
- \* Connect the Color Computer to a terminal, printer, or remote computer.
- \* Learn how the Color Computer works by studying the listing of HUMBUG in the complete manual.

HUMBUG is available right NOW on disk or cassette for \$39.95 for 16K or 32K Color Computers. Special version for 64K systems costs \$59.29 and is compatible with software for large 6809 systems.

## **Other Color Computer Software**

CHECK 'N TAX — Basic programs for checkbook maintenance and income tax reports, for either RS Disk or Flex, \$50.

REMOTERM — allows full operation of the Color Computer from an external terminal. \$19.95.

LFPRINT — permits the Color Computer to be used with non-standard serial printers which do not support handshaking or automatic line feeds. \$19.95.

NEWTALK — a memory examine utility for machine language programmers which reads out memory contents through the TV set speaker. \$20.

SHRINK — our version of Eliza, in machine language and extremely fast. \$15.

OXXO — our version of Othello, also machine language and very fast. \$15.

We accept cash, check, COD, Visa, or Master Card. NY State residents please add appropriate sales tax. **Star Kits** 

P.O. Box 209—N Mt. Kisco, N.Y. 10549 (914) 241-0287 480 INPUT B(N): GOSUB 1500: PRINT@ (N+1) \*32+28, B(N); 500 PRINTQCU, ""; : INPUT" DATA COR RECT?<Y OR N>" AN\$ 520 IF ANS=""THEN NEXT N 521 IF LEFT\$ (AN\$,1) ="Y" THEN NEX T N ELSE 340 540 GOSUB 1500: GOSUB1680 560 ZM=0 600 FOR J=0 TO 360STEP 2 640 FOR N=2 TO NI 660 C=(B(N)\*COS((O(N)-J)\*RD)+A(N ))\*尺门 680 H0=C0S(C)\*K(N)+H0:VT=SIN(C)+ VT 700  $GN(J) = SQR((AA+HO) \land BB+(VT \land BB))$ ) 720 IFGN(J)>ZM THEN ZM=GN(J):P1= J 740 IFGN(J)<ZL THEN ZL=GN(J):P2= J 760 NEXT N 780 VT=0:H0=0 BOO NEXT J 820 IFP1>=180THENP3=P1-180ELSEP3 =P1+180 880 PCLS: PMODE4, 1: SCREEN1, 0 881 GOSUB2000 882 GOSUB2050 883 GOSUB1680 890 LINE(128,15)-(128,178), PSET 895 LINE(30,96)-(229,96), PSET 920 FOR M=0 TO 360 STEP 2 930 SOUND140,1 940 IF F1=0 THEN GM(M)=GN(M) 960 GN(M)=(46/ZM)\*GN(M) 1000 X=COS(M\*RD)\*GN(M)\*2.5:IFX<-128 THENX=-128: IFX>128 THENX=128 1020 Y=SIN(M\*RD)\*GN(M)\*2.00:IFY< -96 THENY=-96: IFY>96 THENY=96 1040 PSET(128+X,96+Y,5) 1059 NEXTM 1060 DRAW"BM12,152;U3NU3R4NU3D3B M+3,0":DRAW"BM19,152;R1NR1U6NL1R 1BM+4,+6":DRAW"BM26,152;U6NL2R2B M+3,+6" 1061 DRAW"BM12, 162; NR4U3NR2U3R4B M+3,+6":DRAW"BM19,162;U6F1D1F2D1 F1NU6BM+3,0":DRAW"BM28,162;U6NL2 R2BM+3,+6":DRAW"BM32,162;NR4U3NR 2U3R4BM+3,+6":DRAW"BM40,162;U6R3 F1D1G1L2NL1F3BM+3,0" 1063 DRAW"BM12,172;U3NR2U3R4BM+3 ,+6":DRAW"BM19,172;H1U4E1R2F1D4G 1L2BM+6,0":DRAW"BM26,172;U6R3F1D 1G1L2NL1F3BM+3.0"

1064 DRAW"BM12,182;H1U4E1R2F1BM+ 0,+2NL1D2G1L2BM+6,0":DRAW"BM19,1 82: U4E2F2D2NL4D2BM+3, 0": DRAW"BM2 6,182;R1NR1U6NL1R1BM+4,+6":DRAW" BM32,182;U6F1D1F2D1F1NU6BM+3,0" 1065 DRAW"BM46, 182; U6R3F1D4G1L3B M+7,0":DRAW"BM52,182;U4E2F2D2NL4 D2BM+3,0":DRAW"BM59,182;U6NL2R2B M+3,+6";DRAW"BM64,182;U4E2F2D2NL 4D2BM+3,0" 1070 IF INKEY#=""GOT01070 ELSE G 0T01080 1080 CLS:DB=10\*(LOG(ZM)/LOG(10)) :FB=10\*(LOG(GM(P1)/GM(P3))/LOG(1 ((0))1100 IF F1=0 THEN DC=DB 1120 PRINT@10, "NO. ELEMENT'S: ";N I; : PRINT042, "GAIN: "; : PRINTUSING F\$;DC;:PRINT"DB";:PRINT@68,"F/B RATIO:";:PRINT@82, USINGF#;FB;:P RINT"DB"; 1130 PRINT: PRINT 1140 F1=1 1160 PRINT@480, "HIT ANY KEY FOR OPTIONS LIST"; 1180 IF INKEY =""THEN GOTO 1180 1200 CLS: PRINT@7, "MENU OF OPTION S";:PRINT@32,HY\$;:PRINT@64,"1) P LOT PATTERN"; :PRINT@96, "2) GAIN EVERY 30 DEG.";:PRINT@128,"3) GA IN EVERY 2 DEG. "; :PRINT@192, "4) NEW START"; : PRINT@224, "5) ELEMEN T PLACEMENT"; PRINT0256, "6) DIST ANCE CALCULATIONS." 1210 PRINT@288, "7) ELEMENT DATA" :PRINT@352, "8> OUTPUT TO PRINTER OF CHART & GAIN, ETC. ":'DELE TE PRINT@352 STATEMENT IF NO PRI NTER OPTION 1220 X=0; Y=0; INPUT"SELECTION"; LL : IFLL=1 THENZM=46ELSE IFLL=3 THE N J=2 1240 ON LL GOTO 883,1280,1320,15 40,1560,2500,1260 1250 T=1:GOSUB2600: DELETE IF NO PRINTER OPTION USED 1260 GOSUB 1440:GOTO1160 1280 CLS: PRINTTAB(4) "SYNOPSIS OF GAIN DATA" :PRINTHYs: 1300 J=30: REMDEGREE STEP 1320 PRINT"DEGREE"; TAB(8); "PWR.G AIN"; TAB(20); "DB(I)GAIN" 1340 FORI=OTO360 STEP J 1360 PRINTTAB(2); I; TAB(8); PRINT USINGF#;GM(I);:IFGM(I)>=OTHENPRI NTTAB(21); :PRINTUSINGF\$; 10\*(LOG(

24

GM(I))/LOG(10))

1380 NEXT I 1400 GOT01160 1420 END 1440 CLS:PRINTHY\$: PRINT"EL. #":T AB(6); "PHASE"; TAB(13); "ANGLE"; TA B(20); "AMPL."; TAB(26); "SPACE": PR INTHY#: 1460 FOR I=2TONI: PRINTI: TAB(6): A (I); TAB(14); O(I); TAB(20); K(I); TA B(27);B(I):NEXT:PRINTHY\$ 1500 PRINTQCU, BL\$; : RETURN 1520 FOR I=CU TO 8698TEP64: PRINT @I, BL\$; : NEXT: RETURN 1540 CLS: CLEAR: RUN180 1560 PMODE4, 1: PCLS: SCREEN1, 1: FOR PL=2 TO NI+1: IF B(PL) >BG THENBG =B(PL):NEXT 1570 GDSUB2000 1571 GOSUB2050 1580 FOR RL=2 TO NI:XX=COS(O(RL) \*RD) 1600 XX=XX\*B(RL) /BG\*28+128 1620 YY=SIN(O(RL)\*RD)\*B(RL)/BG\*1 8+96:PSET(XX,YY,3):PSET(XX+1,YY+ 1,3):PSET(XX-1,YY-1,3):PSET(XX+1 , YY-1, 3) : PSET (XX-1, YY+1, 3) 1640 NEXT RL 1660 FOR V=1T020:PSET(128,96,3): PSET(129,97,3):PSET(127,94,3):PS ET(129,94,3):PSET(127,96,3):NEXT :FOR VV=1T020:PRESET(129,97):PRE SET (127, 94) : PRESET (129, 14) : PRESE T(127,94):NEXT:GOT01670 1670 GDT01060 1680 FOR PL=2TONI+1: IF B(PL)>BG THEN BG=B(PL):NEXT 1720 PMODE4, 1: PCLS: SCREEN1, 1 1730 GOSUB2000 1731 GOSUB2050 1740 FOR RL=2TONI:XX=COS(O(RL)\*R D):XX=XX\*B(RL)/BG\*28+128:YY=SIN( O(RL) \*RD) \*B(RL) /BG\*18+96; C=3; PSE T(XX,YY,3):PSET(XX+1,YY+1,3):PSE T(XX-1,YY-1,3):PSET(XX+1,YY-1,3) :PSET(XX-1,YY+1,3):PSET(128,96,3 ):NEXT 1760 RETURN 1780 CLS:PRINTCHR\$(23):PRINT@74. "VERT"; : FORI=1T0150: NEXT: PRINT@7 4,8\$:PRINT@78,"PLOT":FORI=1T0150 : NEXT: PRINT@76, B\$: PRINT@74, "VER T";:FORI=1T0150:NEXT:PRINT078,"P LOT";:PRINT085 ,"";:FORJ=1TO8:PR INT: FORI=1T0100: NEXT: NEXT: GOT018 00

1800 PRINT& 68, "POLAR PLOTTING P ROGRAM": PRINT@102, "FOR DRIVEN AR RAYS":GOTO1820 1820 PRINT@163. "1979 - D.C.MITCH ELL - KOUR"; : PRINT@229, "AS MODIF IED FOR USE ON": : PRINT@260, "A TR S-80 'COLOR COMPUTER' "; PRINT033 4, "-BY-"; : PRINT@387, "1981- J.A. RYAN - WB5LLM "::FORI=1T05000:N EXT: CLS: PRINTCHR\$ (28) 1830 PRINT" THIS PROGRAM LETS T HE USER DESIGN HIS OWN PHASED AN TENNA ARRAYS UP TO 10 ELEMENTS. MORE ELEMENTS MAY BE USED BY CHA NGING THE '10' IN LINE 280 TO TH E DESIRED NUMBER OF ELEMENTS." 1832 PRINT"NOTE: PLOTTING TIME I S ABOUT 1.5 MINUTES" 1833 PRINT"FOR 2 ELEMENTS & ABOU T 45 SEC. LONGER PER" 1834 PRINT"EACH ADDITIONAL ELEME NT. " 1835 PRINT@448, "HIT ENTER TO CON TINUE"::INPUTUUS:CLS 1840 PRINT" TO DESIGN AN ARRAY, PLACE THE ELEMENTS OUT AS DESIR ED USING A 'BIRDS EYE' VIEW OF T HE ARRAY AND AN X-Y COORDINATE S YSTEM WITH O-DEGREES AT THE RIGH T, 270 AT TOP, 180 AT LEFT AND 9 O DEGREES AT THE BOTTOM." 1850 PRINT "THE PROGRAM WILL ASK YOU PHASE, ANGLE, AMPLITUDE AND SPACING, PHASE IS(-) FOR LAGGIN G AND (+) FOR LEADING PHASE, PHA SE IS IN DEGREES FROM THE REFERE NCE ELEMENT. CHOOSE ONE ELEMENT OF THE ARRAY AS A REFERENCE." 1851 PRINT@448, "HIT ENTER TO CON TINUE": INPUTUUS: CLS 1860 PRINT" (ALL MEASUREMENTS FO R THE OTHER ELEMENTS WILL BE TAK EN FROM THE REFERENCE ELEMENT CH OSEN), ANY ELEMENT WILL DO. TH E ANGLE IS THE ANGLE BETWEEN THE (O) DEGREE HEADING OF YOU X-Y CO ORDINATE," 1861 PRINT" THE REFERENCE ELEMEN T WHICH IS ALWAYS AT THE CENTER OF THE X-Y COORDINATE, AND THE E LEMENT IN QUESTION." 1869 PRINT@448, "HIT ENTER TO CON TINUE"; : INPUTUU\$: CLS 1870 PRINT" THE AMPLITUDE IS T HE AMOUNT OF POWER WHICH THE ELE

MENT IN QUESTION RECEIVES COMPAR ED TO YOUR REFERENCE. IT IS EXP RESSED AS A RATIO. THE REFERENC E ELEMENT ALWAYS GETS 1:1 POWER SO IF" 1875 PRINT" ELEMENT 2 WERE TO GE T TWICE AS MUCH POWER, YOUR INPU T WOULD BE (2) FOR AMPLITUDE. TH E SPACING IS HOW FAR THE ELEMENT IN QUESTION IS FROM THE REFEREN CE IN DEGREES." 1890 PRINT@448, "HIT ENTER TO CON TINUE"::INPUTUU\$:CLS 1900 GDT0180 1999 'DON'T REMOVE LINES 2000 TO 2050 2000 DRAW"BM120, 12; NR4U1E1R1E2U1 H1L2G1BM+7,+5":DRAW"BM129,12;U1E 4U1L4BM+7,+6":DRAW"BM138,12;H1U4 E1R2F1D4G1L2BM+6,0" 2005 DRAW"BM242,96;H1U4E1R2F1D4G 1L2BM+6,0":DRAW"BM122,185;F1R2E1 U4H1L2G1D1F1R2BM+4,+3":DRAW"BM13 0,186;H1U4E1R2F1D4G1L2BM+6,O" 2010 DRAW"BM6, 96; R1NR1U6G1BM+6, + 5": DRAW"BM12, 96; H1U1E1H1U1E1R2F1 D1G1NL2F1D1G1L2BM+6,0":DRAW"BM20 .96:H1U4E1R2F1D4G1L2BM+6.0" 2017 RETURN 2050 CIRCLE(128,96),100,,.825;CI RCLE(128,96), 3,, 1: RETURN 2500 CLS: PRINT"DISTANCE BETWEEN ELEMENTS CALCULATIONS": PRINT: PRI NT: PRINT"FREQ. IN MHZ. (TO NEARES T .00)" 2505 INPUTR 2510 INPUT HOW MANY DEGREES";K 2520 XX=936/R:YY=XX/360:ZZ=YY\*K 2540 PRINT: PRINT 2545 X\*="#### ###" 2546 IF T=1 THEN GOTO 2570 ELSE GOTO 2550 2550 PRINT "DIST. IN FT. BETWEEN ELEM.AT ": PRINT USING X\$; R; PRI IS": PRINT USING X\$; ZZ;; NT"MHZ. PRINT"FT." 2555 PRINT: PRINT 2560 INPUT"DO YOU WANT ANOTHER C. ALCULATION (Y=YES, N=NO)";C\$ 2565 IF C\$="Y" THEN GOTO 2500 EL SE IF C#=<>"Y" THEN GOTO 1200 2570 CLS: PRINT@130, "PRINTOUT OF DISTANCE CALCULATION":PRINT#-2," ":PRINT#-2," ":PRINT#-2,"DISTAN CE IN FEET BETWEEN ELEMENTS AT"; :PRINT#-2,USINGX\*;R;:PRINT#-2,"

MHZ. IS"::PRINT#-2.USINGX#:ZZ::P RINT#-2," FT.":GOT02560 2600 CLS: PRINT@132, "SENDING TO P RINTER": GOSUB 2650 2610 DEFUSR0=32169; Y=USR(0); CLS; GOT02700 2650 PRINT#-2," ":PRINT#-2,"NO. OF ELEMENTS= ";NI;:PRINT#-2,TAB( 64): "GAIN= "::PRINT#-2, USINGF#;D C::PRINT#-2, "DB.":PRINT#-2.TAB(5 9); "F/B RATIO= "; : PRINT#-2, USING F#;FB;:PRINT#-2,"D/B";:PRINT#-2; " "RETURN 2700 CLS: PRINT@132, "PRINTOUT OF GAIN DATA":PRINT#-2," ":PRINT#-2 , <sup>н</sup> н 2710 PRINT#-2.CHR\$(31);TAB(10);" SYNOPSIS OF GAIN DATA": PRINT#-2, KY\$ 2720 PRINT#-2, CHR\$(30); : PRINT#-2 ,TAB(10); "DEGREE"; : PRINT#-2, TAB( 38); "POWER GAIN"; : PRINT#-2, TAB(6 6); "DB(I) GAIN": PRINT#-2, KY\*: PRI NT#-2," " 2740 J=30; FOR I=0 TO 360 STEP J 2760 PRINT#-2, TAB(10); I; TAB(39); :PRINT#-2,USINGF\$;GM(I);:IFGM(I) >=OTHENPRINT#-2, TAB(68); :PRINT#-2,USINGF\$;10\*(LOG(GM(I))/LOG(10) ) 2780 NEXT I 2790 CLS 2800 CLS:PRINT@130, "PRINTOUT OF ELEMENT DATA": PRINT#-2, " ": PRINT #-2," "#PRINT#-2,KY# 2810 PRINT#-2, TAB(10); "ELEMENT # "; : PRINT#-2, TAB(30) ; "PHASE"; : PRI NT#-2, TAB(50); "ANGLE"; : PRINT#-2, TAB(60); "AMPL"; : PRINT#-2, TAB(70) ;"SPACING" 2820 FOR I=2TONI:PRINT+-2, TAB(12 ); I; : PRINT#-2, TAB(31); A(I); : PRIN T#-2, TAB(50); O(1); : PRINT#-2, TAB( 62);K(I);:PRINT#-2,TAB(72);B(I): NEXTI:PRINT#-2,KY#:GOTO2500 5002 END

## FLEX CORNER by Roger L. Degler Micro Technical Products, Inc. 814 W. Keating Ave. Mesa, AZ 85202

## ADVANTAGES OF A DOS

Last month I tried to define what a DOS is. As with most concepts, if you don't already know what it means, then the definition may be hard to understand. If last month's article cleared up some things for you then good. Otherwise, hang in there because we are going to keep trying.

## Expandability

Last month we left off with the concept that a DOS's realm of commands was much limited when compared to ROM BASIC's. This is because the DOS's commands are a subset of ROM BASIC's, However, as we are going to see very shortly, a DOS's command repertoire may be expanded at will. That is to say that you may add any new commands to the system that you find useful, And, you may add as many as you like. You can't do this with ROM BASIC because you can't alter the contents of the ROMs.

Here are a couple more definitions we need to get under our belts before we continue. I'm going to define them here just to establish the ground that FLEX stands on -- not because we will be using these terms often in this column. With the OS-9 operating system just around the corner for the Color Computer you do need to understand the following terms to be able to understand the difference between it and FLEX.

1) Single/Multi Tasking: Any computer that consists of a single CPU (Centeral Processor Unit) can only execute one program at any given time. However, it is possible to have more than one program loaded into memory at the same time and to have the CPU alternate between these programs, dedicating small periods of time to each of them. If these periods of time are small enough, say one tenth of a second for each program before going on to the next, then it appears to you, the user, that the CPU is actually executing several programs at the same time. In reality, of course, it is not. It is executing first one program, then another, and another, until it finally returns to the first again to continue where it left off.

This would allow you to, for example, run the assembler, which requires the disk and the line printer, while simultaneously using the editor, which requires the disk and the CRT, to create another source file. The ability for a computer to do this comes from the software

within the operating system (of DOS) -- not from the computer hardware itself, as most computers can support this type of program execution. If a DOS allows this type of program execution then it is known as Multi-Tasking, If a DOS allows only a single program to execute at a time, and to continue to execute until it completes it's purpose, then the DOS is known as Single-Tasking, Except for line printer spooling (which we will discuss at a later date) FLEX is a Single-Tasking DOS, OS-9 on the other hand, is Multi-Tasking,

2) Single/Multi User: If this term brings to your mind the question, "How many people can use one computer at the same time?", then you have the right idea. A Single User system will allow only one person to use the computer at a time. A Single User system may, however, be Multi-Tasking -- allowing the single user to run several different program concurrently, A Multi User system allows two or more people to use one computer at the same time, Since each user will probably want to run a different program, Multi User systems are also Multi-Tasking to allow each user his independence from the other users, The FLEX operating system is Single User while OS-9 is Multi User.

Now, let's get on with our discussion of a DOS's advantages. I mentioned earlier that it is a simple matter to expand a DOS's command repertoire. Why is this so? If you will recall from last month's discussion of 'utility program' I gave an example of the COPY command. When you enter the command "COPY file1,file2" a program which would perform the actual file copying was loaded from the disk and executed. This program was called "COPY,CMD",

To be a little more general, any time you enter a command to FLEX it must be in the following format:

+++cmnd ,filespec ,... +options

The three plus signs at the beginning of the line (+++) are FLEX's prompt telling you that you may enter a command, much the same as the ROM BASIC prompt is the word "OK". The term "cmnd" is to be replaced with the actual command you want performed, such as COPY. The square brackets ( and ) are used to identify optional items. Words which follow the command name are typically file names, Elipses (...) indicate that more than one filespec may be entered if required. And last, the "+options" may be used to alter the oepration of the specified command. They too are optional and need only be specified

# THE ULTIMATE IN COLORCOMPUTING

For the TRS-80 Color Computer and TDP System 100 Personal Computer

## Super "Color" Writer II The Rolls Royce of Word Processors

The Super "Color" Writer is a FAST, machine code, full featured, character (screen) oriented word processing system for the TRS-80™ Color Computer and ANY printer. The video display is styled after a professional phosphor (green characters on black background) display for hours of use without eye fatigue (optional orange on black). The unique print WINDOW frees you from 32, 51 or 64 character lines FOREVER! This window can be moved anywhere in the text file, up, down, left or right to display the text as it will be printed without wasting paper. You can create or edit Super "Color" Terminal files, ASCII files, BASIC programs or Editor/Assembler source listings. It's simple enough for beginners with 4K and . . . for the professional writer with a 32K disk system and a lot to say, there's plenty of room to say it!

| COMPARISON CHART      | SUPER | COLOR | WRITER | THE | COMPE | TITION |
|-----------------------|-------|-------|--------|-----|-------|--------|
| System Size           | 4K    | . 16K | 32K    | 4K  | 16K   | 32K    |
| TAPE: Text space      | N/A   | 7K    | 23K    | N/A | 2K    | 18K    |
| ROMPAK: Text space    | 2.5K  | 16K   | 31K    | N/A | N/A   | N/A    |
| DISK: Text space      | N/A   | 5.5K  | 21.5K  | N/A | 0.5K  | 16.5K  |
| Right Justify         |       | YES   |        |     | NO    |        |
| Video Window          |       | YES   |        |     | NO    | a .    |
| Edit any ASCII File   |       | YES   |        |     | NO    |        |
| Programmable Function |       | YES   |        |     | NO    |        |

The figures speak for themselves and with professional features like PROGRAMMABLE function string commands to perform up to 28 commands automatically. PROGRAMMABLE text file chaining, PROGRAMMABLE column insert & delete, and right hand JUSTIFICATION with punctuation precedence, the choice is clear but there's still°more! In their September '82 issue, "80 MICRO" says, "The Color Computer has finally come of age. Nothing illustrates that coming of age better than this offering (SUPER "COLOR" WRITER) by Nelson Software". The Super "Color" Writer takes full advantage of the new breed of "smart printers" with Control codes 1-31, 20 Programmable control codes 0-255 for special needs. Works perfectly with all Epson, Radio Shack, Okidata, NEC, IDS, Centronics, Citoh, Smith Corona, Diablo Etc., Matrix, or Letter Quality Printers.

#### **CHECK THESE FEATURES!!**

User friendly • Easy commands • 32K Compatible • Window • Key beep • HELP table • 128 character ASCII & graphics • Mem left and Mem used • Full cursor control • Quick paging • Scrolling • Word wrap around • Tabs Repeat all functions 
 Repeat last command 
 Insert character & line Delete character, delete to end of line, line to cursor, line & block . Block move, copy & delete •Global Search, Exchange & Delete • Merge or Append files • Imbed Control Codes in text • Underline • Superscripts • Subscripts . Headers, Footers & 2 Auxiliary footnotes on odd, even or all pages definable position • Flush right • Non-breakable space • 4 centering modes: 5, 8.3, 10 & 16.7 (CPI) • Full page & print formatting in text . Single sheet pause . Set Page length . Line length, Line spacing, Margins, Page numbers • Title pages • Printer baud: 110, 300, 600, 1200, 2400 • Linefeeds after CR • Soft & hard formfeed • Works with 8 bit printer fix • and more!

## Super "Color" Writer II Disk

The Disk version of the Super "Color" Writer works with the TRS-80C Disk System and has all the features listed above plus many more! Use with up to four Disk Drives. Includes an extended HELP table you can access at any time. Call a directory, print FREE space, Kill disk files and SAVE and LOAD text files you've created all from the Super "Color" Writer. Print, merge or append any Super "Color" Terminal file, ASCII file, BASIC program or Editor/Assembler source listing stored on the Disk or tape. The Super "Color" Writer Disk version has additional formatting and print features for more control over your printer and PROGRAMMABLE chaining of disk files for "hands off" operation. Print an entire BOOK without ever touching a thing! Includes comprehensive 90 plus page Tutorial manual.

**TAPE \$49.95 ROMPAK \$74.95 DISK \$99.95** Tutorial only \$15.00 (Refundable with purchase)

ORDERING INCLUDE \$3.00 for shipping in the U.S. & Canada, \$6.00 for Foreign orders. C.O.D. add \$2.00.

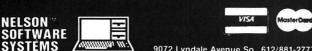

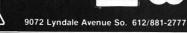

## Super "Color" Terminal The Ultimate in Smart Terminals

The Super "Color" Terminal turns the Color Computer into a Super-smart terminal with all the features of VIDEOTEX™ plus much more. COMMUNICATE with Dow Jones & Compuserve and with computers like the TRS-80™ MODEL I, II, III, APPLE etc., via moden or RS-232 direct! Save the data to tape or print it! Reduces ON-LINE cost to a minimum!

#### FEATURES

10 buffer size settings from 2-30K • Buffer full indicator • Prints buffer contents • Full 128 ASCII keyboard • Compatible with Super "Color" Writer files • UPLOAD & DOWNLOAD ASCII files, Machine Language & Basic programs • Set RS-232 parameters • Duplex: Half/Full • Baud Rate: 110, 300, 600, 1200, 2400, 4800 • Word Lengths 5, 6, 7 or 8 • Parity: Odd, Even or None • Stop Bits: 1-9 • Local linefeeds to screen • Tape save & load for ASCII files, Machine code & Basic programs . Unique clone feature for copying any tape.

## Super "Color" Terminal Disk

The disk version of the Super "Color" Terminal works with the TRS-80C Disk system and has all the features listed above plus many more! Use with up to four Disk Drives . Call a directory, print FREE space, kill disk files, save and load text files or BASIC programs . Echo ability in full duplex • Lower case masking • 10 Keystroke Multiplier (MACRO) buffers that can be saved on disk to perform repetitive log-on tasks and send short messages (up to 250 characters each) . Programmable prompt or delay for send next line • Selectable character trapping • Set printer Baud rate to 110, 300, 600, 1200, & 2400 • Operators Manual.

**TAPE \$39.95 ROMPAK \$49.95 DISK \$69.95** Operators manual only \$10.00 (Refundable with purchase)

#### Super "Color" Mailer NEW!!

Correspondence-Mailmerge

The Super "Color" Mailer is a powerful multi-purpose file merging program that uses files created by the Super "Color" Writer II. One of Super "Color" Mailer's most popular uses is producing customized form letters - at a fraction of the time and expense of individually typed letters. With Super "Color" Mailer you can combine a Super "Color" Writer II file containg a form letter with a file containing a list of names and addresses. You can even insert special words and phrases - unique to each addressee - into the body of the letter. Other Super "Color" Mailer uses include creating invoices, printing mailing labels, addressing envelopes, and producing "boiler plate" legal documents out of many different paragraphs. Features include: the ability to selectively print mailing lists by any of up to 10 user definable fields • automatically prints current date • address • salutation • closing • P.S. etc. • prints any ASCII file • justification.

**TAPE \$39.95** 

## DISK \$59.95 .

Super "Color" Disk-ZAP

NEW!! The Ultimate in Disk Repair Utilities A must for ALL Color Computer Disk system owners. A high-speed machine code Disk Utility that can copy sectors and tracks • repair directory tracks and smashed disks, etc. Super "Color" Disk-ZAP has a special screen display that displays sector, track and memory contents in HEXADECIMAL and ASCII at the same time with double cursors that can be moved in any direction. With Super "Color" Disk-ZAP you are able to verify or modify disk sectors at will. You can even type right onto the Disk! You can send sector contents to the printer or any other RS-232 device in either ASCII or HEXADECIMAL listing. Search the entire Diskette for any ASCII or HEXADECIMAL string. Comes complete with comprehensive manual.

#### **DISK ONLY \$69.95** COMING SOON!! Super "Color" Calc **Electronic Spread Sheet**

The finest electronic spread sheet and financial modeling program available for the Color Computer - A sophisticated yet easy to use, calculating and planning tool. Project figures into the future to answer the "What if?" questions you face. Create files compatible with the Super "Color" Writer II. Combine spread sheet tables with your documents to create ledgers, projections, statistical & financial reports & budgets.

#### AVAILABLE AT DEALERS EVERYWHERE, IF NOT, ASK WHY!!

TRS-80 is a registered trademark of the Tandy Corp.

# Super "Color" Writer II

## A "ROLLS ROYCE" FOR YOUR COLOR COMPUTER

If you are contemplating buying a word processor for your TRS-80C Color Computer or TDP System 100 Personal Computer, look no further!! The <u>Super "Color" Mriter</u> is the most powerful and most versatile word processor available. This user-friendly program gives you many times the power and speed, and MORE MEMORY than any other word processor for your computer. The <u>Super "Color" Mriter</u> does it all!

No other program lets you fully use every capability built into your printer, AND WITH EASE! Emphasis, *italics*, double strike, normal mode, compressed, elongated-compressed mode, and *ELONGATED EMPHASIZED ITALICS* are at your fingertips, all within JUSTIFIED text. <u>Underlining</u> is a breeze! All the parameters for proper page formatting (margins, page length, etc.) are fully alterable. Yet, without changing a single thing you can print text perfectly the first time.

Don't think for a minute that the <u>Super</u> "<u>Color</u>" Writer II won't work with your letter quality printer. There's<sub>1</sub>no reason you can't give H<sub>2</sub>O its proper name or have footnotes. As for bold print, <u>undeflining</u>, proportional spacing, **super bold** or any other printer-controlled function - if your printer has it, the <u>Super</u> "<u>Color</u>" Writer II can do it! You can also freely exchange thimbles or daisy wheels to change to italics, or to a totally different typeface with the pause print feature.

And the <u>Super "Color" Mriter II</u> has the exclusive WINDOW to make your formatting pleasant and perfect. Enter the window to view your whole text as it will be sent to the printer, whatever your margins, from 1 to 200 or more! No longer will you be tied to seeing only 32, 51, 64 or whatever number of characters on a line. You can see that your text is centered, headers and footers are always properly placed, and your columns are correct.

With the <u>Super "Color" Mriter II</u> screen editing is a snap; the commands are powerful and hard to forget. You can edit all your BASIC PROGRAMS TOD! With all these features, you must surely agree that this is the "ROLLS ROYCE" of word processors. To learn more, refer to the Nelson Software Systems ad in this magazine. And don't forget that the <u>Super "Color" Mriter II</u> is only one important part of the Super "Color" Library, which includes the Super "Color" Terminal, the Super "Color" Mailer, the Super "Color" Disk-ZAP and the soon to be released Super "Color" Calc and Super "Color" Database. No other company gives you such outstanding products and support. You can buy theirs now and ours later, OR you can save your money and get the best from the very start!

This document was prepared using a TRS-80(TN) Color Computer, the <u>Super "Color" Mriter II</u>, an Epson MX-80 Graftrax Plus (TN), and an NEC Spinwriter 3510 (TN) to illustrate the great flexibility in formatting allowed by the <u>Super "Color" Mriter II</u>.

Spinwriter is a trademark of NEC Information Systems, Inc. NX-80 Graftrax Plus is a trademark of Epson America, Inc. TRS-80 and TDP System 100 Personal Computer are trademarks of the Tandy Corporation. when necessary. We will discuss these options at a later date.

The important thing about entering a command is that the command name must be the first word you type on the command line. (Later we will discuss the P, I, and O commands which may appear to be contradictory to this rule). As I pointed out last month, a DOS cannot carry out your command alone. Hence, it loads a program into RAM from the disk which can perform your request.

But, how does the DOS know which program to load? The word you enter as the command name is used by the DOS as a file name. FLEX adds to this name an extension (we will discuss extensions shortly) of ".CMD". The file that is loaded is therefore "cmnd.CMD", where "cmnd" is replaced by the command name you specified. That is why our COPY example last month loaded a program called "COPY.CMD".

Now, let's assume that we decide it would be nice to have a command to perform some new function. For instance, suppose we found it necessary to convert all the lower case letter (a thru z) in our source files (source files are files which contain text exactly as you type it on the keyboard) into upper case letter (A thru Z) so that we can print these files on a line printer which cannot print lower case letters. We would simply write a program to perform this function and store this program on our disk with an extension of ".CMD". If we wanted to call the command UPCASE then the complete file name would be "UPCASE.CMD". The format for using this new command would be filespec", where 'filespec' would be replaced with the name of the file in which we wanted to convert lower case letters into upper case.

We just added a new command to our DOS. This new command may be used whenever desired since it is stored on our disk and is always ready for use. The actual details of adding a new command may be simple or complex, depending upon the function of the command. Several months down the road we will be looking at how to create these new commands.

Before we get too far along here, let's examine the rules for file names in FLEX. As with Disk ROM BASIC, file names must be at least one character long and may be as long as eight, must begin with a letter, and may contain letters, numbers, the hyphen character (-) or the underscore (which appears as the left arrow on the Color Computer). File names must also contain an extension which may consist of one to three of the characters mentioned above. It is entered following the file name, but, separated from the file name by a period (.). Extensions are used to tell files apart, such as identifying CoManDs, BASic programs, or BINary files. Examples are:

> COPY.CMD STARTREK.BAS TEST.BIN

Many extensions are already defined by the FLEX system as defaults for the sake of consistency. However, you may define any extensions you like as an aid for keeping track of your files. Further examples are:

> STORY.OLD STORY.NEW PROGRAM.V1 PROGRAM.V2

The predefined extensions are as follows: •BIN Binary •TXT Text •CMD Command •BAS BASIC language program •SYS System program or file •BAK Backup text •SCR Scratch •DAT Data •BAC Compile BASIC language program •OUT Output listing •DIR •PRT

Now let's get back to the subject at hand. As you can see, it can be relatively easy to add new commands to a DOS. Of course, you may not have to write the program yourself. There are thousands of people using the FLEX oerating system, and hence, there are thousands of programs available to buy. This large software base if one of the big advantages of using a DOS rather than only using ROM BASIC.

It would not be uncommon for you to end up with more than a hundred different commands at your disposal. So, now this rather limited realm of a DOS we thought we were seeing earlier is beginning to open up. And what good are all these commands, you ask? Having a lot of commands gives you versatility -- there's not much that you'll ever need to do that can't be done simply with a single command.

## <u>High-Level Languages</u>

With the ROM BASIC system you have only BASIC. It is, I'm glad to say, a very good BASIC. There are now several other languages which you can buy to run on the Color Computer. But, with FLEX there are a great many more. This is of course due to the widespread use of FLEX. Another reason is the amount of available RAM in a FLEX system, which is a subject we are about to discuss. An interpreter or a compiler exists for just about every langauge you can think of: BASIC, FORTH, PASCAL, C, COBOL, etc., etc. Plus, since FLEX is the same from one system to the next, all the programs that run under FLEX on the Color Computer can also be run on the larger SS-50-bus machines should you choose to upgrade in the future. But, not so with regular Color Computer programs. Thus, with FLEX, your investment in software is better protected.

## More Memory

The 6809 microprocessor itself can only address 64K bytes of memory. Larger computer systems add memory mapping hardware to expand this to mega-byte or more. Unforturnately, the Color Computer does not contain this type of hardware, so the figure of 64K is our base with which to work.

Radio Shack now sells the Color Computer with up to 32K of RAM installed. The rest of the 64K is taken up by the BASIC ROMs, I/O ports, etc. In fact, a Color Computer with a Raio Shack disk controller consists of three ROMs -- COLOR BASIC, EXTENDED COLOR BASIC, and DISK BASIC. Each of these ROMs requires 8K bytes for a total of 24K. The presence of these ROMs if what limits the Color Computer to 32K or RAM.

Yet we know from reading the "64K Korner" by Frank Hogg that it is possible to utilize the full 64K or RAM. The FLEX oeprating system requires only 8K bytes of RAM at address \$C000 (\$ means hexidecimal). All the RAM below this address (which is 48K bytes worth) is available for user programs. That's 16K more than ROM BASIC allows, which is a 50% increase. (Note however, that running FLEX on an Exatron disk controller allows only 32K of user RAM from \$0000 thru \$7FFF.) Hence, user programs may be much larger under FLEX, which, in a very loose way, means more powerful.

### Structure

Figure 1 in last month's column is a diagram showing the realtionships between various programs in the normal ROM BASIC system and in a typical FLEX system. Because of the structure of the FLEX system it is much simpler with FLEX to change from one program to another than with the ROM BASIC system. This is true for three reasons: 1) With FLEX, whenever a program completes it's execution, it returns control to FLEX. With ROM BASIC, many of the programs written to run on the Color Computer take over ocntrol of the computer and refuse to give control back to BASIC even if the Reset button is pressed. The computer must be powered off and back on again.

2) With FLEX it is only necessary to type the program's name in order for the program to be executed. With ROM BASIC you must first type 'LOADM "program"', and then type 'EXEC'. The single command required by FLEX is simpler than the two required by ROM BASIC. Also, any time you refer to a file with ROM BASIC you must use the double quote character (") at least at the beginning of the file name. (If the file name is the last word on the command line before the ENTER key is pressed, then the trailing quote may be omitted.) I realize that this statement is entirely a personal opinion, but, when compared with the operation of a DOS, I find the mandatory use of the quote characters extremely bothersome.

3) With FLEX the names of the files upon which you want your requested command to operate may be specified on the command line. With ROM BASIC the file names must be specified at a later time. Consider the following example of using an Editor to create a source file for an assembly language program and an Assembler to assemble the source code into executable object code.

#### With ROM BASIC:

OK LOADM "EDITOR" EXEC EDT: LOAD "filename" , editing commands END OK LOADM "ASMB" EXEC ASM: LOAD "filename"

OK

## With FLEX:

+++EDIT filename

, editing commands

## FLEX CORNER

## END

+++ASMB filename

As you can see, the structure of FLEX makes the series of steps much simpler.

There is a different 'feel' to a DOS than there is to ROM BASIC. If you have never used a DOS then you may think of some of these advantages as questionable at best. However, with familiarity and experience come understanding and praise for the realm of a DOS.

## Next Month

Next month we will look at a few more advantages of FLEX over ROM BASIC, plus a couple of disadvantages as well. (How could it be perfect, right?) If you find any of this interesting I would appreciate hearing from you. 'Til next month.....

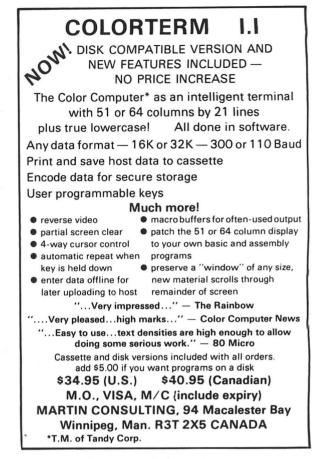

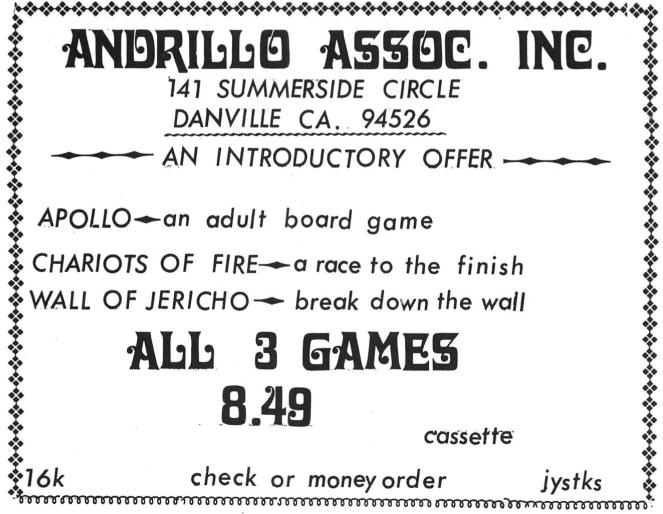

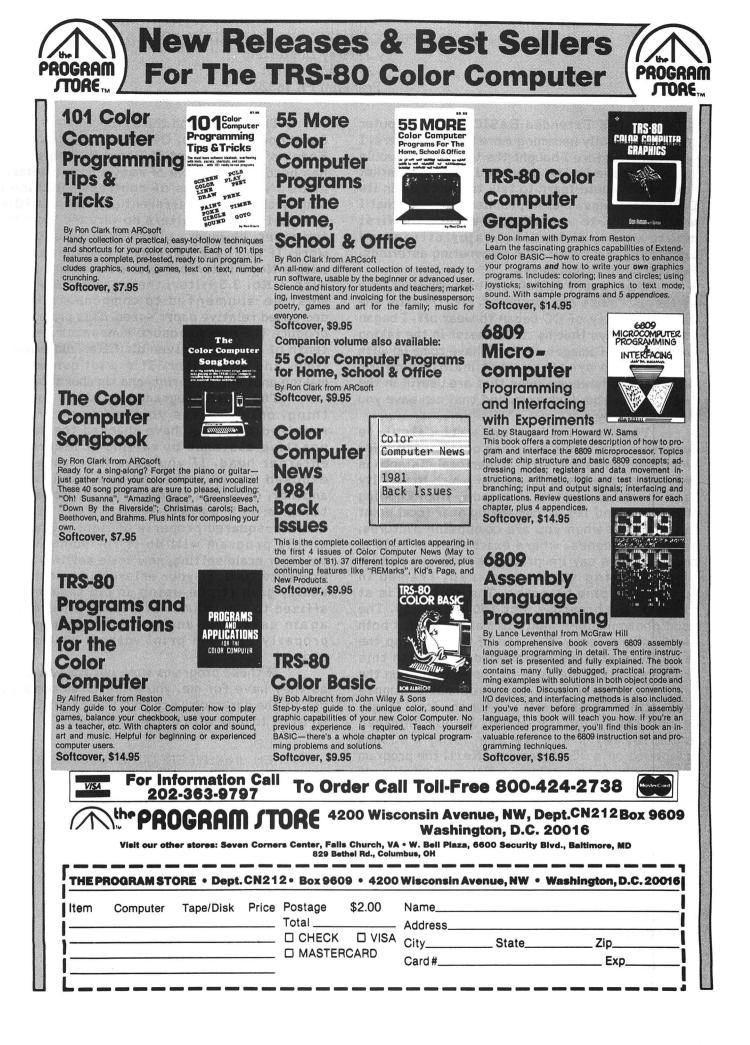

My 16K Extended BASIC Color Computer and I are finally becoming more than strangers. I determined before I bought the thing that I would not be a slave to the prepared software market but that I would learn to talk to the beast in its BASIC language. I also promised my wife that I would put CC to work. That I did for the first month or so, defending major cities and protecting our house from plummeting asteroids. But now down to business...

Photography has always been my first love as far as hobbies are concerned. Shortly after the gaming novelty of CC began to wear off, I began to explore ways that he could assist in the taking and printing of images. So far I have come up with three simple programs that mainly perform calculations, however, ones that are useful in the field and in the darkroom, and that can save you time and money.

The first program will calculate hyperfocal distance and near point of focus for any given lens and f-stop. Hyperfocal distance is defined as the distance, half of which to infinity is in focus for a certain lens and f-stop, Knowing this value and its accompanying near focal point is important when you are composing pictures, especially scenes, where exact depth of field is crucial. Let's say I'm preparing to take a picture of a gleaming sunlit snowcap, framed in foreground pine branches. The mountain is at infinity, the branches just 150 feet away. The good photographer wants to make sure that both are in sharp focus. You can of course stop the lens down and hope as most do, but with this program you can be sure of the results. Run the program and it will give you some simple instructions. First it will ask for the focal length of the lens you are using. In our snowcap example, let's say we are using a 135mm telephoto on a 35mm camera. Next, the program asks for the f-stop selected. Being an intelligent photographer, we have selected f-16 for maximum depth of field. The program quickly reads out hyperfocal distance - 147.1 feet, and near focal point - 73.6 feet. Our mountain and the pine branches at 150 feet will both be in sharp focus. If you had chosen a 300mm lens or a 250mm zoom, the program would show that the pine branches would not be in focus. I have found many uses for this information when composing outdoor photographs. Using this hyperfocal distance program, I have made a complete list of near focal points for all of my lenses at each available f-stop. I keep this list on hand at all times.

The second and third programs are for you darkroom dwellers. Over the past few years, Kodak's Polycontrast II Rapid RC photo paper has become the choice of many a home printer. It allows wide ranges of contrast selection by simply choosing a different polycontrast filter, graded 1 - 4. The filters do vary the "speed" of the paper, however, and this can make for extra work. If you have just made a well exposed print with a No. 2 filter, but desire more contrast, say with a No. 3.5 filter, the print exposure time must be augmented to compensate for the decreased relative paper speed. This program will produce the new exposure time, accurate to one tenth of a second, given old filter, old exposure time, and new filter. It's a lot quicker than making another test print, and cheaper too.

The third program does about the same thing, only it gives you new exposure time required after you have changed the paper to negative distance by raising or lowering the enlarger head. If you have just made a well exposed 8 x 10 print and now wish to make another, only this time an 11 x 14, the exposure time must be altered based on the inverse-squared property of light volume. This simple program will do it for you, given old enlarger scale setting, new scale setting, and old exposure time. If your enlarger doesn't have a scale, give it one using an old tape measure affixed to the column. It's quite slick, and will again save time and money by giving you a properly exposed print without another test strip.

If these programs work out for you as well as they have for me, you will soon be carting CC off to the darkroom with you. Better get the kids an Atari to play with in the meantime.

|     | CLS<br>REM           | ###H/                                      | PERF                    | OCAL                 | DISTAN                                        | CE### |
|-----|----------------------|--------------------------------------------|-------------------------|----------------------|-----------------------------------------------|-------|
| 60  | ,<br>? ТН<br>? ТН    | IS PRO<br>E Hype                           | IKLIN<br>OGRAM<br>ERFOC | ,PA<br>Wili<br>Al D: | _ING<br>16323<br>_ CALCU<br>ISTANCE<br>FOR AN | AND   |
|     |                      | VS ANI<br>THE U                            |                         | TOP (                | CHOSEN                                        |       |
| 110 | 0 'H<br>0 'F<br>0 'S | ROGRAM<br>= HYF<br>= FOC<br>= F-9<br>= NEF | PERFO<br>CAL LI<br>STOP | CAL I<br>ENGTI       | DISTANC<br>H                                  | E     |

150 PRINT"THIS PROGRAM WILL ALLO W YOU" 160 PRINT TO INPUT THE FOCAL LEN GTH OF" 170 PRINT"A LENS, AND THE F-STOP YOU" 180 PRINT WOULD LIKE TO USE, AND IT WILL" 190 PRINT"TELL YOU THE HYPERFOCA L DISTANCE" 200 PRINT"OF THE LENS AT THAT F-STOP, AND" 210 PRINT"WILL TELL YOU THE NEAR EST POINT" 220 PRINT"IN FOCUS WHEN SHOOTING A SCENE" 230 PRINT"AT INFINITY" 240 PRINT 250 INPUT "PRESS (ENTER) TO CONT INUE"; Z 260 CLS: PRINT"THE PROGRAM WILL P ROMPT YOU" 270 PRINT"TO ENTER FOCAL LENGTH AND" 280 PRINT"F-STOP. IT WILL THEN R EAD OUT" 290 PRINT"HYPERFOCAL DISTANCE AN D " 300 PRINT"NEAR FOCUS FOR THAT LE NS" 310 PRINT"AND STOP." 320 INPUT "PRESS (ENTER) WHEN RE ADY.";Z 330 CLS 340 INPUT"YOUR LENSE'S FOCAL LEN GTH-":F 350 INPUT "F-STOP USED-":S 360 LET H=((F/25.4)^2)/(S\*.001\*1) 2) 370 LET N=H/2 380 CLS 390 PRINT"HYPERFOCAL DISTANCE IS ...":PRINT USING"####.#":H:PRINT 11 FEET" 400 PRINT 410 PRINT"NEAR FOCUS POINT IS ... ":PRINT USING"#######":N:PRINT" FEET" 420 PRINT 430 PRINT"ANOTHER LENS AND/OR F-STOP?" 440 INPUT X\$ 450 IF X\$="YES"THEN 330 460 PRINT 470 PRINT"HAPPY EXPOSING ... BYE." 480 STOP

5 CLS 10 REM +++POLYCONTRAST FILTER FA CTOR PROGRAM 20 ' BY J.D. STERLING, FRANKLIN, PA: 16323 30 ' THIS PROGRAM WILL CALCULATE NEW 40 ' EXPOSURE VALUES FOR USER SE LECTED 50 ' CHANGES IN KODAK POLYCONTRA ST 60 ' FILTERS IN THE DARKROOM. 70 ' 80 ' PROGRAM VARIABLES: 90 ' A - OLD FILTER 100 ' B - PRESENT EXPOSURE TIM E 110 ' C - NEW FILTER 120 ' A1 - OLD FILTER SPEED 130 ' C1 -NEW FILTER SPEED 140 ' E - NEW EXPOSURE TIME 150 ' 155 PRINT"THIS PROGRAM WILL ASK YOU WHAT" 160 PRINT"POLYCONTRAST FILTER YO U HAVE" 165 PRINT"JUST USED, AND THE ENL ARGER" 170 PRINT"EXPOSURE TIME. IT WILL THEN ASK" 175 PRINT"WHAT FILTER YOU WOULD LIKE" 180 PRINT"TO CHANGE TO. NEW EXPO SURE" 190 PRINT"TIME WILL BE DISPLAYED IN SEC." 195 PRINT 200 INPUT "PRESS (ENTER)WHEN REA DY"; A\$ 205 CLS 210 INPUT"PRESENT FILTER"; A 215 IF A<O OR A>4 THEN GOSUB 100 Ō 220 PRINT 230 INPUT"PRESENT EXPOSURE TIME" B 240 PRINT 250 INPUT"CHANGE TO FILTER..";C 255 IF C<O OR C>4 THEN GOSUB 200 Ö 260 IF A=0 THEN A1=500 270 IF A=1 OR A=3 THEN A1=250 280 IF A=1.5 THEN A1=400 290 IF A=2 OR A=2.5 THEN A1=320 300 IF A=3.5 THEN A1=100 310 IF A=4 THEN A1=80

# Build performance into your system

## with OS-9<sup>°</sup> software tools

Unix\*-based, multitasking, modular, and versatile: these key features are some of the reasons why more 6809 computer manufacturers have selected OS-9 as their standard operating system than any other. And OS-9 has been put to work by thousands of users in almost every conceivable computer application in business, science, industry, education, and government.

Your operating system should not be a barrier between you and your computer. OS-9 is very friendly and easy to use. Its modular structure makes it easy to customize, plus its comprehensive documentation shows you exactly how to interface it to just about any I/O device.

OS-9's advanced features unleash the performance potential of almost any 6809 computer — large or small. In many respects the OS-9/ 6809 combination is more powerful than many *minicomputers*!

There are two basic versions of OS-9. Both have the same basic teatures and capabilities. OS-9 Level One runs on small to medium sized systems having up to 64K memory. The Level Two version runs on medium to large size systems having memory management hardware and up to

l megabyte of memory, and includes record and file locking for multiuser database applications.

Here are just a few reasons why you should insist on OS-9 for your microcomputer system.

- Over 40 utility commands Friendly "Shell" command interpreter
- Tree-structured multilevel file directories

Full timesharing support with log-in and file security

- Fast, secure random and sequential access files
- Comprehensive English language error messages
- Compact real-time multitasking executive
- Hardware or software memory management
- Device independent interruptdriven I/O
- Fully ROMable for small control systems
- Standard versions available from manufacturers of most popular 6809 computers

## OS-9 PASCAL Language Compiler

- most complete and versatile PASCAL available for the 6809
- capable of generating P-code for interpretive execution while debugging OR
- highly optimized 6809 assembly language source code output for maximum speed
- "Virtual memory" P-code interpreter lets you run large PASCAL programs

## **CIS COBOL** \*\*\* Compiler

- ideal for most demanding business applications features ISAM, Debug, ACCEPT/ DISPLAY and Interprogram
- Communications modules retains full compatibility with CP/M software
- meets ANSI 1974 Level One COBOL standard and is GSA certified
- Also available-FORMS 2 automatic program generator for easy interative design of screen oriented applications.

## BASIC09\*\* Structured Basic Interactive Compiler

- fastest and most comprehensive full Basic language available for the 6809
- combines standard Basic with the best features of PASCAL
- features compiler speed, interpreter friendliness and superlative debugging facilities
- option available: Run B...a ROMable run-time system for compiled Basic 09

## C Language Compiler

- complete implementation of the UNIX version 7 C language
- includes INT, CHAR, SIGNED, UNSIGNED, FLOAT AND LONG data types, structures, unions, standard C library and a full preprocessor with macro definitions
- generates fully reentrant 6809 assembly language source code output

For more information contact your computer supplier, or

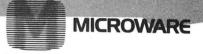

Microware Systems Corporation 5835 Grand Avenue, Des Moines, Iowa 50312 515-279-8844 • Telex 910-520-2535

\*Unix is a trademark of Bell Laboratories. \*\*\*CIS Cobol is a trademark of Micro Focus, Inc. OS-9\*\* and Basic09 are trademarks of Microware and Motorola, Inc. 320 IF C=0 THEN C1=500 330 IF C=1 OR C=3 THEN C1=250 340 IF C=1.5 THEN C1 =400 350 IF C=2 OR C=2.5 THEN C1=320 360 IF C=3.5 THEN C1=100 370 IF C=4 THEN C1=80 380 LET E=B\*(A1/C1) 390 CLS: PRINT "NEW EXPOSURE TIME FOR FILTER" 400 PRINT "NUMBER";C; "IS ... " 410 PRINT USING"###.#";E 415 PRINT"SECONDS" 420 PRINT 430 INPUT"TRY ANOTHER?"; B\$ 440 IF B\$="YES" THEN 205 445 PRINT 450 PRINT"GOOD LUCK. BYE" 900 STOP 1000 PRINT "REDD" 1010 GOTO 210 2000 PRINT"REDO" 2010 GOTO 250

10 CLS:REM ENLARGER EXPOSURE CON VERSION PROGRAM 20 ' BY J.D. STERLING, FRANKLIN, PA 16323 30 ' THIS PROGRAM WILL FIGURE NE W EXPOSURE TIME FOR ANY CHANGE 40 ' IN ENLARGER-TO-EASEL DISTAN CE, GIVEN OLD SCALE MARKING, 50 'NEW SCALE MARKING, AND OLD E XPOSURE TIME. 60 \* 70 'PROGRAM VARIABLES: 80 'A....OLD SCALE READING 90 'D....NEW SCALE READING 100 'E...OLD EXPOSURE TIME 110 'E1...NEW EXPOSURE TIME 120 " 130 PRINT"THIS PROGRAM WILL CALC ULATE NEW" 140 PRINT"PRINT EXPOSURE TIME AF TER YOU" 150 PRINT"HAVE MOVED THE ENLARGE R HEAD" 160 PRINT"UP OR DOWN, THUS CHANG ING THE" 170 PRINT"VOLUME OF LIGHT REACHI NG THE " 180 PRINT"PAPER." 190 PRINT 200 PRINT"WHEN PROMPTED, ENTER D LD SCALE"

210 PRINT"READING, NEW SCALE REA DING, AND" 220 PRINT"OLD EXPOSURE TIME." 230 PRINT 240 INPUT"PRESS (ENTER) WHEN REA DY.":A\$ 250 CLS: INPUT"OLD SCALE READING" ;A 260 INPUT "NEW SCALE READING"; D 270 INPUT "OLD EXPOSURE TIME";E 280 LET E1=(D/A)^2\*E 290 PRINT 300 PRINT"NEW EXPOSURE TIME IS .. , 11 310 PRINT USING"######:#";E1 320 PRINT" SECONDS" 330 PRINT 340 INPUT"ANOTHER ONE"; B\$ 350 IF B\$="YES" THEN 250 360 PRINT"HAPPY PRINTING ... BYE"

## Color Computer SMALL C Compiler

- Generates assembly language source output
- Requires only 16K memory
- Extensive library functions in source code
- Supports most C functions
- Generates position independent code

Requires 16K, Disk System, Assembler Price \$59.95

TERMS: Check, MC/Visa. California residents add 6%. Foreign or C.O.D. add 15% for shipping and handling.

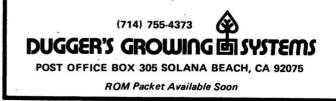

DRAW A CIRCUIT by Mark E. Wilson Box 743 401 Van Buren St. Syracuse, NY 13210

This program is an extended version of Lectro-Sketch by E.C. Field. I have used Mr. Field's set of symbols (with some minor modifications). However, I have added some features. With my program, it is possible to label all the components in the diagram and to place various comments. I used the ASCII character set by M.H. Endres, published in the May 1982 Rainbow. It is also possible to enter and/or display a parts list for your circuit.

There are twelve commands in my program. They are:

D-Draw a line E-Erase a line B-Erase a block C-Place a component L-Place a label P-Enter/display a parts list S-Save to tape T-Load from tape H-Help K-Clear screen Q-Quit +-Junction symbol

Eight other keys are used in the program. The four arrows move the blinking cursor in increments of five. 1,2,3, and 4 move the cursor up, right, down, and left, respectively, one space. The keyboard is scanned with PEEK, so holding a key down will continuously move the cursor. Also, you can move diagonally by holding two keys at once (for instance: holding the left and up arrows moves the cursor up and to the left). There is also a wrap around feature. When one edge of the screen is crossed, the cursor will appear on the other edge.

Drawing and Erasing a line: Move the cursor to the first point of a line. Hit ENTER (a tone will sound to tell you that you have entered your first point); then move the cursor to the second point and hit either D or E. D will draw a green line between the two points. E will will draw a black line between the two points you chose.

Erasing a block: Do just as you did with D and E, but instead of choosing the endpoints of a line, pick the corners of a block and hit B. Whatever is within those two corners will be erased.

Placing a Component: Move the cursor to where you want the component and hit C. A list of components will appear. Enter a part number. Then 'PRESS COMPONENT DIRECTION' will appear. Hit one of the arrow keys (hit right arrow if you want the component to point to the right). The program will return to the graphics screen and draw the component.

Placing a Label: Move the cursor to where you want your label and hit L. Enter a label (no longer than the length indicated by the computer) and hit enter. The program will return to the graphics screen and print the label.

To Enter/Display a Parts List: Hit P and then enter E to enter your parts list or D to display it.

Saving to Tape: Hit S to save both your diagram and parts list on tape. Be sure the recorder is in the record mode. The computer saves the screen by executing CSAVEM 1536,7680,1536. This process takes about a minute or so; then the parts list is saved by opening a file and printing the list to tape.

Loading from Tape: Hit T to load a diagram and parts list into the computer. Be sure the recorder is in the play mode. The computer loads the screen with CLOADM and then inputs the parts list from tape.

Help: Hitting H gives you a display of available commands.

Clear Screen: When you hit K, the computer will make sure you really want to clear the screen; if you're sure, the computer will PCLS.

Quit: Hit or enter Q at any time to quit the immediate function you are in.

Junction: , places a dot with cursor position as its center,

I know that there are many improvements that could be made to my program, such as a hardcopy output and using a disk to save the information. I would welcome any suggestions for improvement. Write to me at: Box 743/401 Van Buren St./Syracuse, NY 13210.

| 10 PCLEAR4:DIMAS\$(59),P\$(30)                               |
|--------------------------------------------------------------|
| 20 FORI=1T059: READAS#(I): NEXT                              |
| 30 X=128:Y=96:A=0:C=0:PP=0<br>40 CLS:PMODE4,1:PCLS:SCREEN1,0 |
| 50 IFPP=OTHENPRESET(X,Y)ELSEPSET                             |
| $(X_{s}Y_{s}1)$                                              |
| 60 IFPEEK(341)=247THENPP=PPOINT(                             |
| X, Y-5): Y=Y-5                                               |
| 70 IFPEEK(342)=247THENPP=PPOINT(<br>X,Y+5):Y=Y+5             |
| 80 IFPEEK(343)=247THENPP=PPOINT(                             |
| X-5, Y): X=X-5                                               |
| 90 IFPEEK(344)=247THENPP=PPOINT(                             |
| X+5, Y): X=X+5                                               |

DRAWING A CIRCUIT

100 IFPEEK(339)=239THENPP=PPOINT (X, Y-1); Y=Y-1110 IFPEEK(341)=239THENPP=PPOINT (X, Y+1) : Y=Y+1120 IFPEEK(342)=239THENPP=PPOINT (X-1,Y): X=X-1130 IFPEEK (340) = 239THENPP=PPOINT (X+1,Y):X=X+1 140 IFY<5THENY=186ELSEIFY>186THE NY=5 150 IFX<5THENX=249ELSEIFX>249THE NX=5 160 PSET(X,Y,1):FORTD=OT050:NEXT 170 IFC=1THEN200 180 I#=INKEY#: IFI#=CHR# (13) THENS OUND50,1:C=C+1:X1=X:Y1=Y 190 GOT0260 200 Is=INKEYs 210 IFI\$="D"THENGOSUB350 220 IFI##"E"THENGOSUB360 230 IFI\$="B"THENGOSUB370 240 IFI\$="Q"THENC=0:G0T01240 250 GOT050 260 IFI\$="C"THENGOSUB380 270 IF1#="L"THENGOSUB710 280 IFI\$="P"THENGOSUB770 290 IFI\$="S"THENGOSUB880 300 IFI\$="T"THENGOSUB1020 310 IFI#="K"THENGOSUB1140 320 IFI\$="."THENGOSUB1170 330 IFI\$="H"THENGOSUB1180 340 GOTO50 350 SOUND50,1:LINE(X1,Y1)-(X,Y), PSET: C=0: RETURN 360 SOUND50,1:LINE(X1,Y1)-(X,Y), PRESET: C=0: RETURN 370 SOUND50,1:LINE(X1,Y1)-(X,Y), PRESET, BF: C=0: RETURN 380 CLS: PRINT@11, "PARTS LIST": PR INT"1=PNP TRANSISTOR, 2=NPN TRAN SIS-TOR."::PRINT" 3=RESISTOR. 4= POTENTIOMETER"; 390 PRINT"5=CAPACITOR, 6=VARIABL E CAPACI-TOR, 7=DIODE,"; 400 PRINT" B=LED, 9=N.O. PUSH-BU TTON, "; 410 PRINT" 10=N.C.PUSHBUTTON, 11 420 PRINT"MICROPHONE, 12=SPEAKER 430 PRINT" 13=COIL, ";: PRINT"14=C RSTAL, 15=METER, 16=SOLAR":PRINT "CELL, 17=GROUND" 440 PRINT: INPUT "WHICH COMPONENT" :NC\$

450 IFNC\$="Q"THEN1240 460 CLS: PRINT@66, "PRESS COMPONEN T DIRECTION" 470 IFPEEK(341)=247THENA=2:GOT05 20 480 IFPEEK (342) = 247THENA=0; GOTO5 20 490 IFPEEK (343) = 247THENA=1: GOTO5 20 500 IFPEEK (344) = 247THENA=3: GOTO5 20 510 GOT0470 520 DRAW"A"+STR#(A)+"BM"+STR#(X) +", "+STR\$(Y):NC=VAL(NC\$):SCREEN1 .0 530 IFNC=1THENDRAW"DG4NU2NR2GU2D 8U2F5D" 540 IFNC=2THENDRAW"DG5U2D8U2F4NU 2NL2FD" 550 IFNC=3THENDRAW"DG2F3G3F3G3F2 D" 560 IFNC=4THENDRAW"DF2G2F2NENR5N FG2F2G2D" 570 IFNC=5THENDRAW"BR3R4L2NU2ND2 BL5D4NL5NR5BD2L3NG2R6NF2L3D6" 580 IFNC=6THENDRAW"D4NL5R2E6NL3N D3G6R3L5BD2L3NG2R6NF2L3DNG4D6" 590 IFNC=7THENDRAW"DNL3R3G3NH3DN L3NR3D" 600 IFNC=8THENDRAW"DNL3R3G3NH3DN L3NR3D4NDBR7R2NU2H4BU4F4NU2NL2BR BD6BL12" 610 IFNC=9THENDRAW"D3G2F2E2NH2BR 3NU2D3NR3D3ND2BL3NG2H2G2F2D3" 620 IFNC=10THENDRAW"D3NF2G2F2E2B R3NU2D3NL3D3ND2BL3NG2H2G2F2D3" 630 IFNC=11THENDRAW"DR3F3D4G3L5U 10R3BD10D" 640 IFNC=12THENDRAW"D3R2D4F3L18E 3U4R2NR11U3" 650 IFNC=13THENDRAW"DF2D3G4H4E4F 4D4G4H4E4F4D4G4H4E4F4D4G3D" 660 IFNC=14THENDRAW"DL5R10BD3D3L 10U3R10D3BD3L10R5D" 670 IFNC=15THENDRAW"R3U3E4R8F4D3 NR3D4G4NU4L8H4NU4F4U4R4NH5R4BR8B U4" 680 IFNC=16THENDRAW"DR4F4D8G4L8H 4U8E4R4D5BR2R2NU2NR2ND2BL4D5NR4N L4BD2NR3NL3D5" 690 IFNC=17THENDRAW"D3NL5NR5BD3N L3NR3BD3NLNRBD4" 700 DRAW"AO": C=0: RETURN 710 CLS: POKE200, X: POKE202, Y: M=IN T((254-X)/8):PRINT"ROOM FOR";M;" CHARACTERS. ": PRINT

# NEW for your COLOR COMPUTER

## Release the potential of your Color Computer...

Use up to 5 compatible Color Computer cartridges at-the same time with the BT-1000 Expansion Interface Unit.

- The BT-1000 is limitless combinations. Plug in your disk controller, memory boards, Real Time Clock/Calendar, printer interface, experimental boards—all at one time.
- The BT-1000 is adaptable. Up to five functional peripheral cartridges, in your choice of combinations, will run with any configuration, any size memory of the Color Computer.
- The BT-1000 is flexible. Four 24-pin sockets hold up to 8K static RAM or EPROM (can be supplied with an extra 8K RAM).
- The BT-1000 is safe. It will not overload, overheat or damage your Color Computer in any way.
  - 1. Has own built-in power supply.
  - 2. Effectively isolated by a buffered cable.

#### That's not all Basic Technology has to offer...

Record date and time on all programs, files, letters, with the accurate, programmable BT-1020 Real Time Clock/Calendar.

- Plugs into your BT-1000 or directly into the Color Computer expansion slot.
- (Adds day, date, month, year, hours, minutes, seconds (12/24 hr.)
- Includes internal NiCad battery, crystal controlled to 0.001% accuracy (charges when your computer is on)
- Has 50 bytes of battery backed general purpose memory

## All Basic Technology components are first-line quality.

- · gold board-edge connectors
- glass epoxy PC boards
- 180-day full parts and labor warranty on all components

Your **Basic Technology** components arrive assembled, tested, ready to plug in and turn on. A comprehensive User/Service Manual is included with complete schematics, PC component layouts, parts lists and hints on mapping your peripheral addons anywhere in the CPU addressable memory. Write for free brochure.

BT-1000 incl. cable \$270 BT-1020 Clock/Calendar \$109 BT-1000 w/8K RAM \$300

Add \$5.00 shipping & handling for BT-1000, \$2.50 for BT-1020. Michigan residents add 4% sales tax. Shipping & handling for residents of Canada, Hawaii, Alaska is \$10.00. Overseas orders add 15%. Check, money order, VISA, MC (give account no., expiration date, phone no.). Personal checks allow 2-3 weeks to clear. COD charge \$2.00 (requires certified check or money order).

"Watch for more peripherals from Basic Technology."

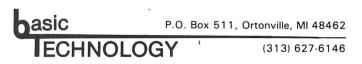

720 LINEINPUT"ENTER LABEL. ":L#: M=(254-X)/9:IF LEN(L#)>M THENPRI NT"TOO LONG. ": FORTD=OT0500: NEXT: GOT0710 730 IFL\$="Q"THEN1240 740 PRESET(X,Y):SCREEN1.0 750 FORI=1TOLEN(L\$):M\$=MID\$(L\$,I ,1):DRAWAS\$(ASC(M\$)-31)+AS\$(1):N EXT 760 Y=Y+1: RETURN 770 CLS 780 INPUT"ENTER, DISPLAY, OR RET URN";L\$ 790 IFL\$="Q"THEN1240 800 IFL\$="D"THEN860 810 CLS: INPUT "HOW MANY PARTS": NP 820 IFNP>30THEN810 830 CLS: FORI=1TONP 840 PRINT"ENTER PART #"; I:LINEIN PUTP\$(I):NEXT 850 GOT0780 860 CLS:FORI=1TONP:PRINTP\$(I):NE XT 870 GOT0780 880 CLS: PRINT@230, "ENTER FILE NA ME.";:LINEINPUTF\$ 890 IFLEN(F\$)>8THENPRINT@265, "NA ME TOO LONG. "::FORTD=OT01000:NEX T: GOT0880 900 CLS: PRINT@1, "PUT TAPE PLAYER ON record AND"; : PRINT@38, "HIT e nter TO SAVE.": 910 PRINT@71, "HIT q TO RETURN."; 920 I#=INKEY#:IFI#=""THEN920 930 IF1\$="Q"THEN1240 940 IFI\$<>CHR\$(13) THEN900 950 PRESET(X,Y) 960 PRINT@136, "SAVING SCREEN"; 970 CSAVEMF\$,1536,7680,1536 980 PRINT@200, "SAVING PARTS LIST ";:OPEN"O",-1,F\$ 990 PRINT#-1, NP: FORI=1TONP: PRINT #-1, P\$(I):NEXT:CLOSE-1 1000 PRINT@264, "FINSIHED"; 1010 IFPEEK(339)=251THEN1240ELSE 1010 1020 CLS: PRINT@230, "ENTER FILE N AME."::LINEINPUTF\$ 1030 CLS: PRINT@3, "PUT TAPE PLAYE R ON play AND"; PRINT038, "HIT en ter TO LOAD."; 1040 PRINT@71, "HIT q TO RETURN." 1050 I\$=INKEY\$: IFI\$=""THEN1050

1060 IFI\$="Q"THEN1240 1070 IFI\$<>CHR\$(13) THEN1050 1080 PRESET(X,Y) 1090 SCREEN1, O: CLOADMF\$ 1100 OPEN"I", -1, F\$; INPUT#-1, NP 1110 FORI=1TONP: INPUT#-1, P#(I):N EXT 1120 CLOSE-1 1130 GOT01240 1140 CLS: INPUT"ARE YOU SURE (Y/N ) ": [\_ 事 1150 IFL#="Y"THEN40 1160 IFL\$="N"THEN1240ELSE1140 1170 CIRCLE(X,Y),2,1:RETURN 1180 CLS:PRINT"D-DRAW LINE":PRIN T"E-ERASE LINE": PRINT"B-ERASE BL OCK" 1190 PRINT"C-PLACE COMPONENT":PR INT"L-PLACE LABEL" ; PRINT"P-ENTER /DISPLAY PARTS LIST" 1200 PRINT"S-SAVE TO TAPE": PRINT "T-LOAD FROM TAPE": PRINT"H-HELP" 1210 PRINT"K-KLEAR SCREEN": PRINT "Q-QUIT":PRINT".-JUNCTION SYMBOL 1220 PRINT"HIT enter" 1230 I\$=INKEY\$: IFI\$=CHR\$(13)THEN 1240ELSE1230 1240 SOUND50, 1: SOUND100, 1: SCREEN 1.0:GOT050 1250 DATA"BR3", "BR2U0BU2U4BM+2,6 ", "BRBU6D2BR2U2BEBD6", "BRU2LR4LD 2BL3BU4RU2D2R2U2D2RBD4" 1260 DATA"BUR2DUREHL2HERUDR2BD5" , "BUE4BL3LURDBR3BD5URDL", "BR4BU2 G2LHE3UHLGDF4", "BR2BU6D2BR2BD5" 1270 DATA"BR4BU6LGD4FR", "REU4HLB R4BD6", "BUE4G2U2D4U2L2R4L2H2F4BD ", "BU3R4L2U2D4BR2BD" 1280 DATA"BR3BULURD2GBR2BU", "BRB U3R2BRBD3", "BR2LURDBR2", "UE4UBD6 1290 DATA"BUU4ER2FD4GL2HBR4BD"," BRBU5ED6LR2BR", "BU5ER2FDG4R4", "B U5ER2FDGLRFDGL2HBR4BD" 1300 DATA"BR3U6G3R4BD3", "BUFR2EU HL3U3R4BD6", "BU3R3FDGL2HU3E2RBRB D6", "BU6R4G3D3BR3", "BR4BU2DGL2HU ER2L2HUER2FDGFBD2", "BUFR2EU4HL2G DFR2BRBD3" 1310 DATA"BRBURULDBU3RULDBR3BD4" "BR2BULURD2GBRBU5LURDBR2BD4","B R4BU6G3F3", "BRBU4R2BL2BD2R2BR3BD 2"

#### DRAWING A CIRCUIT

1320 DATA"E3H3BR4BD6", "BU5ER2FDG 2BD2UBR2BD", "BU5ER2FD4GL2HUER3BD 3", "U4E2F2D2L4R4D2"

1330 DATA"RU6LR3FDGL2R2FDGL3BR4" "BR4BUGL2HU4ER2FDBD4", "RU6LR3FD

4GL2BR3", "U3R4L4U3R4BD6L4R4"

1340 DATA"U3R4L4U3R4BD6", "BR2BU3 R2D2GL2HU4ER2FBD5", "U6D3R4U3D6". "BRR2LU6LR2BRBD6"

1350 DATA"BU2DFR2EU5BD6", "U6BR4G 3F3", "R4L4U6BR4BD6", "U6F2E2D6"

1360 DATA"U6DF4U5D6", "R4L4U6R4D6

", "U6R3FDGL3BR4BD3", "BUU4ER2FD4G L2HBR2BUF2"

1370 DATA"U6R3FDGL3RF3", "BUFR2EU HL2HUER2FBD5", "BU6R4L2D6BR2", "U6 D6R4U6D6"

1380 DATA"BU6D4F2E2U4BD6", "U6D6E 2F2U6D6", "UE2H2UDF2E2UDG2F2D", "B U6DF2E2UDG2D3BR2", "BU6R4DG2LR2LG 2DR4"

P.O. Box 5300

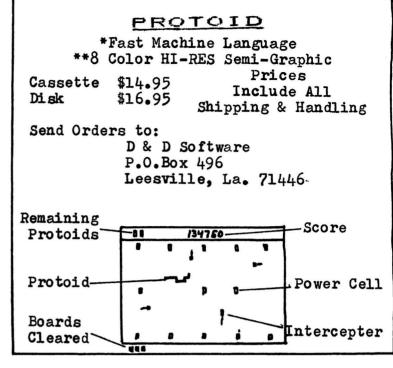

## DERRINGER SOFTWARE INTRODUCES

The most advanced Information Management program for the TRS-80 Color Computer Disk System on the market!

## **PRO-COLOR-FILE** ©

NOW a Data Base development program that until now was only available for large computers has been developed for the TRS-80 32K Color Computer Disk system. NOW you can develope an Information Management System on your Color Computer to keep track of any kind of information and you will NEVER have to worry about writing one line of code! PRO-COLOR-FILE will do it all for you! Your Data Base programs will have advanced features like:

> 🕸 Up to 60 fields for data entry per record 🕸 A De to contrette for data entry per record a
>  A Designated fields as being alphanumeric or numeric entry only à
>  À Indexing on 3 fields simultaneously for rapid access to any record à
>  A Select records for indexing using AND / OR options à
>  À Access any record in a 750 record file within 10 seconds à

🔅 Up to 4 custom designed screens with full color design created by you 😒

☆ Full cursor controlled text editor for data entry ☆
 ☆ Search files by key words ☆
 ☆ Single key stroke for switching screens ☆

\* Password protection of screens for limited access \*

🕸 Up to 14 math equations defined by you to be used on record entry 🕸

☆ Up to 5 report formats custom formatted by you to obtain printouts ☆
 ☆ Select records for reporting AND / OR options ☆
 ☆ Report formats include label design and multi-lined reports ☆
 ☆ Password protection of report formats for limited access ☆

A Custom menu for report formats A ☆ Report column width selectable from 40 to 255 spaces ☆

☆ 5 printer codes to be sent to the printer before a report is printed ☆

All of these features will be available for any Data Base program you develop! Design as many programs that you can think of: Mailing List, Inventory, Job Quotes, Expenses, Student Records. Anything that requires information to be stored, updated and reported can be created with PRO-COLOR-FILE.

Order before December 31, 1982 and receive CASINO © free! **Derringer Software** 

ONLY \$59.95 (On disk)

Florence, S.C. 29501 phone: 803-665-0314 after 6:00pm (Check or money order only - allow 2 to 3 weeks) PRO-COLOR-FILE © 1982 CASINO © 1982 Dennis Derringer (TRS-80 is a trademark of TANDY Corp)

#### BBSs - 64K & ROM

#### By Frank Hogg

Here is a discussion on using high RAM as display memory. It comes to us from Kent Meyers who got it from one of the BBS's that he has been contacting. I haven't tried it yet but here it is for your use.

#### Using 64K CC w/ROM BASAC

#### Author unknown

With the 64K mod installed and running BASIC in ROM, the upper 32K is available for display memory. This would give you an additional five 6K HI-RES graphics pages, 63 pages of text, etc. This area could be used to hide pictures, menus, "HELP" screens and free up most of low memory for program storage. The uploading of this material to the high memory could be done by a slight variation of the routine used to upload the BASIC ROMS. The program that follows illustrates one method of changing display pages from BASIC. It uses six bytes of machine code and two BASIC statements to set the address offset in the SAM, allowing the user to get the base address of the display through high memory from \$8000 to \$FE00, Lines 20-40 can be used in any BASIC program to POKE machine code without converting to decimal. It is nothing original, but I would like to see it widely used, I hate having to convert someone else's decimal POKES to HEX in order to see what they're trying to do or to check for typos. Line 60 POKEs the desired offset into the second byte of an LDA# instruction and EXECs the machine language program:

|      |    |     |    | ORG  | \$7FFA |
|------|----|-----|----|------|--------|
| 7FFA | 86 | 0.0 |    | LDA  | #\$00  |
| 7FFC | 44 |     |    | LSRA |        |
| 7FFD | 7E | 96  | 0F | JMP  | \$960F |

The program then waits for a keypress. If it is "E", it ends. Otherwise, you see the next page. Before it quits, it EXECs \$95AC to restore the normal screen. Load BASIC into RAM and reset the CC to get back into ROM before running the program.

To keep Extended BASIC from returning to the normal text screen after entering graphics commands from the keyboard, do POKE &H167 back, do SCREEN 0. To restore to normal operation, POKE &H167 ,&H7E. The display changing program follows...

```
5 ' PAGE THRU UPPER 32K
10 CLEAR 200, &H7FF9:H$="&H"
15 READ A$.B$
20 FOR A=VAL(H$+A$) TO VAL(H$+B$)
25
     READ A$$POKE A, VAL(H$+A$)
30 NEXT A
35 FOR A=&H80 TO &HFE STEP 2
40
     POKE &H7FFB, A: EXEC &H7FFA
45
     A$=INKEY$
50
     IF A$="" THEN 45
     ELSE IF A$="E" THEN 60
55 NEXT A
60 EXEC &H95AC;END
65 DATA 7FFA,7FFF
70 DATA 86,00
75 DATA 44
80 DATA 7E,96,0F
```

END

This is a good example of the interesting things that you can get from the BBS's. Here, also from Kent, is a list of several BBS's that cater to the CoCo and the 5809.

#### COCO BBS's

212-441-3755 Bob Rosen Woodhaven NY on a III 212-441-3766 " " " on a CoCo 512-285-5028 Peter Banz Elgin TX on a III 404-378-4410 Lee Blitch in Alanta GA on CoCo (NOTE 6PM/6AM EDT) 312-260-0640 Terry Haas Wheaton IL on a III

408-733-6809 Shawn Jipp Sunnyvale CA on CoCo

#### 68XX BBS's NON-CoCo

404-633-9761 Randy Jarrett and Chris DeCastro, Alanta GA, Written in XEASIC for SWTFC FLEX9.

405-722-6809 Rodger Walton and R. L. Hilbun in Okla. City, OK. FLEX like system, great HELP files, binary file up & download.

312-397-8308 George Dorner and Troy Monaghen in Palatine, Il. OS-9 Users Group, runs on a Hewlett-Packard Mini.

Thanks Kent for the information, I'm sure that many will get good use from it.

#### AGAIN!

Many new people have gotten involved in the CoCo since our article appeared 10 months ago. Here is a partial reprint to bring those of you up to date.

#### 

#### USING THE FULL 64K RAM.

None of the versions of radio shack color basic know how to use the other 32k. As a matter of fact, this memory is not available to the cpu at all in an unmodified color computer. This is due to an omission, which can easily be corrected in the design of the computer.(see Feb 82 CCN or contact FHL)

The dynamic memory in the color computer is controlled by a chip known as the SAM, or synchronous address multiplexer. The SAM takes care of refreshing the rams and interlaces the access cycles of the cpu and the video display so that no "specks" occur on the screen. The SAM must be programmed differently for 4k, and 16k, and 64k rams. (this is why color basic 1.1 was written - version 1.0 didn't know about 64ks.) The SAM also provides address decoding for the three roms, as well as the i/o hardware.

As the SAM was being designed, Motorola considered the possibility that it might be useful in systems which did not use rom, but might want to use 64k of ram (minus 256 bytes for I/O, etc.) For this reason the selection of rom in the SAM is programmable. If you whisper the right thing to the SAM (POKE &HFFDF,anything), the roms will go away, at least in theory, leaving behind nearly 32k of clean, untouched ram.

Well, we need a more sophisticated theory, because it doesn't quite work. The SAM will still try to select the roms if the cpu writes to those addresses, regardless of how it is programmed. I guess Motorola must have thought that this decoding might be used for something - clearly it wouldn't hurt, since the system designer would have to provide logic to prevent the roms from being turned on in a write cycle anyway. (the rams are "selected" for write purposes all the time.)

Radio Shack, on the other hand, didn't see things the same way; they figured they would avoid writing to that area, so no problems would result. As a matter of fact, the first thing color basic does (after programming the SAM) is to test the memory from zero until it finds a byte that won't write. When this test hits address &H8000, the cpu tries to write the roms with exactly the opposite data they contain, and at the same time the roms are reading - resulting in two different chips trying to put different data onto the same bus at the same time.

The real tragedy is that a few unused nor gates exist on the color computer circuit board. You only need one of these to solve this problem. (Radio Shack designers - take note.)

#### 

This last paragraph refers to the now famous FHL 64K mod to give your CoCo 32K for Free. See the Feb 82 CCN or send a SASE with 40 cents stamps for a reprint and a catalog to FHL. (see ad in this issue)

#### FLEX or OS9 or FLEX or OS9 or FLEX

#### Which way to go?

So now you've got 64K and it seems the only way to really use it is to buy FLEX or OS9. What do you do? This is one of the most frequently asked questions from our customers. The answer is easier than you might think.

If you want to work with a newer system, and you do not need prepackaged software, in other words, you're a pioneer, then OS9 is the system for you.

However, if you want a system that has a tremendous amount of support, a very large base of existing software, hundreds of prepackaged software, then FLEX is the answer. Also, FLEX software usually costs about HALF as much as the equivalent OS9 software. Also, there are two licensed versions of FLEX for the CoCo,(FHL and Spectral) and one overlay system (DC). The reason FLEX is so popular is that it was there first with OS9 coming several years later. OS9 is probably more powerful than FLEX, but without the support that FLEX has, OS9 falls short. Lastly, FLEX has several thousand CoCo users in the year it has been on the market and OS9 is yet to come.

#### AARDVARK

**VIC-20** 

#### **TRS-80 COLOR**

OSI

**VIC-64** 

#### SINCLAIR

TIMEX

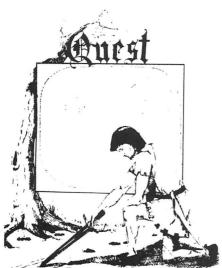

QUEST - A NEW IDEA IN ADVENTURE GAMES! Different from all the others. Quest is played on a computer generated map of Alesia. Your job is to gather men and supplies by combat, bargaining, exploration of ruins and temples and outright banditry. When your force is strong enough, you attack the Citadel of Moorlock in a life or death battle to the finish. Playable in 2 to 5 hours, this one is different every time. 16k TRS-80, TRS-80 Color, and Sinclair. 13K VIC-20. \$14.95 each.

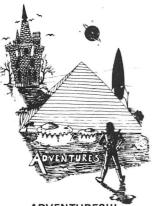

#### ADVENTURES

These Adventures are written in BASIC, are full featured, fast action, full plotted adventures that take 30-50 hours to play. (Adventures are interactive fantasies. It's like reading a book except that you are the main character as you give the computer com-mands like "Look in the Coffin" and "Light the torch.")

Adventures require 16k on TRS80, TRS80 color, and Sinclair. They require 8k on OSI and 13k on Vic-20. Derelict takes 12k on OSI. \$14.95 each.

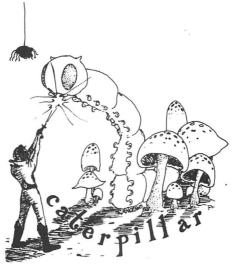

#### CATERPILLAR

O.K., the Caterpillar does look a lot like a Centipede. We have spiders, falling fleas, monsters traipsing across the screen, poison mushrooms, and a lot of other familiar stuff. COLOR 80 requires 16k and Joysticks. This is Edson's best game to date. \$19.95 for TRS 80 COLOR.

#### PROGRAMMERS!

SEE YOUR PROGRAM IN THIS SPACE!! Aardvark traditionally pays the highest commissions in the industry and gives programs the widest possible coverage. Quality is the keyword. If your program is good and you want it presented by the best, send it to Aardvark.

#### ESCAPE FROM MARS (by Rodger Olsen)

This ADVENTURE takes place on the RED PLANET. You'll have to explore a Martian city and deal with possibly hostile aliens to survive this one. A good first adventure.

PYRAMID (by Rodger Olsen) This is our most challenging ADVENTURE. It is a treasure hunt in a pyramid full of problems. Exciting and tough!

HAUNTED HOUSE (by Bob Anderson) It's a real adventure-with ghosts and ghouls and goblins and treasures and problems but it is for kids. Designed for the 8 to 12 year old population and those who haven't tried Adventure before and want to start out real easy.

#### DERELICT

(by Rodger Olsen & Bob Anderson) New winner in the toughest adventure from Aardvark sweepstakes. This one takes place on an alien ship that has been deserted for a thousand years - and is still dangerous!

#### Please specify system on all orders

ALSO FROM AARDVARK - This is only a partial list of what we carry. We have a lot of other games (particularly for the TRS-80 Color and OSI), business programs, blank tapes and disks and hardware. Send \$1.00 for our complete catalog.

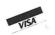

**AARDVARK - 80** 2352 S. Commerce, Walled Lake, MI 48088 (313) 669-3110 Phone Orders Accepted 8:00 a.m. to 4:00 p.m. EST. Mon.-Fri.

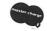

#### TUBE FRENZY (by Dave Edson)

This is an almost indescribably fast action arcade game. It has fast action, an all new concept in play, simple rules, and 63 levels of difficulty. All machine code, requires Joysticks. Another great game by Dave Edson. TRS 80 COLOR ONLY. 16k and Joysticks required. \$19.95.

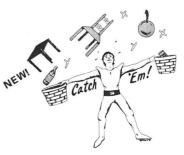

#### CATCH'EM (by Dave Edson)

One of our simplest, fastest, funnest, all machine code arcade games. Raindrops and an incredibe variety of other things come falling down on your head. Use the Joysticks to Catch'em. It's a BALL! - and a flying saucer! - and a Flying Y!- and so on. TRS 80 COLOR. \$19.95.

#### BASIC THAT ZOOOMMS!!

AT LAST AN AFFORDABLE COMPILER! The compiler allows you to write your programs in easy BASIC and then automatically generates a machine code equivalent that runs 50 to 150 times faster.

It does have some limitations. It takes at least 8k of RAM to run the compiler and it does only support a subset of BASIC-about 20 commands including FOR, NEXT, END, GOSUB, GOTO, IF, THEN, RETURN, END, PRINT, STOP, USR (X), PEEK, POKE, \*, /, +, -, > . < .=. VARIABIF POKE, \*, /, +, -, >, < ,=, VARIABLE NAMES A-Z, SUBSCRIPTED VARIABLES, and INTEGER NUMBERS FORM 0-64K.

TINY COMPILER is written in BASIC. It generates native, relocatable 6502 or 6809 code. It comes with a 20-page manual and can be modified or augmented by the user. \$24.95 on tape or disk for OSI, TRS-80 Color, or VIC.

#### FRIENDLY FLEX

Many users of the CoCo are used to programs that prompt you for each item that is needed. For example, if you were using an assembler, you might see something like this:

FILENAME TO ASSEMBLE ? DO YOU WISH TO CREATE A BINARY FILE ?

and so on. The thing here is that you have to answer everything the program needs to run. This is fine for programs that you only run once in awhile, but what about a program you use every day? In FLEX there is a thing referred to as the command line. This refers to the instructions that you type in to FLEX at the '+++' prompt, on the 'command line'. This line can be up to 128 characters long. Let's use the example of assembling a program called TEST.TXT on the disk. In this first assembly, we don't want to create a binary file because we just want to test for syntax errors, and we don't want a listing or symbol table either. The command line would look like this:

#### +++ASM TEST +BLS

This is what happens. First, FLEX gets the file ASM from the disk and executes it, ASM looks on the command line of FLEX and gets the file TEST from the disk to assemble. Also, ASM gets the options (the +BLS) which tells ASM not to create a binary file (+B), or list the file (L) or provide a symbol table (S).

We will assume that the program TEST did not have any bugs. Now we can create the binary file and at the same time send a listing with line numbers to the printer, and we want to name the binary file TEST1.CMD. This is how that would look:

#### +++P,ASM,TEST,TEST1.CMD,+N

This is what happens. The 'P' in the front of the line tells FLEX to divert output of this command to the printer. (this works with ANY FLEX command) ASM and TEST are the same as before, but the TEST1.CMD tells ASM to create the binary file with that name. The '+N' tells ASM to put line numbers in the output lines. Finally you may be wondering why in this example there are commas, and in the last example there were spaces. FLEX treats both the same. It doesn't matter whether you use spaces or commas. As a matter of fact, the line could have looked like this:

+++ P,ASM TEST TEST1.CMD, +N

and it would have worked just as well!

FLEX is just that, FLEXible. By doing everything on the command line, you can save a lot of time.

Other things that you can do on the command line include:

#### +++P ASM TEST +BLS:ED TEST

In this case we just know that there are going to be errors, and a lot of them. The first part of the line is the same as the first example above, but the error messages will go to the printer. The ':' is a separater just like in BASIC. After the assembly is done, FLEX will call the ED editor and be ready for you to edit the file TEST when you return from the john or wherever.

You can put as many commands on the line that will fit within 128 characters. Suppose you wanted more? What do you do?

#### EXEC

EXEC is one of the FLEX commands. It is unlike EXEC in RS BASIC. EXEC will take a text file as input, instead of commands from the keyboard. If you need to do a very complex task or are doing something very often, then you should create a text file that you can EXEC when you need to do this task. For example, you want to create a new system disk for FLEX. You first create a text file with the BUILD command or an Editor like ED. The file would look like this:

NEWDISK,1 PUTBOOT.LDR,1 COPY,0,1 LINK,1.FLEX.SYS

We will call the file MAKEFLEX. Whenever you wanted to make a new system disk all you need to do is:

#### +++EXEC,MAKEDISK

The first line formats the disk, then the boot is installed in the second line. The third line copies all the files from drive 0 to drive 1 and the last line links the boot to the FLEX system file on the new disk. This last item, the linking of FLEX, needs some explanation. The file FLEX.SYS can reside anywhere on the disk and it can be named anything! Also, you can link the boot to something besides FLEX. You can use the boot to run a program of your own besides FLEX. I won't go into the ramifications of that, but suffice it to say that it is possible. The linking process tells the boot where to find FLEX on the disk.

In future columns I will touch on some of the tricks that you can do with FLEX. But as always, I need your help. I need to know what areas you would like to see covered. Several people have called or sent in things for me to go over and this is the type of thing that keeps this column alive. I thank all of you who have helped.

See ya next month.

Frank

OS9 Delayed

OS9 for the CoCo has been delayed. An unforseen problem has caused a complete rewrite that will take several months. We cannot say at this time just how long this will take and have removed OS9 from our ads. We apologize to everyone for this and hope to be able to get OS9 to you as soon as possible. FHL

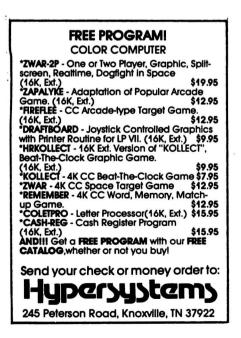

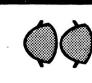

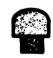

An exciting new game from the company that is setting the standards. Colorful, high scoring, fast action play with arcade quality sound effects. High resolution, multicolored characters on a black background. Smooth accurate joystick control. Demonstration mode. Pause feature. 1 or 2 players. 100% machine language. Requires 16K color computer with joysticks.

Cassette—\$29.95 Disc—\$34.95 Add \$1.50 for shipping; \$3 outside U.S.; 4% tax in Mich. VISA, Mastercard or Money order. Please allow 2 weeks for checks.

#### DEALER INQUIRIES INVITED.

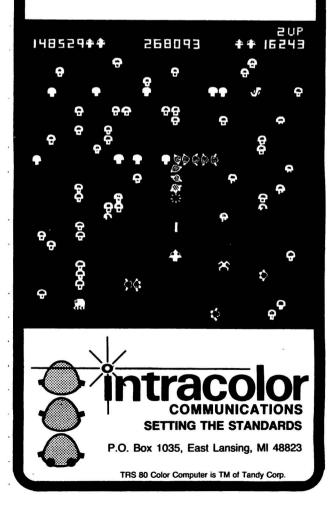

#### ADDITION OF A SOFTWARE BASED TIME/DAY CLOCK TO THE COLOR COMPUTER by John Button 216 Frog Hollow Rd, Poughquag, NY 12570

One of the Extended Basic Color Computer's limitations as it is delivered to a user is the lack of a time/day clock which is accessible to Basic. The existing TIMER function which is available limits you to timing events which are relatively short in duration, TIMER provides a counter which can take on values between 0 and 65,535 corresponding to a maximum time of 18,2 minutes (or 1092,25 seconds), You can of course use a counter variable in Basic to extend timing functions to any desirable limit. This approach has limits in that it can only maintain correct timing when the program is running and that additional code will be necessary in the program to provide this function (with a corresponding use of computational time not available to the program). A method of remedying this situation is to provide additional counters hooked into the interpreter's existing code used to generate TIMER values.

Code, as shown is figure 1, will provide such a service. In addition, it will as desired display the current time to the screen regardless of whether or not a program is running. Counters have been added for seconds, minutes, hours and days in addition to TIMER's 1/60 second counter. The code was written on my machine and is therefore designed for a 16K unit, however; it is position independant and can be loaded anyplace in RAM. If you have a 32K machine all the address I refer to should be changed accordingly (eq. &H3FFF should be &H7FFF in 32K).

Two methods are included to get this capability into your machine, either type in the Basic program as it appears in figure 2 of enter the code from figure 1. If you use the Basic program it will consider the size of your machine (32K or 16K only), link into existing TIMER routine and prompt for values to set the current time. For those of you who use the machine code directly, EXEC &H3F4B must be done to link into TIMER. Also, do not forget to use the CLEAR command to reserve space.

Now that you have everything all set you should see the time displayed in the upper right of the screen. Well almost. The system will start at 0 hours, 0 minutes and 0 seconds, so to be useful there is a method of setting the time. To set the desired hour POKE &H3FFD,<hour> for minute POKE &H3FFE,<min> and for second POKE &H3FFF,<sec>. In turn by PEEK(&H3FFF) the current second can be retrieved and likewise with the other values. If you're using the Basic program (as in figure 2) all this has been done for

you. The clock is based on 24 hours so zero hour is midnight, 12 is noon and 23 is 11 p.m. Should you wish to turn off the screen dislay execute the following DEFUSR0=&H3F6D: X=USR0(0) or EXEC &H3F6D and to turn it back on DEFUSR1=&H3F5C: X=USR1(0) or EXEC &H3F5C. The TIMER function no longer performs the same functions it previously did. It now holds both the current day and 1/60 seconds values. These are in the following format : # of 256's = # days and remainder is # 1/60 seconds. That must seem confusing so consider this example : # days = INT(TIMER/256) and # 1/60's = TIMER -INT(TIMER/256)\*256. The number of days is incremented by one each time the hour counter is set to 0 (at midnight). To set to a particular number of days : TIMER = <# days> \* 256. This will also set the 1/60's counter to zero. Because there is a seconds counter, the 1/60 counter portion of TIMER will never be greater than 59. You can also reach the day and 1/60 second values through the use of PEEK and POKE, Day counter is at &H112 and 1/60 second at &H113. Thus, PEEK(&H112) would return the current day count.

Some of the details of this code may interest you, particularly if you do some machine language coding. Essentially, I have used the existing field sync interrupt that Estended Basic uses to time the 1/60 second intervals. I use the existing iterrupt handler to count 1/60th's counter (located at \$0112 & \$0113) at decimal 59, I only need one byte to hold it. This frees up the byte at \$0112, which Basic uses, to hold a day count. One other feature which was thrust upon me was a need to adjust for the field sync interrupt not being EXACTLY 1/60 of a second (it was a little less). I determined from initial tests that one 1/60th count in every 120 would provide "adequate" accuracy in my machine. Therefore every other second I decrement the 1/60 counter by one. Should this not be the case in your machine timing will be inaccurate. It should be possible to adjust the field sync timing to solve this problem however, I have not attempted it. To remove this "adjustor" portion of software, replace \$3F94 to \$3F9E with \$12 NOP's.

You will also find that time will "stand still" when you use the cassette interface. This, as in TIMER command, is because the interpreter's cassette software disables all interrupts so it can execute its own timing loops.

I hope you find this added feature useful in your programming.

## QUALITY SOFTWARE IS THE NUMBER ONE PRIORITY AT K & K COMPUTORWARE

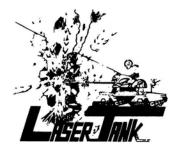

LASER TANK — Pit yourself in a game of strategy and excitement against the computer. You must defend your flag from attacking tanks and destroy them before they destroy your flag or you!!! High resolution graphics and four levels of difficulty. Only \$14<sup>45</sup>.

**TALEGUNNER** — High resolution graphics, extremely fast action 3-D effects. This one looks as if it stepped right out of the arcade!! Are you brave enough to defend your ship from attacking rebels? A must for your color computer software library. Only \$14<sup>45</sup>.

SHOOT TO SPELL AND FLASH MATH — An educational package that helps kids learn to spell and educate them on elementary math. An absolute must for adults with school aged children. Joysticks required. Only \$11<sup>95</sup>.

HORSE RACE — Can you pick the next secretariat among our thoroughbreds? High speed, life like action for people of all ages. High resolution graphics. 16K extended or 32K disk. Only \$12<sup>45</sup>.

**GUMBALL RALLY** — Race on the world's fastest expressway and see how fast you can go without crashing into other cars or them into you! High speed digital speedometer, see how long you can break the law without crashing! Only \$12<sup>95</sup>.

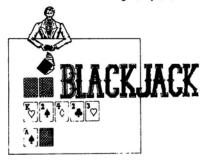

**BLACKJACK** — A casino game that puts two players against the beedy eyed dealer of the house. This dealer deals the cards as good or even better than Intellivision. If you have any gambling blood at all this game is a must! Same rules as any Las Vegas casino. High resolution graphics. Only \$12<sup>95</sup>.

AUTOBAHN — Pits you against the computer in an ultimate battle to capture all the fuel modules before the computer gets you!!! Only \$1495. **POLARIS** — You are under the ocean in a submarine, attacking planes and enemy destroyers dropping depth charges attempting to destroy your sub. Can you destroy them before they destroy you? This is an extremely fast action machine language program with high resolution graphics. Only \$14\*.

**GUNFIGHT** — Fast action, quick draw shootout between two players, great for kids and dads. This is an old fashioned western fight to the death. High resolution graphics. Only \$14<sup>95</sup>.

SUPER ZAP — Enemy spaceships are attacking from all sides and your mission should you choose to accept it, is to defend your.starbase from the deadly Armada of Pyruss. This will be a dangerous mission since the Pyruss Armada has never been defeated by any humaniod. Action increases as the game progresses. Only \$14\*5.

SERIAL TO PARELLEL CONVERTER — Have a printer with a parellel port? Tired of waiting for a line list. With this little hardware device you can make your color computer run at any baud rate between 300 and 9600. Let K & K help out your printer to go much faster!!! Only \$69<sup>15</sup>.

ALL GAME PROGRAMS — require 16K extended and joysticks, (prices are set for cassette, add \$4<sup>oo</sup> for disk.

#### \*\*BUSINESS PROGRAMS\*\*

INVENTORY CONTROL - This program contains all the necessary features required for all types of inventories. Such as sorting of inventory by stock number. This program will list stock number, description, amount in stock, cost wholesale, profits. Minimum 16K disk required. Only \$39<sup>19</sup>.

PROPERTY INVENTORY FOR YOUR BUSINESS — This program lists inventory by, department, date purchased, property number. Gives line list of inventory to your line printer, also this program has the ability to add and delete items. Minimum 16K disk required. Only \$29<sup>th</sup>.

ACCOUNTS PAYABLE — This program inputs outgoing accounts (name, address, city, state), expenditure payed and balance owed. You can also list one account of all accounts to the printer. Minimum 16K disk required. Only \$29<sup>85</sup>.

ACCOUNTS RECEIVABLE — This program inputs incoming accounts (name, address, city, state), capital received, credit limit, date of last payment and lists one or all accounts to the printer. You can also insert or delete accounts. Minimum 16K disk required. Only \$29<sup>95</sup>.

**BOWLING SCORES FOR DOLLARS** — Do your leagues bowling averages. This program will keep individual scores, team totals, individual averages, team standings, and prints all this information to your line printer. Minimum 16K disk required. Only \$12<sup>s5</sup>.

**PROGRAMMERS!!!** — K & K pays the highest royalties for your programs. If your program is good, send it to K & K and receive the best possible coverage!

#### K & K's DISCOUNT POLICY

Buy 3 or more programs, get 10% off your purchase order!! BLANK CASSETTES — C-10 for \$8°° a dozen, add \$2°° shipping & handling.

DEALER INQUIRIES WELCOMED

TRS-80 Color Computer Uses — This is only a small listing of what we have to offer. New programs are added each week. Send \$1.00 for our complete catalog.

K & K Computorware

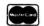

37326 Gregory Drive • Sterling Heights, Michigan 48077 Telephone: (313) 264-7345

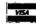

Michigan residents add 4% sales tax.

#### MACRO-80C

The Micro Works is pleased to announce the release of its **disk-based editor**, **macro assembler and monitor**, written for Color Computer by Andy Phelps. THIS IS IT — The ultimate programming tool!

The powerful 2-pass macro assembler features conditional assembly, local labels, include files and cross referenced symbol tables. MACRO-80c supports the complete Motorola 6809 instruction set in *standard source* format. There are no changes, constraints or shortcuts in the source language definition. Incorporating all of the features of our Rompack-based assembler (SDS80C), MACRO-80c contains many more useful instructions and pseudo-ops which aid the programmer and add power and flexibility.

The screen-oriented text editor is designed for efficient and easy editing of assembly language programs. The "Help Key" feature makes it simple and fun to learn to use the editor. As the editor requires no line numbers, you can use the arrow keys to position the cursor anywhere in the file. MACR0-80c allows global changes and moving/copying blocks of text. You can edit lines of assembly source which are longer than 32 characters.

DCBUG is a machine language monitor which allows examining and altering of memory, setting break points, etc.

The editor, assembler and monitor — as well as sample programs — come on one Radio Shack compatible disk. Extensive documentation included. MACRO-80C **Price: \$99.95** 

#### SOFTWARE DEVELOPMENT SYSTEM

\*

The Micro Works Software Development System (SDS80C) is a complete 6809 editor, assembler and monitor package contained in one Color Computer program pack! Vastly superior to RAM-based assemblers/editors, the SDS80C is non-volatile, meaning that if your application program bombs, it can't destroy your editor/assembler. Plus it leaves almost all of 16K or 32K RAM free for **your** program. Since all three programs, editor, assembler and monitor are co-resident, we eliminate tedious program loading when going back and forth from editing to assembly and debugging!

The powerful screen-oriented Editor features finds, changes, moves, copys and much more. All keys have convenient auto repeat (typamatic), and since no line numbers are required, the full width of the screen may be used to generate well commented code.

The Assembler features **all** of the following: complete 6809 instruction set: conditional assembly; local labels: assembly to cassette tape or to memory; listing to screen or printer; and mnemonic error codes instead of numbers.

The versatile monitor is tailored for debugging programs generated by the Assembler and Editor. It features examine/change of memory or registers, cassette load and save, breakpoints and more. **SDS80C** Price: **\$89.95** 

#### YOU NEED COLOR FORTH!!

Why?

GUIP

Forth is faster to program in than Basic
 Forth is easier to learn than Assembly Language

•Forth executes in less time than Basic

Forth is a highly interactive language like Basic, with structure like Pascal and execution speed close to that of Assembly Language. The Micro Works Color Forth is a Rompack containing everything you need to run Forth on your Color Computer.

Color Forth consists of the standard FORTH Interest Group (FIG) implementation of the language plus most of FORTH-79. It has a super screen editor with split screen display. Mass storage is on cassette. Color Forth also contains a decompiler and other aids for learning the inner workings of this fascinating language. It will run on 4K, 16K, and 32K computers. Color Forth contains 10K of ROM, leaving *your* RAM for *your* programs! There are simple words to effectively use the Hi-Res Color Computer graphics, joysticks, and sound. The 112-page manual includes a glossary of the system-specific words, a full standard FIG glossary and complete source listing. COLOR FORTH ... THE BEST! From the leader in Forth, Talbot Microsystems. **Price: \$109.95** 

#### MICROTEXT: COMMUNICATIONS VIA YOUR MODEM!

Now you **can** use your printer with your modem! Your computer can be an intelligent printing terminal. Talk to timeshare services or to other personal computers: print simultaneously through a second printer port; and redisplay text stored in memory. Dump to a cassette tape, or printer, or both. Microtext can be used with any printer or no printer at all. It features user-configurable duplex/parity for special applications, and can send any ASCII character. You'll find many uses for this general purpose module! Microtext is available in ROMPACK, ready-to-use, tor **\$59.95**.

PARALLEL PRINTER INTERFACE — Serial to parallel converter allows use of all standard parallel printers. PI80C plugs into the serial output port. leaving your Rompack slot free. You supply the printer cable. PI80C Price: \$69.95

\*

#### GAMES

\*

Star Blaster — Blast your way through an asteroid field in this action-packed Hi-Res graphics game. Available in ROMPACK; requires 16K. Price: \$39.95 Pac Attack — Try your hand at this challenging game by Computerware, with fantastic graphics, sound and action! Cassette requires 16K. Price: \$24.95 Berserk — Have fun zapping robots with this Hi-Res game by Mark Data Products. Cassette requires 16K. Price: \$24.95 Adventure — Black Sanctum and Calixto Island by Mark Data Products. Each cassette requires 16K. Price: \$19.95 each. Cave Hunter — Experience vivid colors, bizarre sounds and erric creatures in hot pursuit as you wind your way through a cave maze in search of gold treasures. This exciting Hi-Res game by Mark Data Products requires 16K for cassette version. Price: \$24.95

Also Available: Machine Language Monitor ★ 2-Pass Disassembler ★ Memory Upgrade Kits ★ We Stock 64K Chips ★ Parts and Services ★ Books ★ Call or write for information

**GOOD STUFF!** 

×

P.O. BOX 1110, DEL MAR, CA 92014 (714) 942-2400

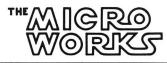

MasterCharge/Visa Accepted California residents add 6% tax.

10 REM TIME CLOCK PROGRAM 20 REM LOAD AND SET TIME 30 REM BY JOHN BUTTON 40 REM 50 CLS 60 PRINT "PRESS A 1 FOR 16K MACH INE" 70 PRINT "OR A 3 FOR 32K" BO X\$=INKEY\$ 90 IF X\$="" THEN 80 100 IF X\$="1" THEN 150 110 IF X\$<>"3" THEN 80 120 CLEAR 200,&H7F4A 130 A=&H7F4B 140 GOTO 170 150 CLEAR 200,&H3F4A 160 A=&H3F4B 

 160 H=xhorse

 170 PRINT

 180 PRINT "LOADING PROGRAM"

 180 PRINT "STAND BY FOR A MIN"

 200 FOR L=A TO A+&HB4

 210 READ V\$

 220 POKE L,VAL("&H"+V\$)

 230 NEXT L

 230 NEXT L

 240 DATA 3B

 250 POKE L,0AL("&H"+V\$)

 250 NEXT L

 260 DATA 3B

 250 NEXT L

 260 DATA 7F,01,13

 240 CLS 250 EXEC A 260 PRINT 270 INPUT "DAY COUNT (0-255)";C 280 C=ABS(INT(C)) 290 IF C>255 THEN 270 ELSE POKE &H112.C 300 INPUT "SET DESIRED HOUR (0-2 3)";H 310 H=ABS(INT(H))320 IF H=24 THEN H=0 330 IF H>23 THEN 220 ELSE POKE A +&HB2,H 340 INPUT "SET DESIRED MIN (0-59 )":M 350 M=ABS(INT(M)) 360 IF M=60 THEN M=0 370 IF M>59 THEN 340 ELSE POKE A +&HB3.M 380 INPUT "SET DESIRED SEC (0-59 )";S 390 S=ABS(INT(S)) 400 IF S=60 THEN S=0 410 IF S=59 THEN 380 ELSE POKE A +&HB4,5 420 CLS 430 END 440 DATA 1A,50 450 DATA 7F,01,12 460 DATA 7F,01,13 470 DATA 30,8C,28 480 DATA BF, 01, 0D

.

1 .....

490 DATA 1C, AF 500 DATA 39 510 DATA 1A,50 520 DATA CC,10,8E 530 DATA ED,8C,56 530 DATA ED,8C,56 540 DATA CC,04,18 550 DATA ED,8C,52 560 DATA 1C,AF 570 DATA 39 570 DATA 39 580 DATA 1A,50 590 DATA CC,7E,89 600 DATA ED,8C,45 610 DATA CC,55,12 620 DATA ED,8C 41 570 DATA 39 630 DATA 1C,AF 640 DATA 39 650 DATA B6, FF, 03 730 DATA 30,8C,6B 740 DATA E6,84 750 DATA 54 760 DATA 25,06 770 DATA 7A,01,12 780 DATA 7A,01,13 790 DATA A1,84 800 DATA 22,15 810 DATA 6F,84 820 DATA A1,82 830 DATA 22,0F 840 DATA 6F,84 850 DATA 86,17 860 DATA A1,82 870 DATA 22,07 880 DATA 6F,84 890 DATA 7C,01,12 900 DATA 20,02 910 DATA 6C,84 920 DATA 10,8E,04,18 930 DATA 30,8C,3C 940 DATA CC,05,32 950 DATA E1,84 960 DATA 23,05 970 DATA 4A 980 DATA CO, OA 990 DATA 26,F7 1000 DATA E0,80 1010 DATA 50 1020 DATA 88,30 1030 DATA CB,30 1040 DATA ED, A4

1050 DATA 31,23 1060 DATA 10,8C,04,21 1070 DATA 26,E3 1080 DATA 86,3A 1090 DATA B7.04.1A 1100 DATA B7,04,1D 1110 DATA 9E,88 1120 DATA 8C,04,18 1130 DATA 26,04 1140 DATA 30.08 1150 DATA 20.07 1160 DATA 80,04,1F 1170 DATA 26,04 1180 DATA 30,18 1190 DATA 9F,88 1200 DATA 7E,89,55 1210 DATA 00.00.00

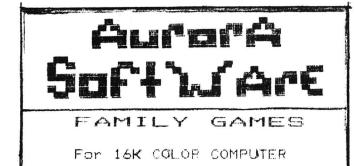

\*\*STOCKBROKER\*\*

Up to 6 players can play the stockmarket --hours of fun !

#### \*\*\* COLORMIND\*\*\*

Up to 4 players challenge for hidden colors = hours of fun!

1 Game \$20.00 2 Games \$35.00

AURORA SOFTWARE 49 Ercokland Ave. AURORA ONTARIO CANADA L45-2H6

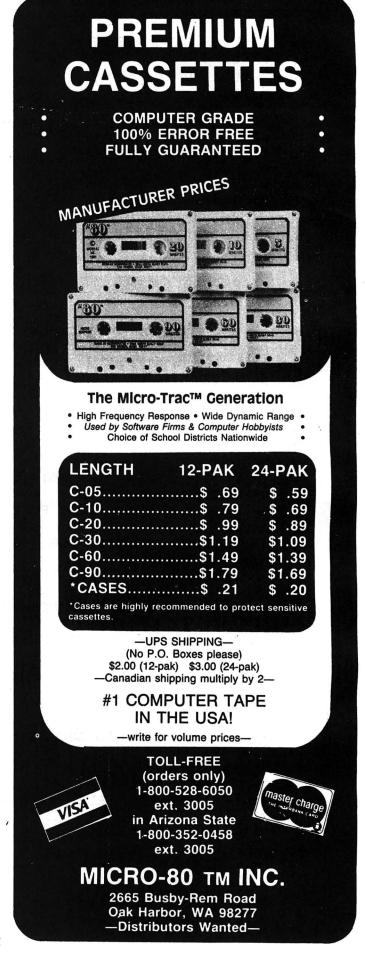

"Factors" is another program in the Homework Helper series which is designed to help a student quickly check the answers to an assignment with problems involving factoring. The student is encouraged to do the class assignment in the usual way on paper, writing the problem down and working the problem step by step. Homework Helper--Factors is then used to check only the answers. This program gives answers to problems involving factoring. There are four sections.

1. ALL FACTORS. The student enters a number and all possible factors or divisors of that number are listed from largest to smallest. The list of factors includes the number itself and the number 1. The student's answer may be in a different order, but as long as all factors are included the answer is correct. To return to the menu screen, the student enters zero.

5

4

2. PRIME FACTORS. Finding the prime factors is also called complete factorization or using the prime factor tree. The student enters a number, and the prime factors of the number are listed from smallest to largest. The student's answer does not have to list the factors in exact order to be correct. If only the prime factors are desired, the student would still choose this option of the program and his answer would consist of the list of factors not including duplicated numbers.

An example of "all Factors" of 12 would be 12, 6, 4, 3, 2, 1, and an example of "Prime Factors" of 12 would be 2, 2, 3. The prime factors only would be 2 and 3.

3. GREATEST COMMON FACTOR. The student enters two numbers. The program lists the greatest common factor, which is the largest number that can be divided evenly into both the input numbers. If both numbers are prime, or if they have no common factors, then the greatest common factor is the number 1.

4. LEAST COMMON MULTIPLE. The student first presses 0, 2, or 3 for the number of given numbers. Zero will return to the menu screen. Two or three indicates the student will input two or three given numbers. (This is adequate for fifth or sixth grade mathematics.) The program will list the least common multiple, or the lowest number that the given numbers may be divided into without remainders. For example, the least common multiple of two given numbers, 4 and 12, is 12. The least common multiple of 5, 7, and 2 is 70.

| 50<br>60        | Dimension the array M for three numbers.<br>Specifies middle resolution graphics and | 930-1020    | Waits for student to press any key to continue. |
|-----------------|--------------------------------------------------------------------------------------|-------------|-------------------------------------------------|
| 00              |                                                                                      | 4000_1140   |                                                 |
| 70.000          | clears screen.                                                                       | 1030-1140   | Prints instructions and graphics for            |
| 70-230          | Draws title screen graphics of a prime                                               |             | "Greatest Common Factor".                       |
|                 | factor tree.                                                                         | 1150-1260   | Receives student's two given numbers;           |
| 240-300         | Draws the title, "FACTORS".                                                          |             | must be between 1 and 10000.                    |
| 310             | Plays music.                                                                         | 1270-1290   | Calculates and prints greatest common           |
| 320             | Clears screen; returns to text screen.                                               |             | factor.                                         |
| 330-380         | Prints menu screen of choices.                                                       | 1300-1370   | Prints instructions and graphics for            |
| 390-440         | Draws border around menu screen.                                                     |             | "Least Common Multiple",                        |
| 450-470         | Waits for student to press number of                                                 | 1380-1420   | Asks how many numbers are given and             |
|                 | choice then branches appropriately.                                                  |             | branches accordingly.                           |
| 480-540         | Prints instructions and graphics for "All                                            |             | If student enters "0", the program              |
| 550-580         | Factors".                                                                            |             | returns to the menu.                            |
| 590-670         | Receives student's given number.                                                     | 1430-1500   | Receives student's given numbers; must be       |
| second constant | -                                                                                    | 1 100 1000  | hetween 1 and 100.                              |
| 680-700         | Calculates and prints all possible                                                   | 1510-1590   | Calculation for two numbers.                    |
|                 | factors of given number.                                                             | 1600-1660   | For three numbers sorts numbers in order.       |
| 710-760         | Waits for student to press any key to                                                | 1670-1770   |                                                 |
|                 | continue.                                                                            | 10/ 0-1// 0 | Calculates and prints least common              |
| 770-800-        | Prints instructions and graphics for                                                 | 1700 1000   | Multiple.                                       |
|                 | "Prime Factors".                                                                     | 1780-1800   | Waits for student to press any key to           |
| 810-890         | Receives student's given number.                                                     |             | continue.                                       |
| 900-920         | Calculates and prints all prime numbers                                              | 1810        | Ends.                                           |
|                 | of complete factorization of given                                                   |             |                                                 |
|                 | number.                                                                              |             |                                                 |
|                 |                                                                                      |             |                                                 |

**Color Computer News Magna-zine Service**.

## This New Device Will Give You A Three Weeks Vacation!!!

Well actually, the "vacation" is from the tedium of hand typing the programs published in Color Computer News. Even if you are a fairly good typist (i.e. you use more than two fingers, and you don't have to look at the keyboard!) it would take you about *twelve hours* to type in most of the programs in an average Color Computer News issue — and then you have to de-bug the programs on top of that! Save your "finger energy" for scratching your head while you think great thoughts and leave the program typing to the CCN Magna-zine Service. We guarantee that our monthly program tapes will save even the fastest typist many hours of frustration!! Relief for your tired fingers is just a CLOAD away!

Each month, CCN Magna-zine subscribers receive a top quality digital cassette which contains about a half dozen programs from their favorite CC-80 magazine, Color Computer News. American and Canadian subscriptions are available for just \$42.00 (plus \$6.00 first class postage) for a full 12 issues and can start with any issue number you specify. Single issues are also available for the low price of just \$6.00 each plus \$1.00 postage. Subscription postage to all other countries is \$15.00 per year (sent via AO Air Mail). Overseas single issue postage is \$2.00 per tape. (Florida residents add \$.30 sales tax for single tape purchases *only*.)

The **CCN Magna-zine Service** is staffed by people who are highly qualified in cassette tape mastering and production and who use only top quality, custom loaded, all American made digital cassettes. Each tape is *fully* guaranteed for one full year against *any and all* hazards — up to and including the tape being crushed by a falling meteor!! Just return the original tape (or at least the piece with our label on it!) along with \$1.00 for return postage, and that issue will be instantly replaced — no questions asked! Who else offers you such a guarantee???

To start your own subscription to the **CCN Magna-zine**, just fill out the coupon (a photo copy or a plain piece of paper with the proper information is just fine!) and mail it to: **CCN Magna-zine Service**, Box 68, Safety Harbor, Florida 33572. Include your check (personal checks are OK) or money order and be sure to indicate which **Color Computer News** issue you want your subscription to begin with if it is anything other than the next as yet unpublished issue number.

You already *know* about the high quality programming articles that have set **Color Computer News** apart from all other computer magazines, therefore, you *also* know what to expect from our cassette tape version!!! So, don't delay any longer — send in for your own subscription today! Spend your time *computing*, *NOT typing*!!!

| 2     | YES! Sign me up for a one ye<br>my check/money order for the f<br>and Canada) or \$57.00 (overs | full amount (includii | he CCN Magna-zin<br>ng postage) of \$48. | e! Enclosed is<br>00 (domestic |         |
|-------|-------------------------------------------------------------------------------------------------|-----------------------|------------------------------------------|--------------------------------|---------|
|       | NAME                                                                                            |                       |                                          |                                |         |
|       | STREET ADDRESS                                                                                  |                       |                                          | APT. #                         |         |
| N.    | CITY                                                                                            | STATE                 | 15.010                                   | ZIP                            | - Erker |
| ~ ~ ~ | Begin with issue number                                                                         | instead of th         | ne next regular iss                      | sue.                           | ア       |
| CCN M | agna-zine Service ~                                                                             | Box 68 ~              | Safety Har                               | bor, FL                        | . 33572 |

#### FACTORS

10 REM HOMEWORK HELPER--FACTORS 20 REM BY REGENA 30 REM 120 SOUTH 350 EAST 40 REM NORTH SALT LAKE, UT 84054 50 DIM M(3) 60 PMODE 3,1:SCREEN 1,1:PCLS 70 COLOR 4,1 80 LINE(108,20)-(146,35), PSET, BF 90 LINE(128,36)-(96,79), PSET 100 LINE(128,36)-(162,79), PSET 110 COLOR 3,1 120 LINE(84,80)-(106,95), PSET, BF 130 LINE(152,80)-(174,95), PSET, B F 140 COLOR 4,1 150 LINE (96, 96) - (72, 127), PSET 160 LINE (96, 96) - (120, 127), PSET 170 LINE (164, 96) - (146, 127), PSET 180 LINE (164, 96) - (186, 127), PSET 190 COLOR 3,1 200 LINE(68,128)-(74,139), PSET, B F 210 LINE(116,128)-(126,139), PSET , BF 220 LINE(140,128)-(150,139), PSET "BF 230 LINE(176,128)-(194,139), PSET "BF 240 DRAW "BM50,160;L16D13R8L8D15 н 250 LINE(66,160)-(56,187), PSET:L INE(66,160)-(76,187), PSET:LINE(6 0,179)-(72,179),PSET 260 DRAW "BM108,165;U2H3L10G6D16 F6R10E6U2" 270 DRAW "BM118, 160; R20L10D27" 280 DRAW "BM166, 160; L10G6D16F6R1 0E6U16H6" 290 DRAW "BM182,187;U27R12F5D3G5 L10R9F5D9" 300 DRAW "BM226,164;U1H4L8G4D4F4 R8F5D7G4L8H4U2" 310 PLAY "L802FGA: 03C: 02AGFG: L4. A;O3L8C;L4.F;L8A;L4.G;L8DFEDC;L4 C;L2F" 320 PCLS: SCREEN 0.0 330 CLS: PRINT @66, "HOMEWORK HELP ER--FACTORS" 340 PRINT @132, "1 FIND ALL FACTO RS 350 PRINT @196, "2 PRIME FACTORS" 360 PRINT @260, "3 GREATEST COMMO N FACTOR"

3

1

370 PRINT @324, "4 LEAST COMMON M ULTIPLE" 380 PRINT 0388, "5 END PROGRAM" 390 FOR I=0 TO 63:SET(I,0,3) 400 SET(I,1,3):SET(I,30,3) 410 SET(I,31,3):NEXT I 420 FOR I=2 TO 29:SET(0, I, 3) 430 SET(1, I, 3): SET(63, I, 3) 440 SET(62, I, 3):NEXT I 450 A\$=INKEY\$: IF A\$="" THEN 450 460 IF ASC(A\$)<49 DR ASC(A\$)>53 THEN 450 470 CLS: ON VAL (A\$) GOTO 480,710, 930,1300,1810 480 CLS: PRINT 035, "FINDING ALL T HE FACTORS" 490 B\$=CHR\$(191)+CHR\$(191)+CHR\$( 191)+CHR\$(191):C\$=CHR\$(172)+CHR\$ (172)+CHR\$(172)+CHR\$(172) 500 PRINT @135,B\$+" = "+C\$ "+C\$ 510 B\$=B\$+" 520 PRINT @103,B\$ 530 PRINT @167, B\$: PRINT @199, B\$ 540 PRINT @288, "ENTER '0' TO STO P. 550 PRINT @352, "WHAT IS THE NUMB ER TO FACTOR?" 560 INPUT N: IF N=0 THEN 330 570 IF N>1 THEN 590 580 PRINT @416, "PLEASE ENTER A N UMBER > 1.";:60T0 560 590 PRINT "FACTORS OF ":N: "ARE " :PRINT N: 600 L2=INT(N/2+1) 610 FOR T=2 TO L2 620 IF N/T<>INT(N/T) THEN 660 630 L2=N/T:PRINT L2; 640 IF L2=1 THEN 680 650 IF L2=2 THEN 670 660 NEXT T 670 PRINT " 1" 680 PRINT: PRINT "PRESS ANY KEY T O CONTINUE." 690 A\$=INKEY\$: IF A\$="" THEN 690 700 GOTO 480 710 CLS: PRINT 08, "PRIME FACTORS OR" 720 PRINT 069, "COMPLETE FACTORIZ ATION" 730 FOR I=14 TO 25:FOR J=8 TO 11 740 SET(I,J,3):NEXT J,I 750 PRINT @176,"= "+CHR\$(191)+" \* "+CHR\$(191)+CHR\$(191)+" \* "+C HR\$(191)+CHR\$(191)

#### FACTORS

760 PRINT @256, "ENTER '0' TO STO P." 770 PRINT @320, "WHAT IS THE NUMB ER TO FACTOR?" 780 INPUT N: IF N=0 THEN 330 790 IF N>1 THEN 810 800 PRINT "PLEASE ENTER A NUMBER > 1.":GOTO 780 810 PRINT: PRINT "THE PRIME FACTO RS ARE: " 820 L2=INT(N/2) 830 FOR T=2 TO L2 840 IF N/T<>INT(N/T) THEN 870 850 N=N/T:L2=N:PRINT T; 860 GOTO 830 870 NEXT T 880 IF N=1 THEN 900 890 PRINT N 900 PRINT: PRINT: PRINT "PRESS ANY KEY TO CONTINUE." 910 AS=INKEYS; IF AS="" THEN 910 920 GOTO 710 930 CLS:PRINT @2, "GREATEST COMMO N FACTOR" 940 PRINT 034, "OF TWO NUMBERS" 950 A\$=CHR\$(191)+CHR\$(191)+CHR\$( 191)960 B##A#+CHR#(191)+CHR#(175)+" "+台事 970 A\$=CHR\$(175)+CHR\$(175)+CHR\$( 175) 980 PRINT 399, B\$ 990 PRINT @131,B\$ 1000 PRINT @163,8\$ 1010 PRINT @138,A\$+" ... "+A\$ 1020 PRINT @256, "ENTER 'O' TO ST OP." 1030 PRINT @320, "FIRST NUMBER "; 1040 INPUT A: IF A=0 THEN 330 1050 IF A>1 THEN 1070 1060 PRINT "SORRY, ENTER NUMBERS > 1.":GOTO 1040 1070 IF A<10000 THEN 1090 1080 PRINT "SORRY, MUST BE LESS THAN 10000.":GOTO 1040 1090 PRINT: PRINT "SECOND NUMBER" 1 1100 INPUT B: IF B=0 THEN 330 1110 IF B>1 THEN 1130 1120 PRINT "SORRY, ENTER NUMBER > 1.":GOTO 1100 1130 IF B<10000 THEN 1150 1140 PRINT "SORRY, MUST BE LESS THAN 10000.":GOTO 1100 1150 PRINT: PRINT "GREATEST COMMO N FACTOR ="; 1160 IF A=B THEN GC=A:GOTO 1260

1170 IF A<B THEN 1190 1180 D=A:A=B:B=D 1190 FOR T=1 TO A 1200 IF (A/T) <>INT(A/T) THEN 124 Ô 1210 L2=A/T 1220 IF B/L2<>INT(B/L2) THEN 124 Ö 1230 GC=L2:GOTO 1260 1240 NEXT T 1250 GC=1 1260 PRINT GC 1270 PRINT: PRINT "PRESS ANY KEY TO CONTINUE." 1280 A\$=INKEY\$;IF A\$="" THEN 128 ()1290 GOTO 930 1300 CLS:PRINT 04, "LEAST COMMON MULTIPLE" 1310 PRINT @36,"OF 2 OR 3 GIVEN NUMBERS" 1320 A\*=CHR\*(191)+CHR\*(191) "+A\$ 1330 B\$=A\$+" "+A\$+A\$+" 十八年十八年十八年 1340 PRINT @101, B\$ 1350 PRINT @133,A\$+" "+A\$+A\$+" >> "+A\$+A\$+A\$+A\$ 1360 PRINT 0165,8\$ 1370 PRINT @202,A\$+A\$+" 1+43+ **A事+A事+A**事 1380 PRINT 0288, "HOW MANY NUMBER S--0, 2, OR 3?"; 1390 A\$=INKEY\$:IF A\$=""THEN 1390 1400 IF A\$="0" THEN 330 1410 IF ASC(A\$)<50 OR ASC(A\$)>51 THEN 1390 1420 PRINT @318,A\$ 1430 FOR I=1 TO VAL(A\$) 1440 PRINT "NUMBER"; I; 1450 INPUT M(I) 1460 IF M(I)>1 THEN 1480 1470 PRINT "SORRY, NUMBER MUST B E > 1.":GOTO 1450 1 1480 IF M(I)<1000 THEN 1500 1490 PRINT "SORRY, NUMBER MUST B E < 1000.":GOTO 1450 1500 NEXT I 1510 I=VAL(A\$): IF I=3 THEN 1600 1520 IF M(1)<>M(2) THEN 1540 1530 LC=M(1):GOTO 1770 1540 IF M(1)<M(2) THEN 1560 1550 D=M(1):M(1)=M(2):M(2)=D 1560 FOR J=1 TO M(1) 1570 IF J\*M(2)/M(1)=INT(J\*M(2)/M (1)) THEN LC=J\*M(2):GOTO 1770 1580 NEXT J 1590 LC==M(1)\*M(2):GOTO 1770 1600 IF M(1)=M(2) AND M(2)=M(3)

56

#### FACTORS

THEN 1530 1610 SW=0 1620 FOR J=1 TO 2 1630 IF M(J) <= M(J+1) THEN 1650 1640 D=M(J):M(J)=M(J+1):M(J+1)=D:SW=1 1650 NEXT J 1660 1F SW=1 THEN 1610 1670 FOR J=1 TO M(2) 1680 T=J\*M(3) 1690 IF (T/M(1) = INT(T/M(1))) AND (T/M(2)=INT(T/M(2))) THEN LC=T; GOTO 1770 1700 NEXT J 1710 LM=M(2)\*M(3) 1720 FOR J=1 TO M(1) 1730 T=J\*LM 1740 IF T/M(1)=INT(T/M(1)) THEN LC=T:GOTO 1770 1750 NEXT J 1760 LC=LM\*M(1) 1770 PRINT: PRINT "LEAST COMMON M ULTIPLE IS";LC 1780 PRINT: PRINT "PRESS ANY KEY TO CONTINUE." 1790 A\$=INKEY\$:IF A\$="" THEN 179 Ô. 1800 GOTO 1300 1810 END

## INTRODUCING: BATTLE OF GETTYSBURG

AN IMPORTANT NEW STRATEGY GAME FROM SOFTWRIDE

## BATTLE OF GETTYSBURG

SELECT OPPONENT (1) GENERAL T. J. JACKSON (2) GENERAL R. E. LEE (3) GENERAL G. E. PICKET

> BY JAMES WOODRUFF COPYRIGHT© 1982

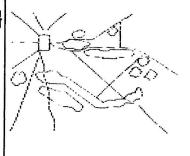

SOFTWRIDE

REQUIRES TRS-80\* COLOR COMPUTER 16K WITH EXTENDED BASIC AND JOYSTICK \* TM OF TANDYCORF

АКТЕЧА ОБ САБЕХОАРКО 🤅

 \$19.95 (Quantity discounts available) Dealer inquiry invited. (\$2.00 for documentation only) Include \$1.00 for postage & handling POST OFFICE BOX 3504 • AUSTIN, TEXAS 78764 (512) 444-6135

## Silly Syntax

Igar

ą

£

a sensational and educational version of a popular party game for the TRS-80\* Color Computer ...

For 1 to 10 players. Load a story into the computer. The players are asked to supply a noun, verb, part of body, celebrity, etc. which the program uses to complete the story. The story, which is displayed when all words are entered, will be hilarious. Silly Syntax requires 16K Extended Basic (32K for disk version). For \$19.95, you get a user guide and a tape containing the Silly Syntax game and 2 stories. You can create your own stories or order story tapes from the selection below.

## Silly Syntax stories — Ten stories per tape.

- SS-001 Fairy Tales
- SS-002 Sing Along
- SS-003 X-Rated
- SS-004 Current Events
- SS-006 Adventure/Sci-Fi
- SS-007 Potpourri

Each story tape is \$9.95. 10% off for 3 or more story tapes. Disk is \$24.95 for Silly Syntax and 2 stories or \$49.95 for Silly Syntax and all 62 stories.

TRS-80 is a trademark of Tandy Corp.

#### Auto Run

Auto Run is a utility program for the TRS-80° Extended Basic Color Computer. It is used to add convenience and professionalism to your software.

Introduces

Auto Run will create a tape which will consist of a machine language loader followed by your Basic or machine language program. With this tape, a simple CLOADM command will load and start the loader which will load and start your program. You may design a title screen with the graphics editor which will display as your program loads. Also you may record a vocal or musical introduction preceding your program. The Auto Run loader will control the audio on/off.

Basic programs can be set to load anywhere in memory above \$600 (the PCLEAR 0 page).

Software authors: The Auto Run prefix may be appended to your software products.

Auto Run is \$14.95 and includes complete documentation and an assembly source listing.

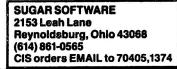

#### Tape Information Management System

a user-oriented, easy to use personal database management system with these outstanding features:

- \*keeps files of programs, names, addresses, birthdays, recipes, class or club rosters, anything
- \*variable record and field lengths
- \*phrase substitution editor
- \*up to 8 user-definable fields
- \*ML sort (up to 3 fields), search and delete functions
- \*2 search modes --- range and item
- \*user-definable printer format, for any printer

For \$24.95 you get the database management system, our full documentation which includes a reference guide and a programmer's guide, and our 1981 Bibliography of articles relating to the Color Computer. Requires 16K Extended Basic. 32K recommended.

Add \$1.00 per tape or disk for postage and handling. Ohioans add 5.5% sales tax. COD orders are welcome. Dealer inquiries invited.

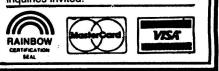

|       |       |                                                                                                    | DAN DAY Londe                                                                                                    |                                                                                                    |
|-------|-------|----------------------------------------------------------------------------------------------------|----------------------------------------------------------------------------------------------------|----------------------------------------------------------------------------------------------------|
|       | NEW!  | <ul> <li>Save your ROM</li> <li>You no longer r</li> <li>Also allows you<br/>the disk system</li> <li>Includes a utili</li> <li>Note—ROM PA</li> </ul>                                                 | need to remove your<br>u to load from disk o<br>n!<br>ty to copy non-prote<br>AK execution require                                                                                                    | hine language program) on disk then load and execute with ROML.<br>disk controller to execute your ROM PAK software!<br>r tape and execute all machine language programs which are incompatible with<br>cted tapes to disk.<br>es good 64K RAM system.<br>how to access 64K RAM.                                          |
|       | NEW!  | - Runs ROM BAS<br>- Will not crash                                                                                                    | dden 32K RAM in yo<br>SIC from RAM where<br>system if upper 32K<br>Is good 64K RAM sys<br>Disk: \$19.                                                                                                    | e you can modify it!<br>is defective or not available.<br>stem.                                                                                                    |
|       | NEWI  | <ul> <li>Your choice:</li> <li>Disables E</li> <li>Disables E</li> <li>Frees up extra</li> <li>System stays i</li> <li>Turning power</li> <li>Allows disk-ind<br/>disk controller</li> </ul>           | EXTENDED BASIC R<br>RAM.<br>n the level of BASIC<br>off and on returns s<br>compatible machine                                                                                                    | eturning your system to EXTENDED BASIC, or<br>OM—returning your system COLOR BASIC.<br>you select even if you press the Reset switch.<br>ystem to original configuration.<br>language programs to be loaded and executed from tape without removing the                                                                   |
|       |       | Tape: \$15.00                                                                                                    | Disk: \$19                                                                                                    | .00                                                                                                    |
|       | NEWI  | <ul> <li>Enter any mes</li> <li>Control speed,</li> </ul>                                                                                                    | delay and pause fro<br>es and exhibitions!                                                                                                    | ve across the screen in GIANT letters in the colors of your choice.<br>om within your message!                                                                                                    |
|       | FUN!  | <ul> <li>The most population</li> <li>Fast action and</li> </ul>                                                                                                    | ACK — from Co<br>Jar game for the Co<br>d brilliant colors!<br>he Arcade without th                                                                                                    | lor Computer!                                                                                                    |
|       | BEST! | <ul> <li>By far the BES</li> <li>More Features</li> <li>Supports ANY</li> </ul>                                                                                                    | T word processor ave<br>than any other.<br>line printer!<br>ity documentation!                                                                                                    | OR" WRITER II<br>vailable for the Color Computer!<br>k: \$99.95                                                                                                    |
|       | MÖMI  | <ul> <li>Provides real I</li> <li>Compatible wi</li> <li>Provides brigh</li> <li>Superb User's</li> <li>Easy 5 minute</li> <li>Uses NO syste</li> <li>1 year warrant</li> <li>Hundreds of o</li> </ul> | em memory!                                                                                                    | h frue descenders!<br>uter Software!<br>rk background!                                                                                                    |
|       | SAVE! | • SPECIAL                                                                                                    | Sec. Sec.                                                                                                    | when you purchase Super "Color" Writer II and an LCA-47 at the                                                                                                    |
|       | GOODI | • PP-16 — I<br>Program _ent<br>Program _ent<br>Transfer conte<br>Select Docum<br>808<br>Comprehensiv<br>well comment<br>Note _ User m<br>Specify MPU a                                                 | EPROM Program<br>Ile supply 2516, 2716<br>ire or partial. Auto vients to RAM for mod<br>entation for:<br>6502<br>6800<br>6809<br>0/8085/Z80<br>re documentation bo<br>ed assembly listing<br>just supply the spec<br>and computer system | 5, and 2758 EPROMs.<br>erify after programming.<br>lifying or duplicating.<br>Interface to:<br>6820 PIA or 6522 VIA<br>6820 PIA<br>6820 PIA<br>8255 PPI<br>boklet contains schematic, instructions for construction, check-out and use, and a<br>for the specified MPU.<br>lified parallel interface.<br>n when ordering. |
|       |       |                                                                                                    | it (includes ZIF s<br>ily (with docume                                                                                                    |                                                                                                    |
|       | = =   |                                                                                                    |                                                                                                    | Micro Technical Products, Inc.                                                                                                    |
| - = = |       |                                                                                                    |                                                                                                    | 814 W. Keating Ave., Dept. N                                                                                                    |
|       |       | = =                                                                                                    |                                                                                                    | Mesa, Arizona 85202                                                                                                    |
|       |       | = =                                                                                                    |                                                                                                    | Phone: 602-839-8902                                                                                                    |
|       |       |                                                                                                    |                                                                                                    | Add 5% for shipping. Overseas add 10%. Arizona residents                                                                                                    |
| = =   | = =   | = =                                                                                                    | = = INC.                                                                                                    | add 5% tax. MasterCard & Visa welcome.                                                                                                    |

This article will help you make the most of your text screen, I'll explain the POKE and PEEK functions, the ASCII codes, character values for poking, and 32 characters you may not know about. I'll then show how they can be used in a game.

Often a mystery to beginners, the POKE command can be faster, easier, and more efficient than PRINT. Although POKE can be used to change the value in any memory location, we will be using POKE to place characters on the text screen. The POKE command is used in the form; POKE L.V

where L is the number of a specific memory location and V is a value between 0 and 255. For our purposes, we will be using the memory locations for the text screen (1024 to 1535).

A particular screen memory location can be calculated by using the PRINT @ locations. If you add 1024 to a PRINT @ location, you will have the corresponding memory location for that spot on the screen. Thus, screen PRINT @ location 32, the left-most spot of the second line, is controlled by memory location 1056.

Memory Location = PRINT @ Location + 1024

You cannot, however, POKE an alphanumeric character, (a string), into a memory location. You must use the numeric value for the character you want. The numeric value of a capital letter is the same as its ASCII code. For example;

POKE 1263, ASC("A") or POKE 1263,65

will place the letter "A" in the center of the screen, (memory location 1263). Don't try to POKE the ASC code for anything other than capitals and graphics. I will explain why in a minute. Try this program to place "A"s at other locations:

PROGRAM #1

10 CLS

Ð

20 PRINT @ 0, "POKE LOCATION (1024-1535)";; INPUT L

30 IF L<1024 OR L>1535 then 20

40 POKE L,65

50 GOTO 20

Line 20 has you choose one of the memory locations for the text screen. Line 30 tests to make sure the value of L is within the text screen memory. Line 40 POKEs the letter "A" into that location.

You may have noticed that you cannot PRINT anything, (graphics included), in the lower right-hand corner of the screen without having the screen scroll. A "carriage return" is automatically performed. This could be disastrous in a graphics program. You can safely POKE a character there, though. Try location 1535 with the program you just typed in and you'll see what I mean.

So far, we've been putting only "A"s all over the screen. To discover the ASC code for other capital letters, you can:

PRINT ASC ("A")

replacing the letter "A" with the capital you want. However, there are 96 characters which have a value different from the ASC code, 32 of these characters are not even in the ASC code! They can only be obtained by poking their values into memory.

You know that by pressing the shift key and zero together, the alphabet will be printed in a reversed, green on black manner, (this is the way lower case is displayed). From the keyboard, or the ASC code, only the alphabet is available in reversed color. Have you ever wanted to have other characters, such as numbers, in a reversed form? You can! Actually, all text characters are possible in reverse. There is even a "secret" character, a backward divide sign, slanting from left to right instead of right to left. Type this program to see all possible characters.

PROGRAM #2

10 CLS

20 FOR I=0 TO 255

30 POKE 1024+I,I

40 NEXT I

50 PRINT @ 256,""

In this program, we are poking the values 0 to 255 into the screen memory 1024 to 1279. Values 0 to 31 are the reversed alphabet, 32 to 63 are the reversed numbers and signs, 64 to 127 are the "normal" characters and 128 to 255 are the color graphic characters. Of course, you don't have to use POKE in order to make use of the ASC code. To see this, change line 30 of program #2 to: 30 PRINT @ I, CHR\$(I);

CHR\$(I), I being an ASC value, will PRINT most of the characters. They are in a different order because the values are different, and the reversed numbers and signs are missing. To see how POKE can be used for graphics, try this program:

PROGRAM #3

10 CLS

20 FOR L=1024 TO 1055

30 POKE L,35: POKE L+480,35

40 NEXT

#### 50 FOR L=1056 TO 1472 STEP 32 60 POKE L,35: POKE L+31,35 70 NEXT 80 GOTO 80

This places a border of reversed color #'s around the screen. You should now be capable of poking any character to any spot on the text screen.

Another valuable function for text screen games and graphics is PEEK, PEEK looks at a specific memory location, (the same ones we've been poking), and tells you the value stored there. IF you were using SET-RESET graphics, you could use the POINT(X,Y) function to determine the color of a particular pixel. Now, using character graphics, you can use the PEEK(L) function to determine the character at any particular screen location. For example, say there is an unknown character in the top left-hand corner of the screen. This spot, as you should recall, is controlled by the memory location 1024. Peeking at location 1024 will give us the value for the unknown character, If PEEK(1024) gave the value of 65, we would know that the letter "A" was there. If, however, the value of 96 was given, we would know that no letter was there, only a blank green space.

Let's say that you are poking characters to the screen and you want to be sure you don't POKE a location you have already used. You could keep track of all used locations in an array, but this would be slow, clumsy, redundant and completely unnecessary. PEEK can easily be used for the same purpose. Add this line to program #1:

35 IF PEEK (L)<>96 THEN SOUND 1,2:GOTO 20 This line PEEKs at the chosen location. If it doesn't equal a blank space, the program goes to line 20 to input a new location.

Now, Let's take a look at how POKE and PEEK can be used in a game. Tank is a simple game that's lots of fun. You use the arrow keys to control a tank that looks like the letter "H". Your mission is to capture 5 enemy positions that look like "X"s. To make things more interesting, obstacles are scattered all over the screen, often blocking your path. If you run into an obstacle or are forced to eliminate one, you will lose that tank and a new one will be started at a random spot on the screen.

LINE 10 EN=Number of enemy positions

YR=Number of your tanks TG=Value for "X" TK=Value for "H" OB=Value for obstacle

LINE 20 INPUT difficulty level.

LINE 70-100 Picks random screen memory

location. Tests to see if it has already been used. Fokes an obstacle character to screen.

LINE 110-130 Picks random screen memory location. Tests to see if it has already been used. Pokes an enemy "X" to screen.

LINE 140-160 Picks random screen location. If it is a blank space, flashes "H". Repeats 10 times.

LINE 170 POKE "H" to screen.

LINE 180 Prints status update.

LINE 190-250 Uses INKEY\$ to test for the arrow keys. F=The old tank position. H=The new tank position.

LINE 260-270 Sees if you have tried to go off the top or bottom boundaries.

LINE 280 If the new position is an empty space goto 320.

LINE 290 If the new position is an enemy position goto 330.

\*If the new position is not an empty space and is not an enemy position then it must be an obstacle, so the program goes on to line 300.

LINE 300-310 Flashes tank at new position, erases it, goes to line 140 to start a new tank.

LINE 320 Moves tank onto blank space.

LINE 330-340 Captures enemy position.

LINE 350 If you run out of tanks, (checked in line 310), you lose.

LINE 360 If you have captured all the enemy positions, (checked in line 340), you win!

#### TANK PROGRAM LISTING

10 EN=5: YR=5: TG=88: TK=72: OB=191 20 CLS: INPUT "1-EASY 2-MEDIUM 3-HARD": Q:CLS 30 IF Q<1 OR Q>3 THEN 20 40 IF Q=1 THEN DF=130 50 IF Q=2 THEN DF=160 60 IF Q=3 THEN DF=200 70 FOR I=1 TO DF 80 LO = RND(480) + 102390 IF PEEK(LO)<>96 THEN 80 100 POKE LO, OB:NEXT 110 FOR I=1 TO EN 120 X=RND(480)+1023; IF PEEK(X)<>96 THEN 120 130 POKE X, TG:NEXT 140 FOR I=1 TO 10 150 H=RND(480)+1023; IF PEEK(H) > 96 THEN 150 160 POKE H, TK: SOUND1, 1: FOR II=1 TO 50: NEXT II: POKE H,96: NEXT I 170 POKE H, TK 180 PRINT@480, "ENEMY" EN:: PRINT@500, "YOU" YR;: SOUND100,1: M\$=INKEY\$ 190 M\$=INKEY\$: IF M\$="" THEN 190 200 F=H:X=ASC(M\$) 210 IF X=94 THEN H=H-32; GOTO 260

#### POKE & PEEK

- 220 IF X=10 THEN H=H+32: GOTO 260 230 IF X=9 THEN H=H+1: GOTO 260 240 IF X=8 THEN H+H-1: GOTO 260 250 GOTO 190 260 IF H<1024 THEN H=F: GOTO 300 270 IF HD1503 THEN H=F: GOTO 300 280 IF PEEK(H)=96 THEN 320 290 IF PEEK(H)=TG THEN 330 300 POKE F,96: FOR I=1 TO 20: POKE H,96: POKE H,255: SOUND 50,1: NEXT: POKE H,96 310 YR=YR-1: IF YR=0 THEN 350 ELSE 140
- 320 FOKE F,96: POKE H,TK: GOTO 180 330 POKE F,96; FOR I=1 TO 25; POKE H,96; SOUND 250.1: POKE H.TK: NEXT 340 EN=EN-1: IF EN=0 THEN 360 ELSE 180 350 SOUND 1,5: PRINT@480, "SORRY, YOU LOSE" !! END

360 FOR I=1 TO 150 STEP 10; SOUND I,1; NEXT: PRINT@480, "I SURRENDER, YOU WIN!!";

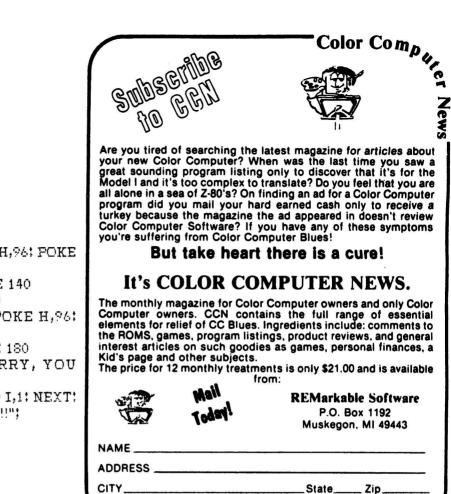

## COLOR COMPUTER ENHANCEMENTS

#### (16K or 32K EXTENDED BASIC REQUIRED)

SORT 1

3

#### \$14.95

- Alphabetizes Basic string arrays. (Single Dimension Arrays).
- Strings may be divided into fixed-length-fields and sorted by data in a field.
- Multiple field sorting is possible. (i.e., ability to cause a list of alphabetized states, with peoples names in each state in alphabetical order.
- With this utility in memory with your basic program you can expect a single sort of 300 records to be done in less than 4 seconds.
- Basic subroutine to call this machine code utility and instructions for its use are included.

SORT 2

#### \$14.95

Same as above except sorts on fields separated by delimiter characters.

#### **UPLOAD**

This is the upload side of DLOAD and DLOADM in Extended Color Basic\*. Use it to send a basic or machine code program to another ECB° Color Computer.

Allow 8-10 weeks for 1st issue.

State\_

Zip\_

\$9.95

- Programs can be passed directly, thru the RS-232 port, or by phone if both computers are hooked to modems.
- Uploaded program arrives at receiving end ready to save or run or execute, whichever is appropriate. No editing
- Patch to correct flaw in DLOADM is supplied as public domain software.
- Will not work with protected tapes, programs saved in ascii, programs on disk.
- Instructions included with this machine code utility.

PROGRAMS SUPPLIED ON CASSETTE.

## ML-US'R SOFTWARE

115 Rising Sun Circle • Ft. Mitchell, Ky. 41017

ADD \$2.00 PER ORDER FOR SHIPPING & HANDLING, MONEY ORDERS PROCESSED IMMEDIATELY. CHECKS MUST CLEAR BANK BEFORE SHIPMENT.

#### TIC-TAC-TOE by Joseph Kelly 1922 E Clementine St. Philadelphia, PA 19134

TIC-TAC-TOE is a game in a player 0 against computer X format. I am not a proffesional programmer as you will see as soon as you look at the listing. If I had a stronger math background I am sure it would have been better. It was the fun of debugging that I enjoyed. There are still some uncovered moves that could be implemented by your readers if you publish the program. It has nice display, good respsonse and the player can beat the computer. Try 5 - 9 - 7 to see. This is the first basic program that I did on the Color Computer, I did not copy any of it from any other program and tried to learn something as I moved along. The program is just for fun and I have no other thought than sharing it with others. If you need this statement. I give full permission to anyone to use, change, copy and have fun with this program. Thank you

1 SCREENO, 1: CLS 2 PRINTOO, "\*\*\*TIC-TAC-TOE BY JOE KELLY\*\*\*" 3 PRINT032, "\*\*\*\*\*O=PLAYER-X=COM PUTER\*\*\*\*\* 6 PRINT@70, "1 2 3 ": PRINT@102, "4 56 11 7 PRINT@134,"7 8 9 ":PRINT@164," BOARD LAYOUT " 8 FOR N=1 TO 4000; NEXT N 9 Z=0:Q=0:A1=0:A2=0:A3=0:A4=0:A5 ≡Õ 10 PMODE 4,1 20 PCLS 25 CLS(3) 30 SCREEN1,1 40 LINE(3,3)-(250,188),PSET,B 50 LINE(3,64)-(250,64), PSET 60 LINE (3, 128) - (250, 128), PSET 70 DRAW"BMB0, 96: N: U94: N: D90: " 80 DRAW"BM172,96;N;U94;N;D90;" 90 C1\$="1":C2\$="2":C3\$="3":C4\$=" 4":C5\$="5":C6\$="6":C7\$="7":C8\$=" 8":C7\$="9" 100 As=INKEYs 102 RESTORE 105 IFA\$=C1\$ THEN500ELSE110 110 IFA\$=C2\$THEN505 ELSE115 115 IF A\$=C3\$ THEN510 ELSE120 120 IF A#=C4# THEN515 ELSE125 125 IF A\$=C5\$ THEN520 ELSE130 130 IF A#=C6# THEN525 ELSE135 135 IF A#=C7# THEN530 ELSE140

140 IF A\$=C8\$ THEN535 ELSE145 145 IF AS=C9\$ THEN540ELSE GOTO 1 00 150 A=VAL (A\$): Z=Z+1 152 IF A=1 THEN A=1 154 IF A=2 THEN A=2 156 IF A=3 THEN A=4: GOT0170 158 IF A=4 THEN A=8: GOT0170 160 IF A=5 THEN A=16 162 IF A=6 THEN A=32 164 IF A=7 THEN A=64 166 IF A=8 THEN A=128 170 IF A=9 THEN A=256 175 Q=Q+1176 IF Q=1 THEN AX=A 177 IF Q=2 THEN A1=A 178 IF Q=3 THEN A2=A 179 IF Q=4 THEN A3=A 180 IF Q=5 THEN A4=A 181 IF Q=6 THEN A5=A 182 T=AX+A1+A2+A3+A4+A5 200 FOR CO=1T011 210 READ JO 215 IF JO=T GOTO 550 220 NEXT CO 225 DATA 270, 6,72,16,354,40,396 ,10,12,68,96 230 FOR C2 =1T010 240 READ J2 250 IF J2=T GOTO 555 260 NEXT C2 261 DATA144,156,336,324,208,101, 5,261,321,284 270 FOR C3=1T016 272 READ J3 274 IF J3=T GOTO 560 276 NEXT C3 278 DATA 3,288,80,11,33,322,330, 258, 272, 225, 34, 296, 131, 266, 416, 3 85 290 FOR C4=1T014 292 READ J4 294 IF J4=T GOTO 565 296 NEXT C4 298 DATA50, 52,390,306,65,46,48, 267, 133, 276, 81, 67, 278, 193 305 FOR C5=1TO8 307 READ J5 309 IF J5=T GOTO 570 311 NEXT C5 313 DATA 256,128,32,1,64,8,4,2 320 FOR C6=1T013 322 READ J6 324 IF J6=T GOTO 575

# For Your Color Computer

## MASTER CONTROL

Copyright @1981 Soft Sector Marketing, Inc. - Written by A. Schwartz

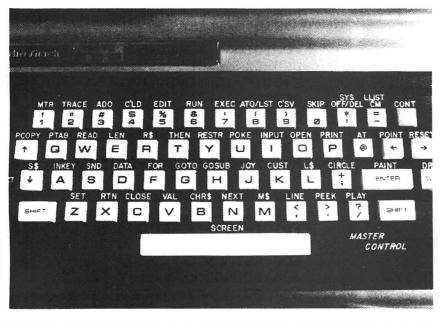

#### Requries 16-32K

1.50 preprogrammed command keys. Standard and Extended command.

- 2. Direct control of motor, trace, and audio from keyboard.
- 3. Automatic line numbering.
- 4. Programmable Custom Key.
- 5. Direct Run Button.

6. Keyboard overlay for easy program use.

7. Easy entry of entire commands into computer.

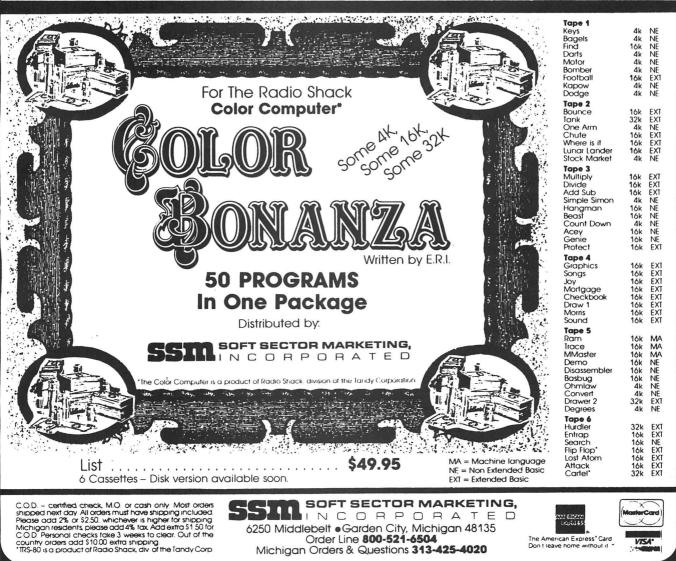

326 NEXT C6 328 DATA 323,195,338,389,26,28,2 82,24,260,25,262,388 335 FOR C7=1T014 337 READ J7 340 IF J7=T GOTO 580 342 NEXT C7 344 DATA269, 384,9,20,257,29,22, 268, 259, 270, 274, 129, 289, 298 350 FOR C8=1T012 352 READ J8 354 IF J8=T GOTO585 356 NEXT C8 358 DATA 114,37,325,353,30,320,1 8,13,328,69,99,352 365 FOR C9=1TO 19 367 READ J9 369 IF J9=T GOTO 590 371 NEXT C9 373 DATA 17,36,49,165,30,112,192 ,97,141,132,82,35 375 DATA148, 74,38,104,100,196,1 30 380 FOR C10=1T022 382 READ J10 384 IF J10=T GOTO 850 386 NEXT C10 388 DATA 103,167, 331 , 293,448, 421,300,273,7,292, 389 DATA210, 73,146,86,452,356,1 5,94,158,39 390 DATA 105,178 495 GOTO 100 500 X=35:Y=30:GDSUB600:GDTD150 505 X=120: Y=30: GOSUB600: GOT0150 510 X=210; Y=30; GOSUB600; GOT0150 515 X=40; Y=90; GOSUB600; GOT0150 520 X=120; Y=90; GOSUB600; GOT0150 525 X=210: Y=90: GDSUB600: GOT0150 530 X=35; Y=160; GOSUB600; GOT0150 535 X=120; Y=160; GOSUB600; GOT0150 540 X=210; Y=160; GDSUB600; GDT0150 550 ZX=1; P=30; B=30; C=50; D=50; E=3 0;F=50;G=50;H=30;GOSUB 620;GOTO 100 555 ZX=2:P=110:B=30:C=130:D=50:E =130:F=30:G=110:H=50:GOSUB620:GO TO 100 560 ZX=4: P=206: B=30: C=226: D=50: E =206; F=50; G=226; H=30; GOSUB 620; G OTO 100 565 ZX=8; P=30; B=110; C=50; D=90; E= 30: F=90: G=50: H=110: GOSUB620: GOTO

100

570 ZX=16;P=110;B=90;C=130;D=110 :E=130;F=90;G=110;H=110;G0SUB620 :GOT0100 575 ZX=32:P=206:B=90:C=226:D=110 :E=206;F=110;G=226;H=90:GOSUB620 : GOT0100 580 ZX=64:P=30;B=170:C=50:D=150: E=30;F=150;G=50;H=170;GOSUB 620; GOTOLOO 585 ZX=128; P=110; B=170; C=130; D=1 50:E=110:F=150:G=130:H=170:GOSUB 620:GOTO 100 590 ZX=256; P=206; B=150; C=226; D=1 70; E=206; F=170; G=226; H=150; GOSUB 620:GOTO 100 600 CIRCLE(X,Y),14:Z=Z+1 601 IF Z=> 9 GOTO 606 ELSE 603 603 SOUND 200,5 605 RETURN 606 SOUND200.5 607 GOTO 607 620 LINE (P, B) - (C, D), PSET 625 LINE(E,F)-(G,H), PSET 627 SOUND 100,5 630 IF ZX=1 THEN ZA=1 632 IF ZX=2 THEN ZB=2 634 IF ZX=4 THEN ZC=4 636 IF ZX=8 THEN ZD=8 638 IF ZX=16 THEN ZE=16 640 IF ZX=32 THEN ZF=32 642 IF ZX=64 THEN ZG=64 644 IF ZX=128 THEN ZH=128 646 IF ZX=256 THEN ZI=256 647 XX=ZA+ZB+ZC+ZD+ZE+ZF+ZG+ZH+Z I 648 IF XX=167 GOTO 680 649 IF XX=331 GOTO 680 650 IF XX=7 GOTO 680 651 IF XX=293 GOTO 680 652 IF XX=448 GOTO 680 653 IF XX=421 GOTO 680 654 IF XX=300 GOTO 680 655 IF XX=273 GOTO 680 656 IF XX=292 GOTO 680 657 IF XX=73 GOTO 680 658 IF XX=146 GOTO 680 659 IF XX=86 GOTO 680 660 IF XX=452 GOTO 680 661 IF XX=356 GOTO 680 662 IF XX=15 GOTO 680 663 IF XX=94 GOTO 680 664 IF XX=158 GOTO 680 665 IF XX=39 GOTO 680 666 IF XX= 103 GOTO 680 667 IF XX=178 GOTO 680 675 RETURN

680 FOR DD=1T0400; NEXT DD 685 CLS(8): PRINT@224, "YOU HAVE J UST BEEN BEAT BY " 686 PRINT0269, "A DUMB MACHINE" 690 SOUND80.30:SOUND 159.30:SOUN D 190,40 695 GOTO 607 850 SOUND50,40 851 PRINT0226, "Y":FOR N=1T0400:N EXTN 852 PRINT0228, "O": FOR N=1T0400: N EXTN 853 PRINT@230, "U": FORN=1T0400: NE XTN 855 PRINT0234, "B": FORN=1T0400: NE XTN 856 PRINT0236, "E": FORN=1T0400: NE XTN 857 PRINT0238, "A": FORN=1T0400: NE XTN 858 PRINT0240, "T": FORN=1T0400: NE XTN 859 PRINT@244, "M": FORN=1T0400: NE XTN 860 PRINT@246, "E": FORN=1T0400: NE XTN 870 FOR K=1T02000:NEXTK 875 GOTO 1 890 END

## COLOR COMPUTER SOFTWARE **16-K EXTENDED BASIC**

Adventure word games - THE ALCHEMIST'S LABORATORY - \$14.95 mix the ingredients yourself - LOKAR'S MAGIC STAFF - \$14.95 five crystal statues, the magic staff, and a castle filled with wild animals. NIGHT TOWER DESCENT - \$14.95 ten floors of danger, treasure, and magic are between you and freedom. - SQUEEZE - \$14.95 arcade style game where aliens close in from both sides at once. - GRAPHIC SCREEN EDITOR - \$16.95 create pictures on the screen using joysticks or arrow keys-save on tape, erase, paint, and many other features. - COLOR SHOW DISPLAYS - \$8.95 five graphics programs that create endless changing patterns. all programs 16-K extended basic cassette only. Send for free catalogue. We accept checks, money orders, Visa and Mastercharge. (no C.O.D.'s) Please add \$1.00 for shipping. Send to: **REAL SOFTWARE CO.** P.O. BOX 401

> HOPEDALE, MA 01747 (617) 393-6281

Mass. residents add 5% sales tax \* dealer inquiries welcomed \*

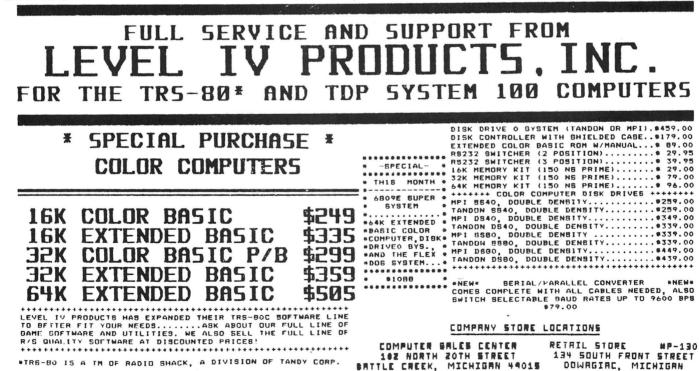

LEVEL IV PRODUCTS.

LIVONIA,

MICHIGAN

OTHERS

32429 SCHOOLCRAFT

(313)

(800)

BATTLE CREEK, MICHIGAN 44015

INC.

interCa

PRODUCTS. INC.

RD.

525-6200

521-3305

MICHIGAN 48150

There is so little software available for the Radio Shack Color Computer in comparison with what is available for the Model I/III it is always exciting when something new comes along. Even more so when it is Tandy marketing the product.

POLARIS, by the Big Boys in Fort Worth, has to be one of the better game program packs available to date. Earlier cartridges left much to be desired after five or so minutes of play. However, the longer you survive POLARIS the more addicted you become to the game. And survive you must.

In this one or two player battle against an unseen enemy you have three submarines each armed with nine roundsof ammunition protecting six islands from raining waves of destructive missles. The object is to score the most points by destroying the enemy before they destroy your islands and submarines.

Game control invloves a bit of hand-eye coordination as the joysticks as well as the keyboard is required for play. The stick positions the crosshairs within the limitations of the screen for aiming purposes and the "z", "x", "c" or the comma, period and slash keys determine which of the three subs will fire. (PROGRAM QUIRK: In the 1.0 version of the color computer the right joystick firing button will fire the third (right most) submarine. I suspect this is caused by the generation of the last letters of the alphabet when depressing the fire button--a problem solved by 1.1).

As you survive each wave of missles they get progressibly harder, increasing in speed and point value. Scores in excess of 10,000 can be obtained after a few hours of practive. The screen as well as the missles change color making it difficult to see some onslaught of missles; what I like to call "night manuvers". On the sixth set an added annoyance crops up--smart bombs. Early in their appearance these smart bombs are pretty dumb but as your skill increases and you progress to the move difficult levels these turkeys will deal you fits as they avoid your attacks.

Each enemy missle destroyed is worth five points and a smart bomb wiped out will get you twenty points. Both scores are adjusted by the point multiplier (a value between 1 and 6) assigned to the current level of play. For example: a smart bomb destroyed during the 6X level will net 120 points. Careful aim and strategic placement of shots work to your advantage as additional points are awarded for each of your missles not fired as well as each island saved. Again these points are adjusted by the point multiplier. For each multiple of 2000 points scored you will receive a bonus island to replace any lost. The bonus islands are held in reserve until the need for one arises.

After playing POLARIS a while a few tactical ploys become obvious. Take advantage of the slow speed in the first three or so screens to allow the enemies missles to split into multiple warhead as additional points can be gained. Judge the rate of desent and aim well ahead for the incoming missels or its warhead will continue on its path of destruction. There is no need to wait for each of your assults to find its mark. Aim and shoot! Aim and shoot! In the higher levels of play don't be shook by the onslaught of incoming missels. Concentrate only on those that appear to be heading towards an island or sub. Let the others fall harmlessly to the surface, I have lost many 120 point island in seach of 30 point missles,

In comparing this game with ones similar for the Atari and Apple I find POLARIS to be surperior. The Shack's use of color is more effective (night maneuvers), sound effects, while elementary, are quite sufficient to get across the fell of battle and joystick movement is smooth and accurate. This is not the perfect game however. There are some rough spots that could have been delt with. It looks as if somebody just got lazy.

In the effort to make this game compatable with both Color Basic as well as Extended Basic high resolution graphics were left by the wayside. A good marketing maneuver but the visual quality of the game does suffer a bit. Also conspicuous by its absence is a "high game in series" indicator, While not a necessity, certainly a nice touch. The score board and gaming information is placed at the top of the screen, within the live boundries of the battle, just waiting for a misquided missle to munch a few pixels of information. Radio Shack would have you believe this was done on purpose. According to the documentation (excellent, I might add) a deliberate shot to your opponent's score display could deal a devestating psycological blow to his concentration. In as much as players alternate turns with plenty of time between to analyze what is happening on the screen I seriously doubt that advantage would out-way the lost point potential, Placing the

Continued on page 69

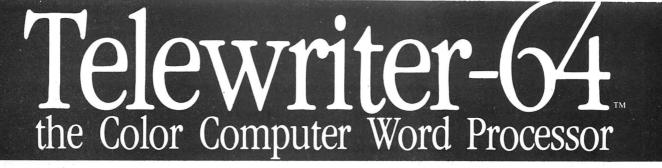

- 3 display formats: 51/64/85 columns × 24 lines
- True lower case characters
- User-friendly full-screen editor
- **Right justification**
- **Easy hyphenation**
- **Drives any printer**
- Embedded format and control codes
- **Runs in 16K, 32K, or 64K**
- Menu-driven disk and cassette I/O
- No hardware modifications required

#### THE ORIGINAL

Simply stated, Telewriter is the most powerful word processor you can buy for the TRS-80 Color Computer. The original Telewriter has received rave reviews in every major Color Computer and TRS-80 magazine, as well as enthusiastic praise from thousands of satisfied owners. And rightly so.

The standard Color Computer display of 32 characters by 16 lines without lower case is simply inadequate for serious word processing. The checkerboard letters and tiny lines give you no feel for how your writing looks or reads. Telewriter gives the Color Computer a 51 column by 24 line screen display with *true lower case characters*. So a Telewriter screen looks like a printed page, with a good chunk of text on screen at one time. In fact, more on screen text than you'd get with Apple II, Atari, TI, Vic or TRS-80 Model III.

On top of that, the sophisticated Telewriter full-screen editor is so simple to use, it makes writing fun. With single-letter mnemonic commands, and menu-driven I/O and formatting, Telewriter surpasses all others for user friendliness and pure power.

Telewriter's chain printing feature means that the size of your text is never limited by the amount of memory you have, and Telewriter's advanced cassette handler gives you a powerful word processor without the major additional cost of a disk.

...one of the best programs for the Color Computer I have seen... — Color Computer News, Jan. 1982

color computer rient, sum

#### **TELEWRITER-64**

But now we've added more power to Telewriter. Not just bells and whistles, but major features that give you total control over your writing. We call this new supercharged version Telewriter-64. For two reasons.

#### **64K COMPATIBLE**

Telewriter-64 runs fully in any Color Computer - 16K, 32K, or 64K, with or without Extended Basic, with disk or cassette or both. It automatically configures itself to take optimum advantage of all available memory. That means that when you upgrade your memory, the Telewriter-64 text buffer grows accordingly. In a 64K cassette based system, for example, you get about 40K of memory to store text. So you don't need disk or FLEX to put all your 64K to work immediately.

#### 64 COLUMNS (AND 85!)

Besides the original 51 column screen, Telewriter-64 now gives you 2 additional highdensity displays:  $64 \times 24$  and  $85 \times 24!!$  Both high density modes provide all the standard Telewriter editing capabilities, and you can switch instantly to any of the 3 formats with a single control key command.

The 51  $\times$  24 display is clear and crisp on the screen. The two high density modes are more crowded and less easily readable, but they are perfect for showing you the exact layout of your printed page, *all on the screen at one time*. Compare this with cumbersome "windows" that show you only fragments at a time and don't even allow editing.

## RIGHT JUSTIFICATION & HYPHENATION

One outstanding advantage of the full-width screen display is that you can now set the screen width to match the width of your printed page, so that "what you see is what you get." This makes exact alignment of columns possible and it makes hyphenation simple.

Since short lines are the reason for the large spaces often found in standard right justified text, and since hyphenation is the most effective way to eliminate short lines,

Telewriter-64 can now promise you some of the best looking right justification you can get on the Color Computer.

#### FEATURES & SPECIFICATIONS:

**Printing and formatting:** Drives any printer (LPVII/VIII, DMP-100/200, Epson, Okidata, Centronics, NEC, C. Itoh, Smith-Corona, Terminet, etc).

Embedded control codes give full dynamic access to intelligent printer features like: underlining, subscript, superscript, variable font and type size, dotgraphics, etc.

Dynamic (embedded) format controls for: top, bottom, and left margins; line length, lines per page, line spacing, new page, change page numbering, conditional new page, enable/disable justification.

Menu-driven control of these parameters, as well as: pause at page bottom, page numbering, baud rate (so you can run your printer at top speed), and Epson font. "Typewriter" feature sends typed lines directly to your printer, and Direct mode sends control codes right from the keyboard. Special Epson driver simplifies use with MX-80.

Supports single and multi-line headers and automatic centering. Print or save all or any section of the text buffer. Chain print any number of files from cassette or disk.

File and I/O Features: ASCII format files create and edit BASIC, Assembly, Pascal, and C programs, Smart Terminal files (for uploading or downloading), even text files from other word processors. Compatible with spelling checkers (like Spell 'n Fix).

Cassette verify command for sure saves. Cassette autoretry means you type a load command only once no matter where you are in the tape.

Read in, save, partial save, and append files with disk and/or cassette. For disk: print directory with free space to screen or printer, kill and rename files, set default drive. Easily customized to the number of drives in the system.

Editing features: Fast, full-screen editor with wordwrap, block copy, block move, block delete, line delete, global search and replace (or delete), wild card search, fast auto-repeat cursor, fast scrolling, cursor up, down, right, left, begin line, end line, top of text, bottom of text; page forward, page backward, align text, tabs, choice of buff or green background, complete error protection, line counter, word counter, space left, current file name, default drive in effect, set line length on screen.

Insert or delete text anywhere on the screen without changing "modes." This fast "free-form" editor provides maximum ease of use. Everything you do appears immediately on the screen in front of you. Commands require only a single key or a single key plus CLEAR.

#### ...truly a state of the art word processor... outstanding in every respect. — The RAINBOW, Jan. 1982

## ROFESSIONAL

WORD PROCESSING

You can no longer afford to be without the power and efficiency word processing brings to everything you write. The TRS-80 Color Computer is the lowest priced micro with the capability for serious word processing. And only Telewriter-64 fully unleashes that capability.

Telewriter-64 costs \$49.95 on cassette, \$59.95 on disk, and comes complete with over 70 pages of well-written documentation. (The stepby-step tutorial will have your writing with Telewriter-64 in a matter of minutes.) To order, send check or money order to:

#### Cognitec 704 Nob Street Del Mar, CA 92014

Or check your local software store. If you have questions, or would like to order by Visa or Mastercard, call us at (619) 755-1258 (weekdays, 8AM-4PM PST). Dealer inquiries invited.

(Add \$2 for shipping. Californians add 6% state tax. Allow 2 weeks for personal checks. Send self-addressed stamped envelope for Telewriter reviews from CCN, RAINBOW, 80-Micro, 80-U.S. Telewriter owners: send SASE or call for information on upgrading to Telewriter-64. Telewritercompatible spelling checker (Spell 'n Fix) and Smart Terminal program (Colorcom/E) also available. Call or write for more information.)

Apple II is a trademark of Apple Computer, Inc.; Atari is a trademark of Atari, Inc.; TRS-80 is a trademark of Tandy Corp; MX-80 is a trademark of Epson America, Inc.

#### COPTER By: John Crager 147 Anchorage Drive West Islip, NY 11795 (16K Extended BASIC Color Computer with joysticks)

Ever want to fly a helicopter and get as close to the ground as you can? Well, 'COPTER' is the game for you. The object of the game is to fly a helicopter with a joystick over 5 different screens (2 city, 2 mountain, 1 village) as low as you can. The lower you fly the more points you get. You'll say that you will just fly on the first 2 vertical tiers but you don't get points up there.

There is a wind option but it is actually a draft. When you hear a high pitched noise, that means there was a sudden downward or upward draft. I used the speed up function by POKEing at 65495 with 0. If your computer is an older model it will probably lock up; take out all the POKE statements. The game will be slower but it will still be fun. My high score is 1878 points. See if you can beat it.

5 REM BY JOHN CRAGER 6 REM 147 ANCHORAGE DRIVE 7 REM WEST ISLIP, N.Y. 11795 10 PMODE 3,1:SCREEN 1,0:PCLS 20 T\$="R10L10U20R10BD20BR10R10L1 OU20R10D20BR10U20R10D10L10R10BD1 OBR17U20L7R15L8BD20BR17R10L10U10 R7L7U10R10BD20BR10U20R10D10L10R1 OD2F2D2F2D2" 30 FOR G=1 TO 4 40 DRAW"S4BM60,90;XT\$;":PLAY"01L 150ABBBCCDDEEFFFG": PCLS 50 DRAW"BM20,60;58;XT\$;" 60 POKE 65494,0 . 70 PLAY"L150ABBBCCDDEEFFFG" 80 POKE 65495,0 90 PCLS:NEXT 100 DRAW"S4" 110 FOR Q=1 TO 1500:NEXT 120 CLS: PRINT@204, "COPTER" 130 PRINT"FLY YOUR HELICOPTER OV ER THE TERRAIN. THE LOWER YOU FLY THE MORE POINTS YOU GET." 140 INPUT"DO YOU WANT WINDS";U\$ 150 IF LEFT\$(U\$,1)="Y" THEN W=1 160 E\$="C4BR10H5;N;F5;N;U5;N;D5; N; E5; N; G5; N; L5; N; R5" 170 H\$="E4R3D5L7R7U5E3R2U3L7R15L 7D3R2F3R6F2G2L5G4L11H3" 180 DIM A(4,9,12) 190 S\$(1)="BMO, 192;C4U45R25U75R2 5D60R25U45R25U15R50D15R25U45R25D 15R25D30R25D105 200 S\$(2)="BMO, 192; C4U90R50D30R2 5D15R25U45R25D60R50D15R25U45R50D 60

210 S\$(3)="BMO,192;C2M 25,147;M5 0,132;M75,72;M 125,132;R12M150,1 47; R25M200, 87; M250, 117" 220 S\$(4)="BMO, 192; C2M25, 132; M75 ,87;R25;M125,42;M175,102;M225,14 7; M250, 132; 230 S\$(5)="BMO, 192; C2R25U30M37, 1 47; M50, 162; D30R125U30M200, 147; M2 25,162;D30R25" 240 FOR A=0 TO 3:FOR C=0TO 9:FOR B=1TO 12:READ A(A,C,B):NEXT B,C "A 250 P=0; PL=PL+1; H1=9; V1=12 260 POKE 65494,0 270 PLAY"L5501CCC02DDD03EEE03FFF O4FFFO5GGG" 280 POKE 65495,0 290 S=RND(5)-1 300 PMODE 3,1:SCREEN 1,0:PCLS 310 A(4,1,1)=1:A(4,1,2)=1:A(4,1,1)(3) = 1: A(4, 7, 1) = 1: A(4, 7, 2) = 1: A(4, 7),3)=1:A(4,8,1)=1:A(4,8,2)=1:A(4,(8,3)=1320 DRAW S\$(S+1) 330 H=JOYSTK(0):V=JOYSTK(1) 340 IF H<29 THEN X=.5 ELSE IF H> 33 THEN X=1 350 H1=H1-X 360 IF V<10THENV1=V1+X 370 IF V>53 THEN V1=V1-X 380 POKE 65494.0 390 IF W=1 AND RND(15)=1 THEN PL AY"05L255ABC": GOSUB 630 400 POKE 65495.0 410 IF V1>12THEN V1=12 420 IF H1<0 THEN H1=9:GOTO 290 430 DRAW"BM "+STR\$(INT(H1\*25))+" "+STR\$(INT(15\*(13-V1)))+";C3"+H \$ 440 IF A(S, H1, V1) = 1 THEN520 450 POKE 65494.0 460 PLAY"02L255; ABC" 470 POKE 65495,0 480 DRAW"BM"+STR\$(INT(H1\*25))+", "+STR\$(INT((13-V1)\*15))+";C1"+H\$ 490 IF V1=11 DR V2=12 THEN 330 500 P=P+INT(13/(13-V1)) 510 GOTO 330 520 DRAW"BM"+STR\$(INT(H1\*25))+". "+STR\$(INT((13-V1)\*15))+";C4;XE\$ ş <sup>11</sup>

#### COPTER

530 PLAY"01L255V30ABCDL250V27ABC DL240V26ABCDL220V22ABCDL180V18AB CDL100V15ABCD" 540 CLS: PRINT@266, "YOU CRASHED" 550 PRINT@296, "YOU GOT "P"POINTS 560 IF PL=1 THEN HI=P 570 IF P>HI THEN HI=P 580 PRINT0327, "HIGH SCORE : "HI 590 PRINT"HIT ENTER TO PLAY AGAI N: TO END HIT E" 600 R\$=INKEY\$ 610 IF R\$="" THEN 600 620 IF R\$="E" THEN END ELSE 250 630 IF RND(2)=1 THEN V1=V1+.5 EL SE V1=V1-.5 640 RETURN 650 DATA 1,1,1,,,,,,,,,,,1,1,1,1, 9991919191919191919199999191919191 ,1,,,,,0 660 DATA 1,1,1,1,1,1,,,,,,,,1,1,1 5 9 9 9 9 9 9 670 DATA 1,1,1,,,,,,,,,,,1,1,1,1, ,,,,,,,,1,1,1,1,1,1,1,1,1,,,,,,1,1, 1, 1, 1, 1, 1, 1, 1, 9, 9, 9, 1, 1, 1, 1, 1, 1, 1, 1, 9, 9, 9 1,,,,,,1,1,1,1,1,1,,,,,,,, 680 DATA 1,1,1,1,,,,,,,,,1,1,1,1 ,,,1,1,1,1,1,**1**,,,,,,,,**1**,1,1,1,1,1, 1,1,,,,,

#### Continued from page 66

scoring information at the bottom of the screen would have been more appropriate.

Even with these minor rough spots, I found POLARIS to be challenging as well as entertaining. The random generation of missle patterns help keep the game from wearing thin after you've saved the world for the 100th time.

POLARIS is available from RADIO SHACK, 1300 ONE TANDY CENTER, FORT WORTH, TEXAS 76102

69

| Computerware                    | . 2        |
|---------------------------------|------------|
| Hestbay                         | 4          |
| Botek Instruments               | 4          |
| Frank Hogg Labs                 | 5          |
| Frank Hogg Labs                 | 6          |
| Frank Hogg Labs                 | 7          |
| Frank Hogg Labs                 | 8          |
|                                 | 9          |
| Frank Hogg Labs                 |            |
| Computer Plus                   | 11         |
| Cer-Comp                        | 13         |
| Tom Mix Software                | 18         |
| Star-Kits                       | 22         |
| Star-Kits                       | 23         |
| Nelson Software Systems         | 28         |
| Nelson Software Systems         | 29         |
| Martin Consulting               | 32         |
| Andrillo                        | 32         |
| The Program Store               | 33         |
| Microware                       | 36         |
| Dugger's Growing Systems        | 37         |
| Basic Technology                | 40         |
| D & D Software                  | 42         |
| Derringer Software              | 42         |
| Aardvark-80                     | 45         |
| Hypersystems                    | 47         |
| Intracolor                      | 47         |
|                                 | 49         |
| K & K Computorware              |            |
| The Micro Works                 | 50         |
| Aurora Software                 | 52         |
| Micro-80                        | 52         |
| CCN Magna-Zine Service          | 54         |
| Softwride                       | 57         |
| Sugar Software                  | 57         |
| Micro Technical Products        | 58         |
| T & D Subscription Software     | 61         |
| ML User's Software              | 61         |
| Soft Sector Marketing           | 63         |
| Real Software                   | 65         |
| Level Four Products             | 65         |
| Cognitec                        | 67         |
| 80-US Journal                   | 70         |
| Washington Computer Services    | 72         |
| Nanos                           | 72         |
| Ilume Design                    | 75         |
|                                 | 75         |
| Strickly Color Software         |            |
| Arizin                          | 77         |
| Proper Programs                 | 81         |
| Silver Spring                   | 81         |
| Speech Systems                  | - 81       |
| Cer-Comp                        | 81         |
| CCN                             | 83         |
| Kelson Delphi                   | 87         |
| Custom Software Engineering     | 87         |
| Klemar Systems                  | 88         |
| Chromasette                     | 89         |
| 68 Micro Journal                | 89         |
| Nelson Software Systems         | 90         |
| Computer Accessories of Arizona | 95         |
| Third Planet Software           | <b>9</b> 8 |
| Mark Data Products              | 99         |
| GIMIX                           | 100        |

THE TRS-80 USERS JOURNAL

80-U.S. Journal is a monthly publication for the TRS-80 computer owner. The Journal covers Business, Scientific, Educational, and Recreational areas.

80-U.S. will keep you up to date on new products, software and hardware. Each issue will have listings of programs, reviews, tutorials. 80-U.S. is the complete "How to" Journal for the TRS-80!

If you haven't taken a look at 80-U.S., here is a no-risk opportunity to do it now. Become a trial subscriber now under the protection of a *full* money-back guarantee!

| <text></text> | PLEASE enroll me as a trial subscriber to 80-U.S. and bill me just \$16.1         understand I reserve the right to cancel my subscription any time, for         any reason, and receive a refund for the balance of my subscription. If I         should decide to cancel after receiving my first issue I will simply mark         my bill cancel and keep the first issue FREE!         Name         Address         City       State         I prefer to enclose payment now.         Visa/MC #         Exp. Date         Canada & Mexico: \$25 per year, other foreign subscriptions \$30         surface mail, \$72 per year via airmail.         80-U.S. Journal         3838 South Warner Street         Tacoma, Washington 98409         (206) 475-2219 |
|---------------|----------------------------------------------------------------------------------------------------|
|               | (206) 475-2219<br>Order # CCN                                                                                                    |
|               | TRS-80 is a Registered Trademark of the Tandy Corp.                                                                                                    |

#### A WEEK IN THE LIFE OF A NOVICE ASSEMBLY LANGUAGE PROGRAMMER by Dick Sykes 245 Princeton Drive Costa Mesa, CA 92626

I have noticed several pleas for more details on assembly language in letters to CCN. Your readers might find the following helpful or, possibly, amusing.

I am a total novice as far as assembly language is concerned, largely as a result of reading about it in CCN, I purchased SIGMON (a mini-assembler, disassembler) from Data Soft. Flushed with success, since I was easily able to move programs about in RAM, I decided to assemble something-anything. Naturally I returned to the pages of CCN and picked listing #1 - 12 lines pertaining to interrupts - from the January 82 article by Kenneth Kalisk. At about the same time I purchased 6809 Assembly Language Programming by Leventhal. Here is what happened.

1. I started to type in listing #1 (no need to read any of Leventhal). I wonder what the word "BEGIN" is for, all alone on the left? I'll just leave it out. Sure enough, the remainder of the line "LDX #INTSRV" assembled. It seemed likely that "SET JUMP VECTOR" was some sort of comment and not needed - I was right. I got by the "LDA" and "STA" lines with dispatch somewhere I had read about "\$" meaning hex.

2. I did not get by "ANDCC #%11101111". I searched the SIGMON documentation to determine what the percent sign meant. No luck. I finally determined from the SIGMON source code that the percent sign indicates binary. How clever, I thought, SIGMON understands at least three number systems! After fooling around, I determined that SIGMON only likes four letter Op Codes - the last "C" bit the dust. Finally got past that one.

3. Naturally I omitted "LOOP" from the next line. the "JSR" went splendidly, but what about "(\$A000)"? Once again the source code bailed me out - I noticed a square bracket as opposed to a round one. Fooling around a bit more, I found that shifted arrows on my computer would give square brackets. Another line of code for posterity.

4. I forgot what problems I had with "BEG LOOP".

5. Raced past "ORCC" and "SWI" - this stuff isn't so tough after all.

6. Of course, I omitted "INTSRV". What worked in the past is good for the present. I typed in the "1234", hoping it was decimal.

7. "LDA" and "RTI" were childs play....the big moment was at hand!!!! I typed in STEP \$0000 and after a few futile pecks at the space bar found out that I had the computer hopelessly hung up in some horrendous graphics thing that would not respond to any solution short of pulling the plug. I re-examined listing #1, perhaps I was hasty omitting the occasional left-hand words. Out came Leventhal and I discovered that Labels cannot be arbitrarily omitted.

At about this time, I sort of had some small idea of what should happen. I re-read the CCN review of SIGMON and found clearly stated that SIGMON (no frills) does not provide for labels. I noticed the SIGMON assigned line numbers, starting with \$0000 and incrementing in a manner relating to the number of bytes required by the operand. A friend suggested that I could get around the lack of Labels by modifying the addresses. See Listing #2.

The second not-so-big moment was only an hour ago, I worked: lots of numbers and graphics flickering on the screen.

#### POSTSCRIPT

Since I determined that I need Labels to accomplish my current needs keying in short utility programs from CCN and elsewhere, I purchased from Eigen Systems CCEAD for the extremely low price of \$6.95. I first called to make certain the CCEAD does indeed handle Labels. It does. CCEAD is slow (written in BASIC), but it does the job and is certainly adequate for my present needs.

#### \*LISTING #1

BEGIN LDX #INTSRV STX \$010D SET JUMP VECTOR

LDA #\$35

STA \$FF03 ENABLE 60HZ INT

ANDCC #%11101111 IRQ ON

LOOP JSR (\$A000) TO POLCAT

BEQ LOOP LOOP UNTIL ANY KEY PRESSED

- ORCC #%00010000 IRQ OFF SWI EXIT TO MONITOR
- INTSRV INC 1234 CLOCK COUNTER LDA \$FF02 CLEAR STATUS BIT#7 RTI

\*LISTING #2 000D JSR \$A000 0000 LDX #\$0016 0011 BEQ \$000D 0003 STX \$010D 0013 ORCC #%00010000 0006 LDA #\$35 0015 SWI 0008 STA \$FF03 0016 INC 1234 000B ANDC #%111011110019 LDA \$FF02 >01C RTI

# ENTER THE FASCINATING WORLD OF GAME WRITER<sup>TM</sup>

## A SIMPLE TO USE PROGRAM FOR YOUR COLOR COMPUTER

- For writing super-action video games with motion and sound
- For creating high resolution animated graphics scenes
- For experimenting with color, shapes, motion and sound
- For amateur or professional cartooning or commercial game authoring
- For the absolute beginner and for the expert programmer

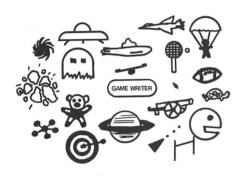

GAME WRITER is a programming language with all the features you need to write great VIDEO GAMES. It includes a built-in screen oriented text editor, high resolution color graphics support, any number of player-shapes (SPRITES), a shape pattern editor, full TURTLE GRAPHICS, sound effects, support for joy sticks and much, much more. Each playershape can be given a program to run which tells it what to do. All the player programs run simultaneously to create fantastic game effects. GAME WRITER IS GUARANTEED EASY TO USE. Even if you have never written a program of any kind you will amaze your family, your friends and yourself with the fantastic things you can do with it. The package includes a GAME WRITER rom pak, a complete easy to read manual and a set of sample programs ready to run. GAME WRITER is a great programming language for a child or an adult. GAME WRITER requires a minimum of 16K. Extended BASIC is not required.

#### **PRICE \$129**

Orders must be prepaid via check, money order or major bank card. Phone orders accepted for bank cards only— COD orders not accepted. Quantity discounts available. Orders outside U.S. add \$5 shipping. WA state residents add 6.3% sales tax. Add 2 weeks for delivery if paid by personal check.

#### WASHINGTON COMPUTER SERVICES

3028 SILVERN LANE BELLINGHAM, WA 98226 1 (206) 734-8248

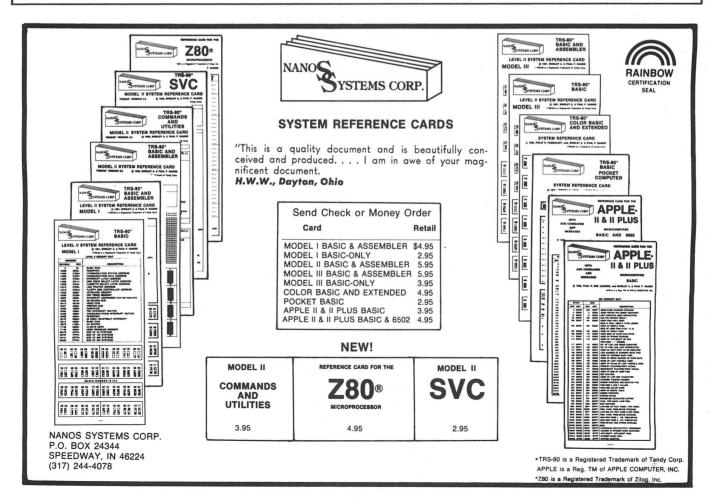

The purpose of this program is to explore sound effects which can be produced by the "PLAY" statement in the Radio Shack Color Computer. There are several programs which can be used to produce music. However, sound effects require a slightly different approach. Often, you can not tell what is a good sound effect until you actually hear the sound. To use the program, complete the following steps:

1. LOAD AND RUN THE PROGRAM

2. GENERATE A SOUND - you have two options:

<R> Random Note Selection - a set of random notes is selected and repeated for a random number of repititions.

<S> Sequential Note Selection - notes are selected in ascending or decending sequence. The length, direction and step of the sequence are randomly selected.

When you press  $\langle R \rangle$  or  $\langle S \rangle$  a red box appears in front of your selection. In a few seconds, the sound effect is played. The string which would be used in a "PLAY" statement appears on the screen. This is followed by further options for the next step.

3. MODIFY OR SAVE SOUND EFFECTS - you have five options:

S> If the sound effect is interesting or useful you can save the sound effect in a string array in memory. You can then try a new effect.

<C> If a sound effect has potential but needs modification, you can change the sound. You have two options:

 $<\!L>$  You may change the general pitch or level of the sound effect. After pressing  $<\!L\!>$  select a value from -5 to +5. Negative number lower the level and positive numbers raise the pitch.

<S> You can change the general speed of the sound effect. Numbers below 8 create a slower sound effect. Numbers greater than 8 are faster than the original sound effect (too much slowing produces separate notes as aposed to a sound effect). Therefore, the capabilities have been geared towards speeding up the sound effect)

(N) Generate a New sound effect. Go back to step two.

 $\langle R \rangle$  If you are uncertain you may listen to the sound effect again by pressing  $\langle R \rangle_{*}$ 

<E> When you have generated and saved a few sound effects, press <E> to End this step and go on to the next step.

4. REVIEW AND STORE SOUND EFFECTS -This step allows you to select a storage medium for the strings needed to play your sound effects. You have four options:

 $<\!\!R\!\!>$  Review and/or name sound effects. You have two options.

Y> name or rename the sound effect.

<N> go on to review the next sound effect.

It is suggested that you always choose this option and identify each sound effect with a name.

<T> The string array of sound effects may be output to tape. The name of the sound effect and the string used in a "PLAY" statement are saved to the tape.

<P> The array may be output to Printer. The name of the sound effect and the string used in a "PLAY" statement are printed.

<E> This ends the program. Make sure you do not use this option until you have used all the other options you desire (Saved to tape or printer).

4 CLEAR 5000 5 DIM TN\$ (20) 6 CLS:PRINT" press <R> for rand selection":PRINT:P om notes RINT" press <S> for sequential note selection" 7 X\$=INKEY\$: IF X\$="S" THEN 10 8 IF X\$="R" THEN 200 ELSE 7 10 L=RND(20):PRINT@97,CHR\$(191); 20 FOR R=1 TO L 25 T=RND(255):NT\$=NT\$+"T"+RIGHT\$ (STR\$(T), LEN(STR\$(T))-1)+":" 26 S1=RND(10)-5:S2=RND(12)-6 38 A=5:B=1 39 IF S1>0 THEN A=1:B=5 40 FOR O=A TO B STEP S1 45 NT\$=NT\$+"0"+RIGHT\$(STR\$(0),1) + 11 g 11 48 C=12; D=1 49 IF S2>0 THEN C=1:D=12 50 FOR N=C TO D STEP S2 55 NT\$=NT\$+RIGHT\$(STR\$(N),LEN(ST R\$(N))-1)+"#" 56 IF LEN(NT\$)>240 THEN 61 60 NEXT N. D. R 61 K\$="L8" 65 PRINT@160,K\$;NT\$ 70 PLAY K\$+NT\$ 80 GOSUB 1000: GOTO 6 200 PRINT@1, CHR\$(191);:G=RND(10) 210 FOR A=1 TO G

220 L=RND(255):0=RND(5) 230 NT\$=NT\$+"T"+RIGHT\$(STR\$(L),L EN(STR\$(L))-1)+"O"+RIGHT\$(STR\$(O))) . 1) + " : " 240 N=RND(10) 250 FOR B=1 TO N 260 N#=STR#(RND(12)) 270 N\$ (B) =RIGHT\$ (N\$, LEN (N\$)-1)+" ; " 280 NEXT B 290 R=RND(10) 300 FOR C=1 TO R 310 FOR B=1 TO N 320 NT#=NT#+N#(B) 325 IF LEN(NT\$)>240 THEN 340 330 NEXT B.C.A 340 GOTO 61 1000 PRINT"press <8> to save <C> to change <N> for new sound <R> to repeat or <E> to end"; 1010 X\$=INKEY\$: IF X\$="S" THEN 20 00 1020 IF X\$="C" THEN 3000 1030 IF X\*="N" THEN NT\*="":GOTO 6 1040 IF X#="R" THEN PLAY K#+NT# 1050 IF X\$="E" THEN 5000 1060 GOTO 1010 2000 ZZ=ZZ+1:TN\$(ZZ)=K\$+NT\$:PRIN T0496.CHR\$(175): "SOUND SAVED": CH R\$(175);:GOTO 1010 3000 CLS: PRINTK\$+NT\$: PRINT: PRINT "press <L> to change level or <S> to change speed" 3010 X\$=INKEY\$: IF X\$="L" THEN 40 00 3020 IF X#="S" THEN 3040 3030 GOTO 3010 3040 PRINT: INPUT"DEFGREE OF SPEE D (1-255)";L:K\$="L"+STR\$(L):GOTO 70 4000 PRINT: INPUT"DIRECTION AND D EGREE OF CHANGE IN LEVEL (-5 TO +5)":G 4005 Z=1 4010 Z=INSTR(Z,NT\$,"0"); IF Z=0 T HEN 70 4020 Z=Z+1 4030 D=VAL(MID\$(NT\$,Z,1))+G:IF 0 >5 THEN 0=5 4040 IF O<1 THEN 0=1 4050 MID\$ (NT\$, Z, 1) = RIGHT\$ (STR\$ (0 ).1) 4060 GOTO 4010

5000 CLS: PRINT"press <R> to revi ew all the sounds you have s aved":PRINT:PRINT"press <T> to s ave those sounds on tape":PRINT ;PRINT"press <P> to print the PL statements required to pr AY oduce the sounds":PRINT:PRINT"p ress <E> to end" 5010 X\$=INKEY\$: IF X\$="R" THEN 60 00 5020 IF X\$="T" THEN 7000 5030 IF X\$="P" THEN 8000 5035 IF X\$="E" THEN END 5040 GOTO 5010 6000 FOR A=1 TO ZZ 6010 CLS: PRINT"present name"; NN\$ (A)6020 PRINTTN\$(A) 6030 PRINT"do you want to name o this sound?" r rename 6040 PLAY TN\$(A) 6050 X#=INKEY#: IF X#="Y" THEN IN PUT"NEW NAME"; NN\$ (A); GOTO 6010 6060 IF X#="N" THEN 6080 6070 GDTD 6050 6080 NEXT A 6090 GOTO 5000 7000 CLS: PRINT"PREPARE A BLANK T APE FOR RECODING":PRINT:PRINT"pr ess <ENTER> when ready" 7010 OPEN"O",-1,"SOUNDS" 7020 FOR A=1 TO ZZ 7030 PRINT#-1, NN\$(A): PRINT#-1, TN \$(A) 7040 NEXT 7050 CLOSE: GOTO 5000 8000 CLS:PRINT"prepare printer": PRINT: INPUT"press enter when rea dy":Q\$ 8005 FOR A=1 TO ZZ BO10 PRINT#-2, NN\$ (A) : PRINT#-2, TN \$(A):PRINT#-2 BO20 NEXT A 8030 PRINT#-2: GOTO 5000

CCN TIP

To PCLEAR 0 type POKE 25,6:NEW

# Action software from ILUME

## STARS

#### \$14.95

Educational and entertaining, STARS will create a dome of the night sky on your TV. Constellations, stars, and other naked eye objects are drawn using Extended Resolution graphics. Special horizon views show the planets after sunset. Detailed documentation.

## DATAFILE

\$19.95

\$14.95

A unique, multi-purpose data storage system. DATAFILE is a sophisticated, non-formatted database with user defined categories. It performs string searches, deletes, sorts (with ML subroutines) and prints in various formats. DATAFILE also works with files larger then available RAM! Ideal for name & address lists, cataloguing, etc. A surprise FREE file is included with each order. Complete documentation.

## SPIDER ATTACK

Shoot-em up action! Now you can stop nasty invading spiders with your joystick controlled laser gun. Written in Extended Basic with machine language subroutines for fast action. Watch out you don't get eaten!

### COLORSHOW

\$14.95

\$29.95

Music, Color and your CoCo! Just load in COLORSHOW, connect the 80C to your stereo (or simply put a musical tape in your recorder) and watch the fun. Having a party? Turn off the room lights, turn up the music and put on COLORSHOW. Works great with Rock 'n Roll!

#### BLACKBOX

\$69.95 each \$125.00 for two Now you can send your programs, machine language or basic, over the phone. And you don't need a modem!! Switch on BLACKBOX and when your load or save a program, you auto-matically have a copy at a friends house. Two BLACKBOX's are needed, one for each end of the connection.

## MILLBORN

\$14.95 Like to play cards? From France, we bring you this popular card game for CoCo. The object of the game is to drive 700 miles, while avoiding accidents, tire blow-outs, detours, etc. Lots of fun!

## DISKPRO

No more crashed disks! This program can be your lifesaver. DISKPRO creates back-ups of your disk directory and allocation tables. A valuable tool to protect your software. Comes on disk with documentation.

Add \$1.00 postage for all software, \$2.00 postage for BLACKBOX. Programs available on disk for \$5.00 extra.

Dept. C, 4653 Jeanne Mance St., Montreal, Quebec, Canada H2V 4J5

**ne** desig

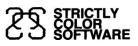

P.O. BOX 382 WEST POINT, PA 19486

# THE WAIT IS OVER!

Do you envy the wall of wargames for the Bleep Computer? Are your fingers tired from twiddling a joystick? Do you wish you could exercise your mind?

#### You need MISSION:EMPIRE

#### **MISSION:EMPIRE!**

for disk or cassette \$19.95\*

A strategic wargame. Starting with one planet, incomplete intelligence and limited resources, you must conquer the rest of your galaxy. The game takes 2-5 hours and is DIFFERENT EVERY TIME! Both versions offer the option of saving a game in progress.

Send check, money order or MasterCard/Visa number (including expiration date and SIGN order). Specify disk or cassette version. Both are shipped on cassette (to get the program on disk add \$3.00). Price includes shipping. PA residents include 6% sales tax.

\*Requires Color Computer (18 Tandy Corp.) with 32K, Extended Basic and cassette or disk.

The following program requires 16K Extended BASIC, and is designed to drill the preschool and primary grade child in the BASIC math functions addition, subtraction, and multiplication. It uses both sound and graphics to varying degrees as a reward for both test completion and correct responses.

The program design is documented through remark statements. These of course, may be deleted after the program has been debugged. The program is menu driven with a main menu to select the math function desired and sub-menus to select from three levels of difficulty for each function.

The PRINT@ function has been used to format the screen. I selected the vertical alignment of problems instead of the horozontal to make the screen look more like a school work sheet. Experience with our six year old showed this to be a more acceptable format.

Input is taken as strings instead of variables in order to make the program more "BOMB" resistant. The program will not accept any string with a value of zero except zero itself. The use of strings also keeps away "REDO?" prompts which would mess up the screen format.

The program prompts the child to each problem with the sound function. Sound is used immediately after each answer to cue the child as to whether the answer was correct or incorrect. The child is given three tries at each problem before moving on to the next. If any problem is not answered correctly the first time through, the program will loop back through and present those problems again.

The random function is used to generate the problems at three varying skill levels: easy, not so easy, and harder. There is an overlap between the different skill levels to help the child keep from being frustrated when he or she moves up a skill level.

Because the program was written with the 16K user in mind, the graphics display at the completion of the problems is the weakest part of the program. I've used three different levels of graphics reward. The first level is for a correct answers to all the problems, no matter how many tries it took. The second level is for correct answers within three tries for each problem. The final, most extensive display is for correct answers for all problems the first try.

There are two ways graphics could be made more sophisticated: the most obvious is to have 32K, so you have more memory available. The second would be to use Arnold Pouch's MPP program and use subroutines to drive the graphics displays.

For example, if you had more than one child using the program, you could have an input at the start of the program asking the child's name and use that string to drive individualized graphics displays. As an aside, let me thank Mr. Pouch for sharing MPP with us. I've had a lot of fun and improved my programs with minimal cost in memory usage. Thanks Arnold!!!

I, myself, find it instructive to key in programs out of CCN, but I realize there are many people who don't have the time to do so. If this is your case, and you have not yet subscribed to Magnazine, I'll be glad to send you a copy of the program on tape, first class mail for \$5.00 if you'll write me at the following address: Randsall Smith 124 Norris Avenue. North Vernon, IN. 47265. I'd also welcome any comments or suggestions any reader might have. We live in a smaller community and there aren't any other Color Computer users nearby for me to interact with.

In conclusion, let me say that I hope this program can be as instructive and rewarding to your family as it has been to mine. I'd also like to thank Bill Sias for bringing CCN to me with all the inherent rewards one gets from a good, well edited magazine devoted to the Color Computer.

2 \*\*\*\*\*\*BY RANDALL SMITH\*\*\*\*\*\* 10 \*\*\*\*\*\*\*INITIALIZATION\*\*\*\*\*\* 20 TM=RND(TIMER):CLEAR500:PCLEAR 4:DIMX\$(12),Y\$(12),T(12),WX\$(12) .WY\$(12).WT(12).C(42).S(105) 30 PL\$=CHR\$(140)+CHR\$(140)+CHR\$( ":B\$=CHR\$(128) 140):CC\$=" 40 CLSO:PRINT0236, "math"B\$"fun": 50 GOSUB7000 110 CLS:PRINT@138,B\$"main"B\$+B\$" menu"B\$ 120 PRINT@196, "WHAT DO YOU WANT TO DO?"

130 PRINT@228,"1. ADDITION (+)" 140 PRINT@260,"2. SUBTRACTION (-)"

#### IF YOU OWN A COLOR COMPUTER

#### THEN YOU NEED

#### THE COLOR COMPUTER TOOLKITS

The software development tools that let you put even more POWER into the already super powerful COLOR COMPUTER. They're full of tools, aids, bells and whistles useful to the RASIC/MACHINE CODE programmer, in friendly, easy to use software packages.

All tools are in the COLORKIT; \* tools not in the MICROKIT.

JOYSTICK and / or ARROW Key Input

Written in User Modifiable Basic With Machine Code LIFE processer HELP Screen Command List Tape / Disk Compatible

Selectable Color Sets X & Y Axis Wraparound

. LIGHT Characters on DARK Background with CURRENT LINE HIGH-LIGHTING; or Normal Dark Characters . FULL SCREEN EDITOR with: Arrow Key controlled Cursor ; open up space / delete and close up space . Enabling selective line RENUMber / COPY / MOVE / MERGE ; or use Normal EXT. BASIC's line editor PROTECT the current BASIC Program from being wiped out by CLOAD, NEW, etc; or from being LISTed. . RESTORE a protected BASIC program / APPEND any number of BASIC programs together easily KLICK on Keypress; or Normal Silent Keys (Klick Tone modifiable by use of SOUNDn, Command) GLOBAL SEARCH of COMMAND or TEXT strings in BASIC programs, with WILDCARD character and NEXT "." 9 SCREEN PRINT DELAY's with keyboard override ( for slow READABLE LISTing's / DISK Directories! ) VARIARLE NAME LIST / String-Byte Memory Usage / Range of FREE MEM / Top of Memory Address Display FAST Machine Code to BASIC DATA Statement CONVERTER for storing Machine Code visibly in BASIC (C)SAVEM Address / Backup Tool (Last Filename, Start, End, Execute) Recovery of LOST BASIC Programs after NEW, BACKUP, DSKINI, etc BREAK KEY DISABLE / ENABLE ( Pause keys still available ) Modified TRON Display ( IN replaces [IN]) . . . Modified TRON Display ( .LN. replaces [LN] ) \*. MERGE RASIC with Machine Code Routines so Machine Code "invisible" & (C)SAVE/(C)LOADable
\*. 9 BASIC RUN DELAY's with keyboard override; SINGLE STEP(S) Mode with Current Line Number display
\*. MEMORY EXAMINE / MODIFY with HEX / ASCII / DEC / DOURLE DECIMAL output and HEX / ASCII input \*. MEMORY EXAMINE / ROUTY WITH HEX / ASCIT / DCC / DOULE DETHIL OUTPUT WITH HEX / ASCIT / HEX / ASCIT / BOTT HEAT / ASCIT / HEX / ASCIT / BOTT HEAT / ASCIT / HEX / ASCIT / BOTT HEAT / ASCIT / HEX / ASCIT / BOTT HEAT / ASCIT / HEX MEMORY BLOCK-MOVE FOR FINE / ASCIT / HEX MEMORY BLOCK FOR FINE / ASCIT / HEX MEMORY BUNK EYS accessible with (a) ; (NUMBER) ( BASIC MACRO'S / Block Storage ) \*. Automatic Linefeed for Printer's that don't / double space LISTings, or Normal PRINT \*. DELETE all Spaces ( not in PRINT Strings, DATA or REMARK Lines ) \*. ASCIT / HEX MEmory DUMPS to Screen or Printer \*. DELETE all REMARK's ( either REM or ' type ) \*. BELETE all REMARK's ( either REM or ' type ) Parallel ECHO of Screen Output to Printer . TRANSPARENT to the User, Install it and forget about it until you need it . RASIC Runs up to 1/3 FASTER through the Toolkit (5-10% typical) . HELP Command Lists all Kit Commands and Current Kit Address . Same Program works on TAPE and / or DISK and in 16 / 32 K . Entire System Totally REMOVABLE anytime . COMPATIBLE with other Utility Packages . Green / Orange Text Screen Capability . Easily MODIFIABLE Command Syntax THE KIT's are RELOCATABLE programs that load anytime without bothering your BASIC program or variables or top of memory address. All the tools may be turned on and off at will including the KIT itself. The tools are available with simple 3 or 4 letter commands entered in direct mode, with the entire instruction set viewable by use of the .HELP command: .SCOF .KLON .KLOF . BROF . BROF .SCON . DARK . MMRG .VAR .OLD .MPRG . BRON .SNLF .LITE .REST .TXON .TXOF .DBLF . DUMP .PROT . RDLY PDLY .DELR .DELS HELP . GPL .(next) .ECOF . MADD .FNIN .MEN .BYE .BLOC .ECON The COLORKIT is 5 K-bytes with all the tools for \$29.95 The MICROKIT is 2.5 K-bytes minus \* tools for \$27.95 On DISK with handy BASIC KIT loader for additional \$5.00 

 THE 600D LIFE \$16.95
 DEER HUNT \$15.95

 The CLASSIC Game of LIFE, with:
 DISK FILE UTILITY with:
 ARCADE Shoot-em-up SKI

 64 x 64 4-COLOR symmetrical display (GIC).
 Single Key VIEW / COPY / LOAD(M) of Files.
 Aim for ONLY the DEER

 3 Selectable Birth and Old Age Colors
 Double Key KILL / RENAME of Files
 Avoid hitting people,

 15 Modifiable Pre-programmed Patterns
 SORT DIRECTORY on Name / Extension
 Will NOT Cause Tension

 DEER HUNT \$15.95 . ARCADE Shoot-em-up\_SKILL Game . Avoid hitting people, cars, train . Will NOT Cause Tension Headaches 15 Modifiable Pre-programmed Patterns Save/Load Life Screens to Tape/Disk . BASIC / Machine Code Hybrid PACK DIRECTORY so new files put at end DIRECTORY KEYWORD SEARCH of Filenames . Tape / Disk Compatible Speeds from 8 gen/sec to 1 a second . PRINT DIR w/ MACHINE CODE addresses

. RECOVER KILLed Files

.

ARIZIN INC. P. O. BOX 8825 SCOTTSDALE, ARIZONA 85252

#### ELEMENTARY MATH

150 PRINT0292."3. MULTIPLICATION (X)" 160 PRINT@324,"4. QUIT" 170 PRINT0389. "":: INPUT "NUMBER OF CHOICE": 1\$ 180 IF VAL(I\$)<1THEN190ELSE ON V AL(I\$) GOTO 1010,2010,3010,200 190 GOSUB910:GOT0110 200 END 800 '\*\*\*SUB-MENU SUBROUTINE\*\*\*' 810 PRINT@196. "WHAT KIND OF PROB LEMS?" 820 PRINT@228,"1. EASY" 830 PRINT@260, "2. NOT SO EASY" 840 PRINT@292, "3. HARDER" 850 PRINT@324, "4. RETURN TO MAIN MENU" 860 PRINT@389, ""; : INPUT "NUMBER O F CHOICE": I\$ 870 RETURN 900 '\*MENU ENTRY ERROR HANDLING\* 910 CLS: SOUND100, 3: PRINT@321, "EN TER NUMBER BETWEEN 1-4 ONLY" 920 FORX=1T01000:NEXT 930 RETURN 1000 '\*\*\*ADDITION SUBROUTINE\*\*\*' 1010 CLS:PRINT@136,B\$"addition"B \$+B\$"menu"B\$ 1020 K=1: GOSUB810 1030 IF VAL(I\$)<1THEN1040ELSE ON VAL(I\$) GOTO1110,1210,1310,110 1040 GOSUB910: GOT01010 1100 '\*\*EASY ADDITION PROBLEMS\*' 1110 FOR P=1T012:X\$(P)=STR\$(RND( 5)):NEXT 1120 FOR P=1T012:Y\$(P)=STR\$(RND( 5)):NEXT 1130 FOR P=1T012:T(P)=VAL(X\$(P)) +VAL(Y\$(P)):NEXT 1140 GOT01400 1200 "\*\*\*\*\*\*NOT SO EASY\*\*\*\*\*\*\* \*\*\*\*ADDITION PROBLEMS\*\*\*\* 1210 FOR P=1T012:X\$(P)=STR\$(RND( 5)+5):NEXT 1220 FOR P=1T012; Y\$(P)=STR\$(RND( 5)):NEXT 1230 FOR P=1T012:T(P)=VAL(X\$(P)) +VAL(Y\$(P)):NEXT 1240 GOT01400 1300 '\*HARDER ADDITION PROBLEMS\*

1310 FOR P=1T012:X\$(P)=STR\$(RND( 5)+5) :NEXT 1320 FOR P=1T012; Y\$(P)=STR\$(RND( 5)+5):NEXT 1330 FOR P=1T012:T(P)=VAL(X\$(P)) +VAL(Y\$(P)):NEXT 1400 S#="+":GOT04010 2000 "\*\*SUBTRACTION SUBROUTINE\*\* 2010 CLS: PRINT@135.B\$"subtractio n"B\$"menu"B\$ 2020 K=2:GOSUB810 2030 IF VAL(I\$)<1THEN 2040ELSE ON VAL(1\$) GOT02110,2210,2310,11 O 2040 GOSUB910: GOT02010 2100 \*\*\*\*\*EASY SUBTRACTION\*\*\*\*\* 2110 FORP=1TO12:X\$(P)=STR\$(RND(3 )+3):NEXT 2120 FOR P=1T012:Y\$(P)=STR\$(RND( 3)):NEXT 2130 FOR P=1T012:T(P)=VAL(X\$(P)) -VAL (Y\$(P)) NEXT 2140 GOT02400 2200 "\*\*\*\*\*\*NOT SO EASY\*\*\*\*\*\*\* \*\*\*SUBTRACTION PROBLEMS\*\*\*\* 2210 FOR P=1T012:X\$(P)=STR\$(RND( 5)+5):NEXT 2220 FOR P=1T012: Y\$(P)=STR\$(RND( 5)):NEXT 2230 FOR P=1T012:T(P)=VAL(X\$(P)) -VAL (Y\$(P)):NEXT 2240 GOT02400 \*\*\*\*SUBTRACTION PROBLEMS\*\*\* 2310 FOR P=1T012:X\$(P)=STR\$(RND( 10)+10):NEXT 2320 FOR P=1T012:Y\$(P)=STR\$(RND( 10)):NEXT 2330 FOR P=1T012:T(P)=VAL(X\*(P)) -VAL (Y\$(P)) NEXT 2400 S#="-":GOT04010 3000 'MULTIPLICATION SUBROUTINE' 3010 CLS:PRINT@133,B\$"multiplica tion"B\$+B\$"menu"B\$ 3020 K=3:GOSUB810 3030 IF VAL(I\$)<1THEN3040ELSEDN VAL(I\$) GOT03110,3210,3310,110 3040 GOSUB910: GOT03010 3100 "\*\*\*EASY MULTIPLICATION\*\*\*"

#### ELEMENTARY MATH

3110 FOR P=1T012:X\$(P)=STR\$(RND( 6)):NEXT 3120 FOR P=1T012:Y\$(P)=STR\$(RND( 6)):NEXT 3130 FOR P=1T012:T(P)=VAL(X\$(P)) \*VAL(Y\$(P)):NEXT 3140 GDT03400 3200 "\*\*\*\*\*\*NDT SD EASY\*\*\*\*\*\*\* \*\*\*\*\*MULTIPLICATION\*\*\*\*\*\*\* 3300 '\*\*HARDER MULTIPLICATION\*\*' 3210 FOR P=1T012:X\$(P)=STR\$(RND( 6)+6):NEXT 3220 FOR P=1T012:Y\$(P)=STR\$(RND( 6)):NEXT 3230 FOR P=1T012:T(P)=VAL(X\$(P)) \*VAL(Y\$(P)):NEXT 3240 GOT03400 3310 FOR P=1T012:X\$(P)=STR\$(RND( 3)+9):NEXT 3320 FOR P=1T012:Y\$(P)=STR\$(RND( 6)+6):NEXT 3330 FOR P=1T012:T(P)=VAL(X\$(P)) \*VAL(Y\$(P)):NEXT 3400 S#="X":GOT04010 4000 '\*\*SET UP SCREEN DISPLAY\*\*' 4010 'PP=INITIAL PRINT POINT' 'PX=POSITION OF UPPER #' 'PY=POSITION OF LOWER #" 'PL=POSITION OF LINE 3 'PT=POSITION OF ANSWER ' 4020 PP=1:PX=-5:PY=26:PL=58:PT=9 0 4030 CLS: GOSUB4110 4040 GOSUB4210 4050 GOSUB4110 4060 GOSUB4210 4070 GOSUB4110 4080 G0T04310 4100 '\*\*SETUP ROW OF PROBLEMS\*\*' 4110 FOR P=PP TO PP+3:PX=PX+8:PY =PY+8:PL=PL+8 4120 PRINTOPX,RIGHT\$(X\$(P),2) 4130 PRINTOPY, S\$; RIGHT\$ (Y\$ (P), 2) 4140 PRINTOPL, PL# 4150 NEXT P:RETURN 4200 '\*\*\*MOVE ON TO NEXT ROW\*\*\*' 4210 PP=PP+4:PX=PX+128:PY=PY+128 :PL=PL+128:RETURN 4300 '\*\*\*\*\*GETTING ANSWERS\*\*\*\*\*

4310 PP=1 4320 FORP=PP TO PP+3:PT=PT+8 4330 PRINTOPT, ""; : INPUT T\$ 4340 IF VAL (T\$)=T(P) THEN GOSUB4 510 4350 IF VAL (T\$)=0 THEN PRINTOPT, "": PRINT: GOT04330 4360 IF VAL(T\$)<>T(P) THEN GOSUB 4610: IF T>0 THEN G0T04330 4370 IF P=12 THEN 5010 4380 NEXT P 4390 PP=PP+4: PT=PT+128: G0T04320 4500 \*\*\*\*\*\*CORRECT ANSWERS\*\*\*\*\*\* 4510 FORS=50 TO 160 STEP10: SOUND S.1:NEXT 4530 PRINTOPT-(LEN(T\$)-1), CC\$; T\$ 4540 T=0:RETURN 4600 "\*\*\*\*\*WRONG ANSWERS\*\*\*\*\*\* 4610 T=T+1: IF T=1 THEN W=W+1 4620 SOUND10.5 4630 IF T<3 THEN PRINT@PT-2,STRI NG# (5.32) : RETURN 4640 T=0:WW=WW+1 4650 PRINT@PT-2, STRING\$ (5, 32) 4660 PRINT@PT+2,"x" 4670 WX\$(WW)=X\$(P) 4680 WY\$(WW)=Y\$(P) 4690 WT(WW)=T(P) 4700 RETURN 5000 '\*\*\*\*\*CHECK THE SCORE\*\*\*\*\* 5010 IF WW>O THEN5200 ELSE6000 5020 CLS: PRINT@133, "\*\*\*CONGRATUL ATIONS\*\*\*" 5030 PRINT@196, "YOU GOT THEM ALL RIGHT !!" 5040 PRINT: INPUT"DO YOU WANT TO 00 AGAIN (Y/N)"; I\$ 5050 IF LEFT\$ (I\$, 1) ="Y"THEN ON K GOT01010,2010,3010 5060 END 5100 CLS: PRINT@200, "YOU MISSED"W 1 W=0: WW=0: W2=0 5110 PRINT: PRINT YOU CAN DO BETT ER THAN THAT !! " 5120 PRINT: INPUT"DO YOU WANT TO TRY AGAIN (Y/N)"; I\$ 5130 IF LEFT\$ (I\$, 1) ="Y"THEN ON K GOTO 1010,2010,3010 5140 END 5200 '\*\*\*RIGHTING THE WRONGS\*\*\*'

5210 CLS: IF W2>0 THEN5100 ELSE P RINT@195. "LET'S TRY THESE OVER A GAIN" 5220 FORX=1T01000:NEXT:CLS 5230 PP=1:PX=-5:PY=26:PL=58:PT=9 Ö 5240 FORP=PP TO PP+3:PX=PX+8:PY= PY+8: PL=PL+8 5250 PRINT@PX,RIGHT\$(WX\$(P),2) 5260 PRINTOPY, S\$; RIGHT\$ (WY\$ (P), 2 ) 5270 PRINTOPL, PL# 5280 IF P=WW THEN5400 5290 NEXT P 5300 GOSUB4210: GOT05240 5400 W2=WW:WW=0 5410 PP=1 5420 FORP=PP TO PP+3:PT=PT+8 5430 PRINT@PT, ""; : INPUT T\$ 5440 IF VAL (T\$)=WT(P) THEN GOSUB 4510 5450 IF VAL (T\$)=0 THEN PRINTOPT. "":PRINT: GOT05430 5460 IF VAL (T#) <>WT (P) THEN GOSU 84610: IF T>0 THEN5430 5470 IF P=W2 THEN 5010 5480 NEXT P 5490 PP=PP+4:PT=PT+128:G0T05420 6000 '\*\*\*\*HERE'S THE REWARD\*\*\*\*' 6010 PMODE3, 1: PCLS: SCREEN1, 1 6020 IF WW>0 OR W2>0 THEN6110 6030 R#="T255; V20; 05; 12; 12; 11: 11 :10:10:9:9:8:8:7:7:6:6:5:5:4:4:3 13,2,2,1,1,1,04,12,12,11,10,10,9,9 18,8,7,7,6,6,5,5,4,4,3,3,3,2,2,1,1 **1** " 6040 E#="T255;V31;01;1;10;1;3;4; 2:5;5;6;3;5;6;4;9;8; 725;7;8;1;2; 2;6;9;6;7;5;1;2;1;6;6;9;3;4;8;9; 6:5:4:8:5:1:9:2:5:5:V20:4:6:7:5; 5:8:9:1:4:5:4:3:4:7:5:3:4:9:1:2: 1;5;9;2;1;2;9;1;2;V10;1;1;2;1;9; 4" 6045 FORT=1T02+RND(3) 6050 X=RND(210):Y=RND(20):PLAYR\$ :PUT(X,Y)-(X+40,Y+40),C,PSET:PLA Y Es 6060 FORX=1T0100:NEXT:PCLS 6070 X=RND(190):Y=RND(50):PLAY R \$; PUT(X,Y)-(X+64,Y+64), S, PSET: PL AY E\$ 6080 FORX=1T0100:NEXT:PCLS 6090 NEXT T:COLOR8,5 6100 FORT=1T0200:PSET(RND(255),R ND(191)):PLAY"12;05;L1;T255;V31; P2":NEXT

6110 CIRCLE (90, 52), 30: PAINT (90, 5 2),7,8 6620 READ G\$, 0\$, 0\$, J\$, BB\$, P\$ 6630 DRAW"BM68.50:C5"+G\$+O\$+O\$+D 6640 DRAW"BM68, 62; C5"+J\$+O\$+BB\$+ 135 6650 FORX=1T02000:NEXT 6660 IF W>O THEN RESTORE: GOTO510 Ö 6670 READ Y\$, U\$, EE\$, T\$, A\$, N\$, PP\$ 6680 DRAW"BM79,180;C7"+Y\$+O\$+U\$ 6690 DRAW"BM+8,+0"+6\$+EE\$+T\$ 6700 DRAW"BM+8,+0"+A\$+N\$ 6710 DRAW"BM+8.+0"+A\$+PP\$ 6720 FORX=1T02000:NEXT 6740 FORX=4T0152 STEP4:CIRCLE(12 8,96), X,8; PLAY"12"; NEXT 6750 FORX=1T02000:NEXT:PLAY E\$;R ESTORE: PCLS: FORX=1T0100: NEXT: GOT 05020 7000 "\*\*\*\*\*DRAW THE REWARD\*\*\*\*\*" 7010 PMODE3, 1: PCLS 7020 CIRCLE (25, 25), 20: PAINT (25, 2 5),8,8 7030 FOR X=1T020: PRESET (25+RND(1 O), 25+RND(10)): PRESET(25+RND(10)) ,25-RND(10));PRESET(25-RND(10),2 5+RND(10)):PRESET(25-RND(10),25-RND(10)):NEXT X 7040 GET(5,5)-(45,45),C,G 7050 PCLS: DRAW"BM32, 32; N; E20; N; R 20; N; F20; N; D20; N; G20; N; L20; N; H20 7060 FORX=4T032 STEP4:CIRCLE(32. 32), X:NEXT 7070 GET(0.0)-(64.64).5.G 7080 RETURN BOOO DATA UB; RB; BD4; L4; BR4; D4; L8 ; BR12, U8; R8; D8; L8; BR12, U8; R6; F2; D4; G2; L6; BR12, U4; BU4; BR8; D8; L8; B R12, U8; R6; F2; D2; L8; BR8; D2; G2; L6; BR12, BUB; BR4; D5; BD2; D1; BR8 8010 DATA BU8; F4; E4; BG4; D4; BR8, U 8; BR8; D8; L8; BR12, U8; R8; BD4; L8; BD 4; R8; BR4, BU8; R8; BL4; D8; BR8, U8; R8 1D4;L8;BR8;D4;BR4,U8;F8;U8;BD8;B R4, BU8; BR4; D8; BU4; BL4; R8; BD4; BR4

# PROPER PROGRAMS

#### Application:

1 TATOR: Time & Territory Management - Organizes & Prints daily schedule for Salesmen -100 Names and related info/week. Data Base used so you can easily make Special list,too. EASY. 32K EXT & LP VII req. \$21.95 tape, \$29.95 disk

....

- Utilities: 16K EXT minimum **2**VARISERC:Search &/or Change Variables in a program without running it - while it's in MEM. Easy. \$6.95 tape postpaid
- 3 COMEFROM: Prints line numbers of all GOTO's, GOSUB's,etc. to tell you how you GOT there... While in memory. \$6.95 tape

2 or more, deduct 50c each!

P.O.Box 681, GARNER, N.C. Zip 27529 Ph 919/779-1955

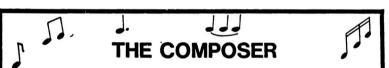

SPEECH SYSTEMS, A MANUPACTURER OF SPEECH, MUSIC, AND SOUND EFFECT SINTRESIZERS FOR THE SS-50 BUS, INTRODUCES <u>THE COMPOSER</u> FOR THE COLOR COMPUTER. THE COMPOSER IS A 4 VOICE MUSIC COMFILER WHICH ALLOWS ONE TO EASILI DEVELOP MUSIC. BACH VOICE USES ITS OWN WAVESHEFE TABLE. BOTH A BASIC AND A MACHINE LANGUAGE PROGRAM ARE INCLODED, HO ADDITIONAL HARDWARE IS NECESSARY. THE COMPOSER ALLOWS THE ORGINAL MUSICAL SCORE TO BE SAVED. IN ADDITION, THE COMFILED MUSIC MAI BE SAVED AND BEST OF ALL IT MAY BE PLAIED WITHOUT ANY OTHER SOFTWARE. EXAMPLES OF HOW THE COLOR COMPUTER CAN BE USED TO REPRODUCE SOUND EFFECTS ARE ALSO INCLUDED. YOU HAVE TO HEAR THE DIFFERENCE TO REALLY COMPARE, BUT JUST LOOK AT SOME OF THESE FEATURES:

|                       | •             |               |
|-----------------------|---------------|---------------|
|                       | THE           | RADIO SHACK   |
|                       | COMPOSER      | MUSIC         |
| PRICE                 | \$24.95       | \$29.95       |
| VOICBS                | 4             | 2             |
| OCTAVE RANGE          | 7             | 4             |
| WAVESHAPES            | 4             | 4             |
| MANUAL                | 25 full pages | 16 mini-pages |
| MUSIC INCLUDED        | TES           | NO            |
| TEMPO (SPEED)         | 20+           | 4             |
| DOTTED NOTE           | TES           | TES           |
| DOUBLE DOTTED         | TES           | NC            |
| TRIPLETT              | IRS           | NO            |
| QUARTER NOTE TRIPLETT | TES           | NO            |
| BIGTH NOTE TRIPLETT   | TES           | NO            |
| THIRTY SECOND NOTE    | TES           | NO            |
| SOUND EFFECTS         | TES           | NO            |

Requires 16E Extended BASIC CASSETTE VERSION......\$24.95 DISK VERSION......\$29.95

CALL OR WRITE TO ORDER. WE ACCEPT CASH, CHECK, COD, VISA, AND MASTERCARD. ILLIHOIS RESIDENTS PLEASE INCLUDE 5% SALES TAX. INCLUDE \$1.50 FOR SHIPPING AND HANDLING.

DEALER INQUIRES INVITED.

(312) 879-6880

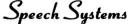

38 W 255 DEERPATH ROAD BATAVIA, IL 60510

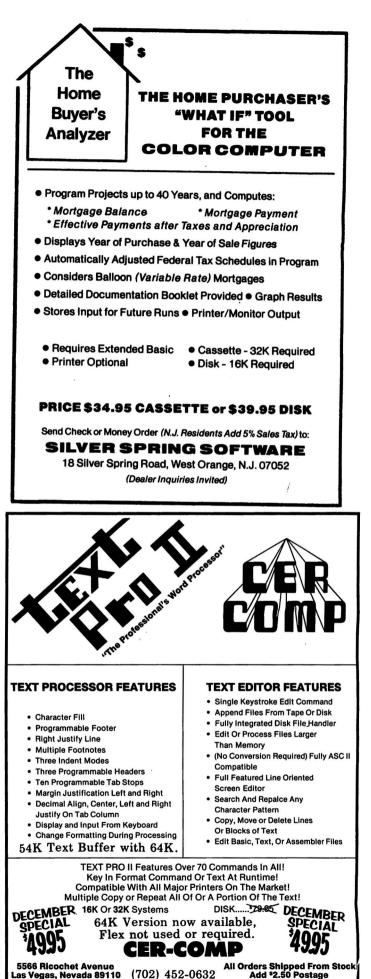

# COMPUTERWARE® PRODUCTS FOR THE **COLOR COMPUTER Radio Shack or TDP-100**

# **PROGRAMMING TOOLS**

# **PROGRAMMING TOOLS**

| X - Index Reg      | )               |
|--------------------|-----------------|
| Y - Index Reg      |                 |
| U - User Stack     | PONTEN REGISTER |
| S - Hardware Stack | J               |
| PC                 |                 |
| А [ В ]            | ACLIMULATONS    |
|                    |                 |

#### **DISK MACRO** ASSEMBLER

Macro conditional assembler supports all standard 6809 mnemonics & directives and also conditional assembly, repeat sequences, library files, & a cross reference program. It can handle any size source input file. Radio Shack disk. . .\$49.95 FLEX disk. . .\$50.00

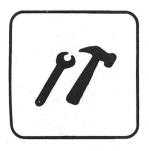

#### **DISK UTILITIES** with REPAIR

These time saving programs also teach you more about the disk. REPAIR fixes deleted or garbaged files. FIND displays starting, ending, & transfer addresses. VIEW displays the contents of an ASCII file. PRINT gives a neat disk directory. MASDEL deletes all files per request. disk only. . .\$24.95

#### **RANDOM BASIC** for FLEX

Extraordinary file handling capabilities make this BASIC, a standard on most 6809 machines already, a programmer's choice! ISAM, Random, & Sequential file structures. Flexible user input commands and easy output formatting. Extended variable names. Line editor. FLEX disk. . .\$75.00

#### SCRIBE EDITOR for FLEX

A complete program editor for serious programmers. Includes find, search, change, delete, insert commands for characters.

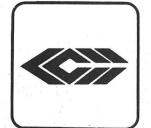

lines, or blocks. Macros and merge capabilities. Editor files larger than memory. Interfaces with text processor for word processing. Great with our Macro Assembler. FLEX disk. . .\$50.00

#### COLOR EDITOR

This cassette package is perfect for small word processing projects or program editing. There are easy commands for search, change, delete, and move, copy, insert for single lines or whole blocks. Your letters or programs can be printed on a printer attached to the RS232 port. cassette. . .\$29.95

#### **COLOR ASSEMBLER**

This complete 6809 machine code assembler supports all 6809 mnemonics & addressing modes along with standard assembler options & directives. As a two pass assembler, it allows both forward and backward references. Learn assembly language programming! cassette. . .\$29.95

# -

#### PASCAL

Dynasoft PASCAL makes this high level language & experience with structured programming available to small systems. Based on a subset of standard PASCAL, it includes most standard control structures but omits floating point arithmetic. Included are the compiler, P-Code interpreter, program editor, supervisor, sample programs, & 2 manuals. cassette. . .\$49.95 disk. . .\$59.95

#### DIAGNOSTICS

Check the six major functions of the Color Computer: 1) Memory, 2) RS-232 I/O, 3) Joysticks, 4) BASIC ROMs, 5) Tape I/O, 6) Sound. cassette. . .\$17.95 disk. . .\$22.95

#### COLOR MONITOR

This machine level monitor's keyboard commands consist of a single alphabetic character possibly followed by one or more arguments. Any command can be aborted. Functions include examine & change registers, examine & change memory, initialize memory, set and clear break points, jumps & warm start, binary save & load to cassette. cassette. . .\$24.95 disk. . .\$29.95

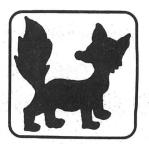

#### FOXYGRAF

A complete graphics development package for the assembly language programmer. The very comprehensive manual covers the history of graphics, how the Color Computer graphics work, details Radio Shack & Motorola would not tell. You can program with any mode & in any color combination. Foxygraf is relocatable & includes callable routines. cassette. . .\$29.95 disk. . .\$34.95

**TO ORDER:** Add shipping of

\$2 surface or \$5 air/Canada. Visa & MasterCard accepted.

**Dealer Inquires Invited** 

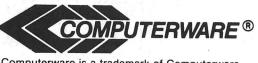

Computerware is a trademark of Computerware.

call or write

**Box 668** Encinitas, Ca. 92024 (714) 436-3512

# COMPUTERWARE® PRODUCTS FOR THE COLOR COMPUTER Radio Shack or TDP-100

# **FUN & GAMES**

# **FUN & GAMES**

# FUN & GAMES

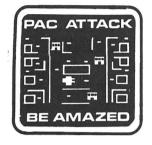

#### PAC ATTACK

Bring arcade fun to your home! Three little rare earth muggers chase your man relentlessly around a maddening maze as you furiously try to eat up points. Three levels of difficulty and great graphics with sound! cassette. . .\$24.95 disk. . .\$29.95

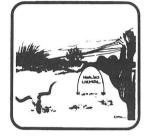

#### **EL DIABLERO**

You awake, dazed and confused, in the middle of the desert. You had been learning techniques of sorcery from an old man who lives in these parts. He told you of his enemy, an evil sorcerer, a "diablero." Now your teacher is missing and you are alone! Pure adventure!! cassette. . .\$19.95 disk. . .\$24.95

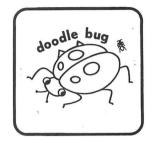

#### DOODLE BUG

In high resolution graphics your lady bugs hussle through an intricate maze of barriers & turnstyles, trying to earn points by eating dots, letters, & hearts. Enemy bugs buzz after you! Exquisite sound and graphics! cassette. ..\$24.95 disk. ..\$29.95

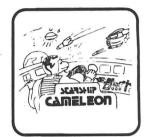

#### STARSHIP CHAMELEON

Your intergalaxian vessel must defend your planet against evil Gabalatok attack. You have the unique ability to change color at the push of a button to destroy oncoming bombs and anti-matter. Watch out for the semi-intelligent aerial mines that home in on you! Nine levels of play. cassette. . .\$24.95 disk. . .\$29.95

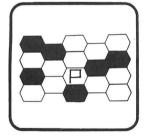

#### MAZERACE & CAPTURE THE FLAG

Two great games in one package! Mazerace is a board type game of chance & strategy. The hexagon matrix is filled with paths & obstacles. You must reach the other side before your opponent. Capture the Flag is similiar but runs in real time and has a different field. You can play with a friend or with the computer. cassette. ..\$19.95 disk. ..\$24.95

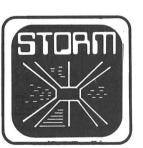

#### STORM!

A tempest of a game, Storm is an exciting & colorful experience with 15 different battlefields & 9 levels of challenge. Shoot enough Rainbow Raiders and you earn your way to the next level. Watch out for the milibars! cassette. . .\$24.95 disk. . .\$29.95

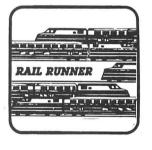

#### RAIL RUNNER

Watch Out!! Your railroad engineer must scurry over the track of the busiest train switchyard ever, dodging speeding trains & handcars, to rescue the poor little hobos on the wrong side of the tracks! And the clock keeps on ticking! cassette. . .\$21.95 disk. . .\$26.95

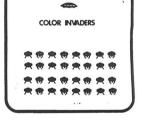

#### **COLOR INVADERS**

You are at the controls of the Space Tank, firing at steller ships and invading critters. Ships burst in air with explosive noise. Alien critters march across the screen dropping bombs & screaming as life is zapped from their fried bodies. cassette. . .\$19.95 disk. . .\$24.95

## TO ORDER:

Add shipping of \$2 surface or \$5 air/Canada. Visa & MasterCard accepted. Dealer Inquires Invited

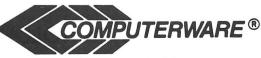

Computerware is a trademark of Computerware.

call or write

Box 668 Encinitas, Ca. 92024 (714) 436-3512

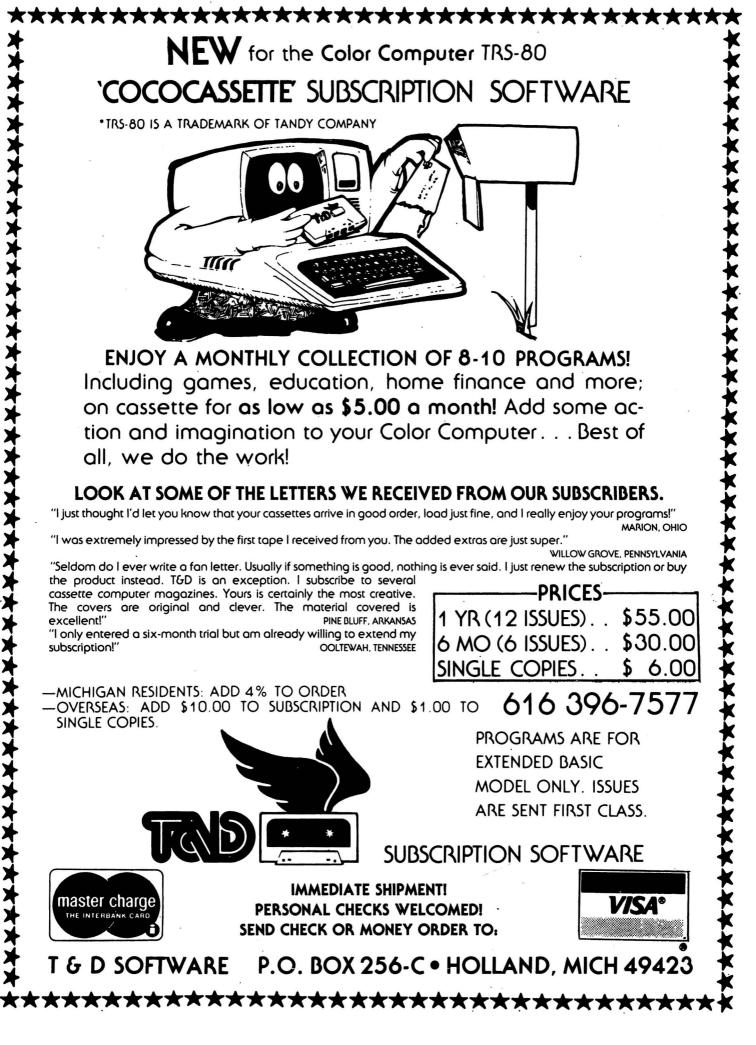

In the August issue of CCN, I described a method of moving the Radio Shack Project Nebula cartridge code to RAM and performing the required changes for execution. The Basic program that accompanied the article was rather inefficeint and not general enough to use with other code. (I might add it also wasn't a complete listing. Only 22 of the 48 program lines were published. Hopefully, by the time you read this the omission will have been corrected.) In attempting to move another Radio Shack cartridge to RAM for execution (it's habit forming) I developed a new Relocator program which steps through the code by instructions. The program also checks over fifty instruction types as candidates for relocation. The old program only checked the six op-codes required for the relocation of Project Nebula, This article will explain the use of the new program and detail the procedure for relocating the Polaris cartridge.

I mentioned in the last article that the Project Nebula code was conviently arranged for relocation with text and data areas clustered at the end of the program. This made it quite easy to blindly step through the code changing any suspicious looking byte. This is not the case with most of the programs we wish to relocate, such as the Polaris cartridge.

Stepping through the machine code by instructions allows us to identify bad op-codes (text or data areas). The Relocator program is designed to stop and display the address when it encounters a bad op-code. This gives you the opportunity to examine a disassembly of the program you are trying to relocate in order to determine where to restart the relocation processor.

I have included an outline which summarizes the information related to addressing modes that's contained in the logic of the Relocator program. It uses this information to determine which operands to change, where to look for the next operation code and when a bad op-code is encounterd.

I will illustrate the use of this program by explaining the steps required to relocate the Polaris cartridge for execution at HEX(4000) in RAM on a 32K Color Computer.

Unlike the 8K Project Nebula cartridge, Polaris is only a 4K ROM pack. Enter 'POKE 65515,54' to disable the auto-execute. Insert the Polaris cartridge and enter:

'CSAVEM"POLARIS",&HC000,&HCFFF,&HC000'. To load the ROM pack code at HEX(4000) on a 32K system specify an offset of '&HFFFF-&H7FFF', That is, enter:

'CLOADM"POLARIS",&HFFFF-&H7FFF7'.

Now you can load the Basic Relocator program, Remember to enter:

'CLEAR 200,&H3FFF'.

If you need more information to get this far I refer you to my previous article on program relocation in the August issue of CCN.

When you run the new Relocator program the first prompt asks for printer or screen output. If you have a printer ready and you wish hard copy of the relocation changes enter 'Y'; if not enter 'N'.

The next prompt asks for the HEX value of the start address. This refers to where the code currently resides in RAM, so enter HEX(4000). Next you specify the end address which is HEX(4DC9). I determined this end address by examining a disasembly of the Polaris code. You could enter HEX(4000), the end of the copied 4K ROM area, but only changes to address constants are required after HEX(4DC9) and we will handle these separately.

Enter the orginal start address for the ROM pack code which is HEX(C000). Finally, enter the relocation address which in this case will be HEX(4000).

The program will display the following line at the top of the screen;

CURRENT OP-CODE ADDR = XXXX

where XXXX is incremented as the Relocator program steps through the code.

The next display will either go to the screen or the printer depending on how you answered the first prompt.

- ADDR =
- OLD OPER =

OP-CODE =

NEW OPER =

This display lists the addres of a change, the operation code of the instruction changed and the byte of the operand that was changed.

When a bad op-code is encountered you will see;

BAD OP-CODE ADDR = XXXX

where XXXX is the address of byte in question. If you are relocating Polaris HEX (4C6A) should be displayed at this time. Below the bad op-code address is displayed the following;

HEX VALUE OF NEXT GOOD

OP-CODE ADDR =

The restart address for Polaris is HEX(4CCB). This can only be determined by examining a disassembly of the code in the area of the bad op-code.

After entering the restart address the Relocator will continue until another bad op-code or the end address is encountered. In the case of Polaris the Relocator ends if you specified an end address of HEX(4DC9). If you specified an end address of HEX(4FFF) another bad op-code will be encountered at HEX(4DD4). On examining the disassembly at this point you will find there is no further restart address required. Only address constants remain to change. You can terminate the Relocator program at this point with the break key.

A table of address constants for Polaris is included with this article. The following is a short Basic program that will make the required address constant changes for Polaris. Just type it in after you run the Relocator program. After you have entered and ran the code you should have a working copy of Polaris starting at HEX(4000). Keep in mind that unlike the Relocator program this Basic program only works for Polaris. 10 ' PROGRAM TO CHANGE ADDRESS 20 ' CONSTANTS FOR RELOCATING 30 ' POLARIS TO HEX(4000)

40 For I=&H4F10 TO &H4F7A STEP 2 50 M=PEEK(I) 60 IF M > 0 THEN GO TO 70 ELSE GO TO 100 70 DI=M-&HC0 80 NW=DI+&H40 90 FOKE I,NW 100 NEXT I 110 END

10 'POSITION DEPENDENT CODE 20 'RELOCATOR 30 'BY KEN MORROW 40 'COPYRIGHT (C) 1982 50 CLS:PRINT" \*\* POSITION DEPEND ENT CODE \*\*" 60 PRINT" \*\* RELOCATOR \*\*" 70 PRINT" \*\* BY KEN MORROW \*\*" **BO PRINT: INPUT"** OUTPUT TO PRINT ER (Y OR N) ";A\$ 90 IF AS="Y" THEN SW=2 ELSE SW=0 100 IF SW = 0 OR SW = 2 THEN GOT O 110 ELSE GOTO 80 110 PRINT 120 PRINT " HEX VALUE OF" 130 INPUT " START ADDRESS = ":S R\$

140 PRINT 150 PRINT " HEX VALUE OF" 160 INPUT " END ADDRESS N\$ 170 PRINT 180 PRINT " HEX VALUE OF ORIGIN AL" 190 INPUT " START ADDRESS = ":0 G\$ 200 PRINT 210 PRINT " HEX VALUE OF RELOCA TION" = ":R 220 INPUT " ADDRESS L\$ 230 SR=VAL("&H"+SR\$):EN=VAL("&H" +EN\$):0G=VAL("&H"+0G\$):RL=VAL("& H''+RL\$)235 ' \*\* STEP BY OP-CODE \*\* 240 I = SR241 MOG=INT(0G/256) 242 MRL=INT(RL/256) 245 CLS: PRINT: PRINT "CURRENT OP-CODE ADDR = "250 IF I > EN THEN END 252 L=PEEK(1) 255 PRINT @ 57 ,HEX\$(1) 260 ' \*\* OP-CODE 00-OF \*\* 261 ' \*\* BASE PAGE DIRECT \*\* 270 IF L=>0 AND L<16 THEN GOTO 1 002 280 ' \*\* OP-CODE 10XX-11XX \*\* 290 IF L=16 OR L=17 THEN M=PEEK( I+1) ELSE GOTO 440 300 MM=INT(M/16):LM=M-16\*MM 305 ' \*\* 16 BIT RELATIVE \*\* 310 IF L=16 AND MM=2 AND LM>0 TH EN GOTO 1004 320 ' \*\* INHERENT \*\* 330 IF MM=3 AND LM=15 THEN GOTO 1002 340 ' \*\* 16 BIT IMMEDIATE \*\* 350 IF MM=8 AND (LM=3 OR LM=12 0 R LM=14) THEN GOTO 2000 355 ' \*\* BASE PAGE DIRECT \*\* 360 IF MM=9 AND (LM=3 OR LM=12 O R LM=14 OR LM=15) THEN GOTO 1003 370 ' \*\* INDEXED/INDIRECT \*\* 380 IF (MM=10 OR MM=14)AND(LM=3 OR LM=12 OR LM=14 OR LM=15) THEN **GOTO 4000** 390 ' \*\* EXTENDED/DIRECT \*\* 400 IF (MM=11 OR MM=15)AND (LM=3 OR LM=12 OR LM=14 OR LM=15) THE N GOTO 2000 410 ' \*\* IMMEDIATE \*\*

86

Color Compute

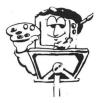

Subscribe to CCN

Are you tired of searching the latest magazine for articles about your new Color Computer? When was the last time you saw a great sounding program listing only to discover that it's for the Model I and it's too complex to translate? Do you feel that you are all alone in a sea of Z-80's? On finding on ad for a Color Computer program did you mail your hard earned cash only to receive a turkey because the magazine the ad appeared in doesn't review Color Computer Software? If you have any of these symptoms you're suffering from Color Computer Blues!

#### But take heart there is a cure! It's COLOR COMPUTER NEWS.

The monthly magazine for Color Computer owners and only Color Computer owners. CCN contains the full range of essential elements for relief of CC Blues. Ingredients include: comments to the ROMS, games, program listings, product reviews, and general interest articles on such goodies as games, personal finances, a Kid's page and other subjects. The price for 12 monthly treatments is only \$21.00 and is available from:

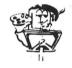

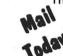

**REMarkable Software** 

P.O. Box 1192 Muskegon, MI 49443

NAME\_

CITY \_

ADDRESS \_

State\_\_\_\_Zip\_\_\_

Allow 8-10 weeks for 1st issue.

# JUST GOOD SOFTWARE

#### DISK DATA HANDLER

A generalized tool which will allow you to design disk data files for your specific applications. Provides a powerful on-screen editing facility for input and update, a capability for fast selection and sorting, user defined output of reports to screen or printer, and output of information to disk files which may be read by your BASIC programs for any computational or special formatting requirements. You define a basic record of up to 14 fields and 246 characters. Sort or select records based on any field or combination of fields in this record. Maximum number of records you may work with at one time will depend on record size (500 - 23 character records, 50 - 246 char records). An optional Extended record linked to the basic record may also be defined. The size of the Extended record is not a factor in determining maximum number of records. Comes with 12 pages of instructions which include examples of use. Disk Data Handler is more than a program - it is the type of tool which will provide the growth capability needed for your increasingly sophisticated applications. REQUIRES 32K

\$44.95 in BASIC with Machine Language subroutines.

ALL PROGRAMS require Extended Color Basic and are delivered on cassette. All are DISK System compatible.

WE WANT YOUR SUGGESTIONS! (Trademarks – TRS-80 - Tandy Corp.; GRAFTRAX - Epson America, Inc.; PROWRITER - C. Itoh; NEC - NEC America; Microline & OKIGRAPH I - Okidata Corp.)

#### DISK DOUBLE ENTRY

If you have spent hours trying to balance your Debits and Credits, this program is for you! Designed for small business, club, and personal use. Enter transactions in a journal type format. Program will maintain current account balances, produce Trial Balance, Income, and Balance Sheet reports and complete Account Ledgers. Will handle up to 300 accounts including report headings and totals. Up to 1400 average transactions on a diskette. Summary reports and four levels of subtotals available. REQUIRES 32K and a user understanding of standard double entry accounting concepts. - \$44.95 in BASIC with Machine Language subroutines.

#### ALPHA-DRAW

A subroutine designed to let you easily add characters to your graphic displays. You define X and Y coordinates and string variable of one or more characters and Alpha-Draw will do the rest. Includes all keyboard characters. Comes with instructions for a true line numbered merge of tape files. - \$8.95 in BASIC

#### GRAPHIC SCREEN PRINT PROGRAM

Works in ALL PMODES and lets you shift screen image anywhere on the printed page. Relocatable code lets you use all of your 16K or 32K machine. Available for both Color Basic 1.0 and 1.1. Use EXEC 41175 to see which you have and specify with order. IN MACHINE LANGUAGE.

\$7.95 - For TRS-80' LP-VII/VIII & DMP-100/400

 \$9.95 - For Epson GRAFTRAX' printers, PROWRITER', NEC'
 PC-8023A-C, IDS - 440/445 (w. graphics dot plotting option), Microline' 82A/83A (w. OKIGRAPH I option)

**Custom Software Engineering, Inc.** 

807 Minutemen Causeway Cocca Beach, Florida 32931 (305) 783-1083

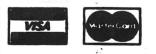

For VISA and Master Card orders: Include type, account number, expiration date, signature and phone number. Sorry! No COD's. Add \$1.00 per order for shipping. Florida residents add 5% sales tax. Return within two weeks if not completely satisfied. 420 IF L=16 AND M=206 THEN GOTO 2000 425 ' \*\* BASE PAGE DIRECT \*\* 430 IF L=16 AND (M=222 OR M=223) THEN GOTO 1003 435 GOTO 5000; ' BAD OP-CODE 440 ML=INT(L/16):LL=L-ML\*16 445 IF ML=1 THEN ON LL GOTO 5000 ,1001,1001,5000,5000,1003,1003,5 000,1001,1002,5000,1002,1001,100 2.1002 450 IF ML=2 THEN GOTO 1002 455 IF ML=3 THEN ON LL+1 GOTO 40 00,4000,4000,4000,1002,1002,1002 ,1002,5000,1001,1001,1001,1002,1 001,5000,1001 460 IF ML < 4 OR ML > 5 THEN GOT 0 470 465 IF LL=1 OR LL=2 OR LL=5 OR L L=11 OR LL=14 THEN GOTO 5000 ELS E GOTO 1001 470 IF ML=6 AND (LL=1 OR LL=2 OR LL=5 OR LL=11) THEN GOTO 5000 475 IF ML=6 GOTO 4000 480 IF ML=7 AND (LL=1 OR LL=2 OR LL=5 OR LL=11) THEN GOTO 5000 485 IF ML=7 THEN GOTO 2020 490 IF ML=8 AND (LL=7 OR LL=15) THEN GOTO 5000 495 IF ML=8 AND (LL=3 OR LL=12 O R LL=14) THEN GOTO 2020 496 IF ML=8 THEN GOTO 1002 500 IF ML=9 THEN GOTO 1002 510 IF ML=10 THEN GOTO 4000 520 IF ML=11 THEN GOTO 2020 530 IF ML=12 AND(LL=7 OR LL=13 O R LL=15) THEN GOTO 5000 535 IF ML=12 AND (LL=3 OR LL=12 OR LL=14) THEN GOTO 2020 536 IF ML=12 THEN GOTO 1002 540 IF ML=13 THEN GOTO 1002 550 IF ML=14 THEN GOTO 4000 560 IF ML=15 THEN GOTO 2020 570 GOTO 5000 1001 I=I+1:GOTO 250 1002 I=I+2:GOTO 250 1003 I=I+3:GOTO 250 1004 I=I+4:GOTO 250 2000 Y=I+2:Z=PEEK(Y):GOSUB3000 2010 I=I+4:GOTO 250 2020 Y=I+1: Z=PEEK(Y): GOSUB3000 2030 I=I+3:GOTO 250 3000 IF Z>=MOG AND Z< (MOG+16) T HEN GOTO 3030 3010 IF Z>= (MOG+16) AND Z < (MO G+32) THEN GOTO 3100

3020 RETURN 3030 DI=Z-MOG 3040 NW=DI+MRL 3045 POKE Y.NW 3050 PRINT #-SW, "ADDR = ";HEX\$(I ); " OP-CODE = "; HEX\*(L) 3051 PRINT #-SW," OLD OPER = " HEX\$(Z);" NEW OPER = "HEX\$(NW ) 3060 RETURN 3100 DI=Z-(MDG+16) 3110 NW=DI+MRL+16 3120 POKE Y, NW 3130 GOTO 3050 4000 N=PEEK(1+1) 4001 ' \*\* ANALYZE POST BYTE \*\* 4005 IF L=16 OR L=17 THEN N=PEEK (1+2)4010 IF N=> 128 THEN GOTO 4030 4020 IF L=16 OR L=17 THEN I=I+3 ELSE I=I+2:GOTO 250 4030 J=15 AND N 4035 IF L=16 OR L=17 THEN I=I+1 4040 IF J < 7 OR J=11 THEN I=I+2 4050 IF J=8 OR J=12 THEN I=I+3 4060 IF J=9 OR J=13 OR J=15 THEN I = I + 44070 GOTO 250 5000 ' \*\* BAD OP-CODE ROUTINE \*\* 5010 CLS:PRINT:PRINT "BAD OP-COD E ADDR 5020 PRINT @ 57 ,HEX\$(I) 5030 PRINT: PRINT " HEX VALUE OF NEXT GOOD" 5040 INPUT " OP-CODE ADDR = ";S R\$ 5050 I=VAL("&H"+SR\$);GOTO 245

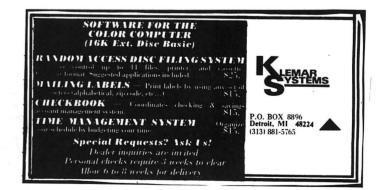

#### Extended BASIC

#### **TRS-80 Color Computer**

# The Champagne of Software For a Beer Budget!

#### Over 75 quality programs a year for under 75¢ each!

Ah, CHROMASETTE Magazine, the toast of the holiday season . . . and any season! A subscription to CHROMASETTE Magazine consists of 6 to 8 premium programs ON CASSETTE, delivered by First Class Mail to you and your computer every month! Tutorials, utilities, games, and practical programs to usher in a great new computing year!

So, celebrate and get a subscription to CHROMASETTE Magazine! Or just take a little sip and try a back issue.

#### The Bottom Line:

1 year (12 issues) \$45.00 6 months (6 issues) \$25.00 \$ 5.00 Single Copies

North America - First Class postage included Overseas - add \$10 to subscriptions and \$1 to single copies. Sent AO rate.

**The Fine Print:** 

All issues from July 1981 available — ask for list. Programs are for the Extended BASIC model and occasionally for disks.

Calif. residents add 6% to single copies.

Chromosette Magazine P.O. Box 1087 Santa Barbara, CA 93102 (805) 963-1066

# TRS80 color

From the January 1981 issue of the CSRA Computer Club newsletter:

There was some amusement at the November meeting when the Radio Shack representatives stated that the software in the ROM cartridges could not be copied. This month's 68 Micro Journal reported they had disassembled the programs on ROM by covering some of the connector pins with tape. They promise details next month. Never tell a hobbyist something can't be done! This magazine seems to be the only source so far of technical informations on the TRS-80 color computer <sup>™</sup>. Devoted to SS-50 6800 and 6809 machines up to now, 68 Micro Journal plans to include the TRS-80 6809 unit in future issues.

NOTE: This and other interesting and needed articles for the Radio Shack TRS-80 color computer \* are being included monthly in 68 Micro Journal-The Largest specialty computer magazine in the world!

> **68 MICRO JOURNAL** 5900 Cassandra Smith Road Hixson, Tennessee 37343

615 842-4600

#### Subscription Rates

ISA: 1-year \$24,50; 2-year \$42.50; 3-year \$64.5 CANADA and MEXICO: Add \$5.50 per year to USA Price Foreign Surface: Add \$12.00 per year to USA Price USA: \$64.50 Foreign AIRMAIL: Add \$36.00 per year to USA Price

\*\* Sample issue - \$3.50

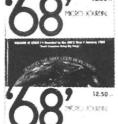

\$2.50

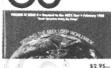

MY DO KONOR

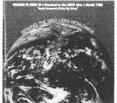

Bob Nay 2 Color Computer Editor

68 Micro Journal" was established with one objective in mind; to provide a Magazine FOR 68xx Users BY 68xx Users. Because of a strict advertiser policy, **68 Micro Journal\*** has gained a strong following WORLDWIDE because the reader KNOWS what he is getting when purchasing from a **68 Micro Journal**<sup>®</sup> Advertiser. It has gained a strong User following because most of the material published is contributed BY USERS, and, therefore, is relevant to the Users needs.

CCC

Currently, and even before the Color Computer" hit the stores, **68 Micro Journal**" was devoting more space to the TRS-80C Color Computer" and information concerning the Motorola 6809 (which is the CPU in the Color Computer") than ANY OTHER Computer Magazine. Examples include:

REVIEWS of the three major Disk Control Systems for the Color Computer", most of the Monitors, Assemblers, and Disassemblers, Word Processors and Editors, "Terminal" Programs (for use with Modems, Communications with other Computers, etc.), and of course, Games.

HINTS for Expanding Memory, Power Supply Cooling, repairing sticky keyboards, disabling the ROM PAK "Take Over", hocking up to Printers, etc. DISCUSSIONS of the 6883 Synchronous Address

Multiplexer, using the Color Computer with 64K and 96K memory (which it is ALREADY capable of handling), thoughts on Programming, etc.

I suggest that you subscribe to 68 Micro Journal", SOON, as many back issues are sold-out.

We still, and will continue to, lead in the type information you need to FULLY UTILIZE the POWER of the 6809 in the Radio Shack TRS-80 Color Computer".

MasterCard/Visa

# THE COLORQUEST EXPERIENCE

For the TRS-80C and the TDP System 100 Color Computers

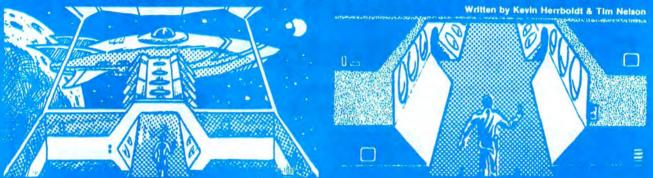

BEYOND THE CIMEEON MOON A real-time science fiction adventure game of mind-blowing magnitude — staged in deep space on a malign, sentient spacecraft. Written in last machine code with 3-dimensional high-res graphics and sound. Choose from a myriad of fates. Survive the laser barrage set up by a guantilet of robots bent towards your destruction.

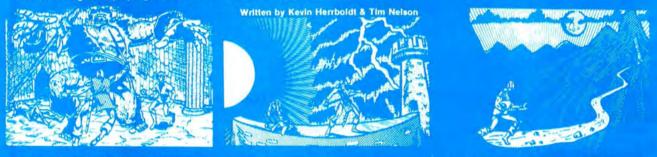

**ADVENTURE TRILOGY** A Trilogy of quests *leaturing 3-D high-res graphics in machine code*. First comes ritual combat on the **WORLD UNDER THE CIMEEON MOON**, to test your worthiness as a warrior. Once proven, you will be teleported to **DAZMAR'S UNDERWORLD OF DOOM** to search for the Eye of Dazmar. The **FORSAKEN GULCH** is the final arena, where a wicked idol awaits restoration.

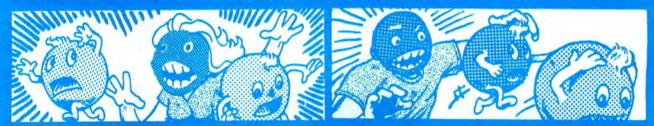

THE NIBBLER & MS. NIBBLER A fast maze chase game featuring the nibbler man and three bumbling preditors. Written in machine code and joystick compatible, this fun packed game is enjoyed by all. MS. NIBBLER is similar to THE NIBBLER described above but features a different maze and MS. NIBBLER for the ladies.

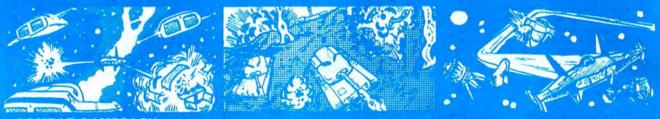

**COMBAT GAMEPACK** 3 action packed games featuring lifelike graphics and sound. **EXTENDED** BASIC required 2-1-0 TANK COMBAT pits two players against each other in 5 different terrains. **STELLAR BATTLE** lets you pilot a flexwing lighter through deep space fighting dorian squadrons. **GALACTIC** BLOCKADE is a favorite two-player arcade game of speed and skill.

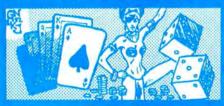

VEGAS GAMEPACK The thrills of a Las Vegas casino at home! Extended BASIC required. CASINO CRAPS, 21, ONE ARMED BANDIT, UP AND DOWN THE RIVER, & KENO. A bank tracks players winnings from game to game. ORDERING

ALL GAMES ARE \$24.95 for 16K Cassette; \$29.95 for 32K Disk. Include \$3.00 for shipping in the U.S. & Canada, \$6.00 for Foreign orders. C.O.D. add \$2.00 AVAILABLE AT DEALERS EVERYWHERE. IF NOT, ASK WHY!

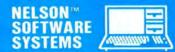

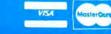

A Division of Softlaw Corporation

9072 Lyndale Avenue So. 612/881-2777

Minneapolis, Minnesota 55420 U.S.A.

O CLS 1 GOT09000 10 'GRADE AVERAGES AND ANALYSISF OR EXTENDED BASIC AND 16K JULY1 981 BY RICHARD WHITE, 44 DOW C T., FAIRFIELD, OH, 45014. 15 'COPY-RIGHT 1981. REVISED ADD ING PRINTER AND CLASS AVERAGES D EC.1981 20 DIMG\$(61), SN\$(41) 40 CLS: PRINT"ENTER YOUR CHOICE BY TYPING THE SELECTION NUMBE R.":PRINT@109, "MENU":PRINT 50 PRINT" 1. PROGRAM DESCRIPTI ON"," 2. LOAD PREVIOUS FILE FR TAPE."," MC **3. ENTER** GRADES- NO PREVIOUS FILE." 60 PRINT: PRINT: PRINT: PRINT"DO NO T ENTER MORE THAN 60 GRADESPER S TUDENT OR MORE THAN 40 STUDE NTS.": 70 GOSUB110:EY=IK:IFIK=1 THEN 12 30 75 CLS:PRINT:PRINT:PRINT"DO YOU WANT TO PRINT RESULTS?": GOSUB110 : IFIK#="Y"THENPOKE150,41:GOSUB13 OOELSEPT=0 90 GOTO140 100 PRINT"----PRESS ANY KEY TO P ROCEED----"; 110 IK\$=INKEY\$:IK=VAL(IK\$):IFIK\$ ="" THEN 110 120 RETURN 140 CLS: PRINT: PRINT: INPUT "ENTER SUBJECT AS WRITTEN IN GRADEB OOK";SJ\$:SB\$=LEFT\$(SJ\$,8) 145 TG=0:NT=0 150 IFPT=OTHEN170ELSEPRINT#-2,"" :PRINT#-2,"":PRINT#-2,TAB(5)"SUB JECT", SJ\$:PRINT#-2,"" 155 PRINT#-2, TAB(5) "NAME" TAB(25) "NATURAL "TAB (35) "NUMBER" TAB (45) " NUMBER"TAB (55) "LOWEST" 160 PRINT#-2, TAB(25) "AVERAGE" TAB (37) "OF" TAB (47) "OF " TAB (55) "GRADE 165 PRINT#-2, TAB(35) "GRADES" TAB( 45) "GRADES":PRINT#-2, TAB(46) "> 7 0":PRINT#-2,"":PL=1 170 SO=0; PN=0; IFEY=2THEN880ELSE8 20 190 FOR K=1 TO 40:G\$(K)="0":NEXT :G=0:LD=100:NZ=0:NL=0:NH=0:GT=0: N=0:NM=0:G1=0:RETURN

230 CLS:PRINTSNs:PRINT:PRINT"TYP E IN GRADE AND PRESS ENTER. AFT ER LAST GRADE PRESS ENTER TWI CE." 240 K=K+1:READPO:PRINT@PO,""; 250 LINEINPUTG\$(K):IF G\$(K)="" T **HEN 300** 260 IFVAL(G\$(K))=OANDG\$(K)<>"0" THEN PRINTOPO," ":PRINT@PO.""; : GOT0250 270 N=N+1:IFPO=474 THEN PRINT"60 GRADES ENTERED": GOTO300 280 IFPO=480 THEN PRINT@0, SN\$ 290 GOT0240 300 POKE65495, 0: RESTORE: FOR K=1 TO N:G=VAL(G\$(K)):IF G=O THEN NZ =NZ+1 330 IFG<70 THEN NL=NL+1 340 IFG>70 THEN NH=NH+1 350 IF G<LO THEN LO=G 380 GT=GT+G:NEXT 400 IFLO<=50THENLW=50ELSELW=LO 410 GD=GT-LO:ND=N-1:GOT0530 420 GOT0530 430 CLS:FORK=1 TO N:READPO:PRINT @PO,VAL(G\$(K));:IFPO=480 THEN PR INT"" 460 NEXT: RESTORE: PRINT: PRINT"GRA DES ARE NUMBERED 1-6 1ST ROW, 7-1 2 2ND ROW ETC, TO-","CHANGE OR A DD ENTER #,NEW- 5,70 DELETE ": 470 PRINT"ENTER #, D-5.D" 480 INPUT M,G\$(M):IF M>N THEN N= N+1500 IF G\$(M)="D" THEN G\$(M)=G\$(N ) : N=N-1 510 G=0:LO=100:NZ=0:NH=0:GT=0:NL =0:IF M=0 THEN 300 ELSE 480 %":5 530 CLS:PRINTUSING"% J\$;:PRINT" "+SN\$;:PRINT"NUMBER OF GRADES = "N:PRINT"NUMBER OF G RADES ABOVE 70 ="NH 540 POKE65494,0:IF N\*ND=0 THEN 1 140 THIS IS "INT (NH\*10 560 PRINT " O/N+.5) "%": PRINT "NUMBER OF ZEROS = "NZ:PRINT"LOWEST GRADE = "LO: PRINT TAB(17) "ALL"; TAB(24) "LOWES T" 570 PRINT TAB(17) "GRADES"; TAB(24 ) "DELETED": PRINT: PRINT"RAW AVERA GE"; TAB(17) INT (GT/N+.5); TAB(24) I NT(GD/ND+.5):PRINT 640 PRINT"1, CHANGE, ADD OR DELE TE GRADES.2. START NEW SUBJECT O

3. START NEXT STUDENT. R END. 11 # 645 GOSUB110: IF (IK-1)\*(IK-2)\*(IK -3)<>0 THEN 645 650 EZ=IK: IFIK=1 THEN 430 652 IFPT=1THENPRINT#-2, TAB(27) IN T(GT/N+.5) TAB(37) N TAB(47) NH TAB (57) LO 653 IFPT=1THENPL=PL+1:IFPL=4THEN PL=1:PRINT#-2,"" 655 TO=TG+GT:NT=NT+N 660 POKE65495, 0: FORK=1TON: G\$ (K) = HEX\$(VAL(G\$(K))):IF 1=LEN(G\$(K))THEN G\$(K) = "O" + G\$(K)680 SN#(SO)=SN#(SO)+G#(K):NEXT:N \$=STR\$(N): IF N<10 THEN N\$="0"+N\$ 690 N=STR\$ (N) : IF N<10. THEN N=" 0"+N\$ 700 SN#(S0)=SN#(S0)+N#:POKE65494 .0: IFIK=3THENCLS:GOT0810ELSE1040 710 CLOSE-1: CLS: PRINT" IF YOU WAN T TO SAVE THE LAST GRADES TO CASETTE FILE TYPE 'Y'": GOSUB110: IFIK#="Y" THEN PN=OELSE40 720 GOSUB1400 730 PRINT"SET TO RECORD ":PRINT: GOSUB1420: AUDIOON 735 PRINT"RECORDING FILE TWICE" 750 OPEN"O",-1,SB\$ 760 PRINT#-1, SO; FORK=1 TO SO; PRI NT#-1, SN\$ (K) : NEXT 770 CLOSE-1: IFPN=1 THEN PN=0: CLS :PRINT:PRINT"PRESS <Y> TO SAVE F ILE TO A", "BACKUP CASETTE.": GOSU B110: IFIK#="Y" THEN 720: PN=OELSE 40 780 TIMER=0: MOTORON: PN=1 790 IF TIMER<120 THEN 790 800 GOT0750 810 IFEY=2 THEN 1030 820 PRINT: PRINT: PRINT: LINE INPUT "ENTER STUDENT IDENTIFICATION AS IT APPEARS IN GRADE BOOK. ": SN\$ 830 IFPT=1THENPRINT#-2, TAB(5)SN\$ 840 LS=LEN(SN\$): IFLS<20 THEN SN\$ =SN\$+" " ELSE 860 850 GOT0840 860 IFL8>20 THEN SN#=LEFT#(SN#,2 0) 870 S0=S0+1: SN\$ (S0) = SN\$: GDSUB190 :K=0:GOSUB230:GOT0820

880 CLS: PRINT@98, "KEY IN FUNCTIO N NUMBER ",,," <1> LOAD FILE WI TH GRADES",,," <2> LOAD names O NLY": GOSUB110: IFIK<10RIK>2THEN88 Õ 885 F2=IK 890 GOSUB1400; PRINT: INPUT"SET TO PLAY AND PRESS enter":1\$ 900 OPEN"I", -1, SB\$: INPUT#-1, SI:K J≔O 910 KJ=KJ+1:SO=KJ:IFEOF(-1) THEN KJ=SI:G0T01040990 930 INPUT#-1.SN#(KJ):POKE65495.0 :SN\$=LEFT\$(SN\$(KJ),20):IFF2=2THE NCLS:SN\$(KJ)=SN\$:PRINT:PRINTSN\$: PRINT: GOSUB190: GOTO1000 940 CLS:NO=VAL(RIGHT\$(SN\$(KJ),2) ) : PRINT: PRINT" GRADES IN THE FILE FOR", "SN\$" ARE " 950 GOSUB190: FORJ=1TONO: L=19+2\*J :G\$(J)=MID\$(SN\$(KJ),L,2) 970 G\$(J)="&H"+G\$(J):G\$(J)=STR\$( VAL(0\$(J))):PRINT" "0\$(J)::N=N+1 : IF POS(0)>28 THEN A = CHR + (13): P RINTA\$: 990 NEXT 1000 PDKE65494,0:SN\$(KJ)=SN\$:PRI NT:PRINT:PRINT:INPUT"ENTER 'W' I F STUDENT IS WITH-DRAWN":W\$ 1005 IF W\$="W" THEN SO=SO-1:KJ=K J-1:SI=SI-1:GOT01030 1010 IFPT=1THENPRINT#-2, TAB(5)SN \$ : 1020 K=N: G0T0230 1030 IFKJ<SI THEN 910 1040 EY=0:CLOSE-1 1050 CLS:LINEINPUT"ENTER 'Y' TO ENTER NEW STUDENTS": IK\$: IF IK\$=" Y" THEN 810 1054 IFPT<>1THEN710 1055 PRINT#-2,"":PRINT#-2,"":PRI NT#-2, TAB(9) "NATURAL CLASS AVERA GE = "INT(10\*TG/NT)/10 1056 GOT0710 1060 IK=2:EZ=2:GOT0660 1140 CLS:PRINT"/O ERROR TRAPPED. TWO GRADES MUST BE ENTERED F OR PROGRAM. TO WORK, ": SO=SO-1: GO T0810 1150 DATA192, 197, 202, 207, 212, 217 ,224,229,234,239,244,249,256,261 ,266,271,276,281 1160 DATA288, 293, 298, 303, 308, 313 ,320,325,330,335,340,345,352,357 ,362,367,372,377

1170 DATA384, 389, 394, 399, 404, 409 ,416,421,426,431,436,441,448,453 ,458,463,468,473 1180 DATA480,453,458,463,468,474 1230 CLS: PRINT"THIS PROGRAM CALC AVERAGES TWO WAYS ULATES GRADE • " 1240 PRINT: PRINT" 1. STRAIGHT N 2. THE AVERA UMERICAL AVERAGE LOWEST GRA GE AFTER THE DE HAS BEEN"." DELETED." 1250 PRINT: PRINT BOTH AVERAGES A THE GRADER A CO RE SHOWN GIVING CHOICE. ": GOSUB1 AND A MPARISON ÕÕ 1260 CLS: PRINT "THE PROGRAM HAS C APACITY FOR 60 GRADES FOR EACH D F 40 STUDENTS. THE PROGRAM MAY B E CHANGED TO" 1265 PRINT"TO PROVIDE FOR MORE G FEWER STUDENTS OR VIC RADES AND E-VERSA." 1270 PRINT: PRINT "THE PROGRAM ALS O INCLUDES CAPA- BILITY TO STORE GRADES TO CAS-ETTE FILE AND L DAD THE FILE" 1275 PRINT"LATER FOR ADDITION OF GRADES. TWO FILE COPI MORE ES WILL BE MADE TO PROVIDE BACKU P.":GOSUB100 1280 CLS: PRINT@64, "in the event of error, break or reset- the fo llowing options to save data are available." 1 TO RESUME INPUT 1284 PRINT" WITH NEXT STUDENT FROM TAPE GOT0910 AND ENTER." type "." , <sup>11</sup> 2 TO SAVE FILE TO CASETTE" type GOTO710 AND 1288 PRINT" ENTER."," 3 TO RESUME DATA EN TRY"," without tape input typ e"," CLOSE: GOTO 820 AND ENTER . 11 1295 GOSUB100:CLS:GOT040 1300 PRINT"PREPARE PRINTER AND P APER", "TURN PRINTER ON AND PUT O NLINE": GOSUB100 1305 IFPEEK (65314) / 2= INT (PEEK (65 314) /2) THENPT=1: RETURNELSEPT=0 1310 PRINT: PRINT" PRINTER IS NOT READY": PRINT: GOSUB100: GOT07 5

1400 CLS:PRINT:PRINT"LOAD CASETT E WITH FILE INTO RECORDER. I F YOU NEED TO REWIND CASETTE PRE SS <Y>. ":GOSUB110 1405 : IFIK\$<>"Y" THENRETURN 1410 PRINT: INPUT"PRESS <ENTER> F OR MOTORON. "; E: MOTORON: AUDIOON: I NPUT"PRESS <ENTER> FOR MOTOROFF. ":E:MOTOROFF:RETURN 1420 INPUT WANT TO RUN PAST LEAD ER"; I\$: IFI\$="Y"THENMOTORON: FORX= 1T06000:NEXT 1430 RETURN 9000 PCLEAR1: CLEAR(0): CLEAR(MEM-1700) : PRINTMEM: FORX=1T0600: NEXT: GOTO10 10000 AUDIOON: GOSUB1400: GOSUB142 Õ 10010 FORX=1T02:CSAVE"GRADES":MO TORON: FORY=1T0800: NEXT: NEXT: MOTO ROFF

#### Dear Bill,

Some errors appeared in the listing of my COLOR DATA FILE program in the October issue. What apparently happend is that the listing was output on a Color Computer with Extended Color Basic. The original program was written on a system running Disk Extended Color Basic.

Since Disk Basic is just an addition to Extended Basic, most of the listing is OK. But the 'disk' commands cannot be untokenized by Extended Basic. The commands to exclaimation marks ("!"). I have listed below all the lines which were changed. Only the first three line numbers need to be updated for use by Extended Color Basic users. All the line changes will need to be made for those people who are running Disk Extended Color Basic.

9240 change "!#(CD)" to "PRINT#(CD)" 9261 change "!#(CD)" TO "PRINT#(CD)" 9263 change "!#(CD)" to "PRINT#(CD)" (Disk users use "WRITE" in place of "PRINT") (the following are necessary for disk users only) 3073 change both "!#2" to "WRITE#2" 3191 change the first "!" to "KILL" and the second "!" to "RENAME" 5010 change "!#2" to "WRITE#2" I hope these problems have not caused anyone too much grief. Regards,

Roger Kilpatrick

107 Forest Place Stockbridge, GA 30281

#### EXPANSION INTERFACE FOR THE TRS-80 COLOR COMPUTER

Color Computer users can now have power rivaling the Apple-II. This new Expansion Interface provides a Centronics compatible parallel I/O port, a 64K memory access circuit, and I/O expansion capability for up to 7 additional peripheral cards. An impressive array of specialized I/O cards will soon be available – speech, 12-bit A/D, TV digitizer, and more!

The General Automation interface requires NO modification whatever to the Color Computer. The existing 24K Basic ROM, as well as the cassette, serial, and joystick ports remain available. The Expansion Interface is compatible with the Radio Shack Disk System. The 64K memory access circuit allows 32K Rev-E Color Computers to double their available RAM.

In addition, an aluminum chassis is available. The chassis, also ideal for stand alone use, provides support for a television and is the system enclosure for the interface electronics.

The CX-2001A Expansion Interface and the CX-3001A Chassis may be purchased separately. A special introductory package, the CX-P1, includes both and retails for \$189.95.

For more information call or write Paul Gochin at General Automation, 9600 Roosevelt Blvd., Suite 100-LL, Philadelphia, PA 19115, (215) 934-3758.

Computerware introduces DOODLE BUG, a graphics arcade game for the Radio Shack Color Computer or TDP System 100.

Mama always said Lady Bugs were good and other bugs were bad. This fun arcade game agrees with her! In high resolution graphics, your lady bugs hussle through an intricate maze of barriers and turnstyles, trying to earn points by eating all the dots, letters, and hearts. Enemy bugs buzz after you! And watch out for the poison skulls! There are lots of extra rewards along the way to keep the points adding up. There are exquisite sounds to add to the excitement as well. This game is an absolute must for all Color Computer owners who enjoy fun and challenge. Several levels of play give a fun time for all ages. And everyone will appreciate the fine graphics and sound.

DOODLE BUG is available from Computerware dealers or directly from Computerware at Box 668, Encinitas, CA 92024 (714) 436-3512. It is availabe on cassette for \$24.95 or disk for \$29.95 plus \$2.00 shipping and handling. This is the first announcement for four Network Design and Analysis program written in Microsoft BASIC for use on the TRS Color Computer. Most of the programs will play on a 16K machine with extended BASIC. They are available for \$25.00 each on cassette or 5 1/4 inch diskette. If more than one program is ordered on the same cassette or diskette they are \$20.00 for each program.

Program 1 "SHACTIVE" -16k- printer optional

Design Butterworth, Chebychev, or Bessel Low-Pass, High-Pass, or Band-Pass Active Filters. The input is in the form of break frequency, band width and filter order. Program 2 "ACTIVE" -32k- printer optional

The design portion is the same as "SHACTIVE". A number of special features have been added to permit screen plotting and outputting frequency response data to the printer.

Program 3 "FILTER" -16k- printer optional

Design Butterworth or Chebychev Low-Pass, High-Pass, or Band-Pass Passive Electrical Filters. The input is in the form of attenuation, break frequencies and input and output impedances.

Program 4 "LADDER" -16k- printer optional

The program calculates the frequency response of general networks which are in the ladder topology. This form includes most passive filters. Some latitude is taken in the definition of ladder because of the large number of different elements permitted. This program is an excellent addition to be used with "FILTER" in the design and analysis of passive R-L-C electrical filters.

For more information contact Donald J. Sommer, 3931 South Burns Street, Seattle, WA 98118.

AURORA SOFTWARE annouces that they will soon be putting MR. COPY on the market. This is a very fine copier that needs to be loaded only once and it will copy any or all of your tapes. Or, it can be used by people starting out in software sales as a multicopier: MR. COPY can make up to 99 copies of a single file with only one loading! It will show the count on the screen and when you are finished it will be ready to make 99 copies of another file! This is truly a Once Load copier. For more information write to AURORA SOFTWARE, 49 Brookland Avenue, Aurora, Ontario, Canada L4G 2H6.

#### THE 1248—EP EPROM PROGRAMMER

The 1248-EP EPROM PROGRAMMER is a full function, stand alone unit that is compatible with virtually all popular 1K, 2K, 4K & 8K-by-8, 24 pin, 5 volt EMPROMS (2508's, 2758-0/1's, 2516's 2716's, 2532's, 68732-0/1's, 68764's, 68766's to mention a few). The programmer is totally MENU DRIVEN by resident, on-board, position independent firmware in EPROM, which makes it suitable for experienced computer operators and novices alike.

In addition to the fact that the 1248-EP is compatible with a large number of devices, it also performs a broad range of user selected functions as well. The 1248-EP verifies EPROM erasure, compares EPROM contents to contents of RAM or ROM, programs blocks or individual bytes of EPROM memory, and copies EPROM contents to user specified location in RAM. At specified times, EPROM's can be inserted or removed from the programmer without having to "power down" the computer.

Hardware features of the 1248-EP programmer are significant. It contains its own on-board programming power supply, plugs into the cartridge slot of the Color Computer, has a quality "zero insertion force" socket and provisions for decoding the firmware driver to any 2K byte boundry within the cartridges memory map for efficient memory map utilization when used with other non-position independent hardware or software that must be executed at \$C000.

The combination of the TRS-80 Color Computer, an editor/assembler/monitor such as the Micro Works SDS80C\*\*, and the 1248-EP EPROM programmer makes a high performance, cost effective software development station for MC-6800/6809 microprocessor based systems. Use the system to write and store your own games or utility programs in EPROM's for execution from the cartridge slot using the CK4 PROM/RAM card described below.

The cost of the unit, including easy to understand instructions is just \$94.95.

#### THE CK4 PROM/RAM CARD

The CK4 is a cartridge slot compatible circuit board that can be populated with either ROM's, EPROM's or static RAM's as the user so desires. Each of the four on-board sockets can be decoded starting at any 2K block boundry of the memory map from \$COOO through \$F800 of the Color Computer. In addition, each socket can be configured to respond to address blocks from 2K to 8K bytes in length, accommodating therefore, 2K, 4K or 8K-by-8 ROM's, EPROM's or RAM's. One can mix ROM and RAM on the same card in various amounts and sizes. One can also "write protect" RAM's via dip switches on the CK4.

The unit comes complete with instructions for setting up the decoding features as desired. The unit works with 2K, 4K or 8K-by-8 ROM's or EPROM's of the 5 volt only variety in 24 pin packages, or may be used with 4 static RAM's such as 4016's to expand the computers memory work space by 16K.

The CK4 PROM/RAM card is available from stock, with instructions for \$29.95 each.

#### "COCO" GETS A BREADBOARD

The COCO BREADBOARD is a circuit board that plugs directly into the cartridge slot of the Color Computer and provides the user with 16 square inches of predrilled breadboarding area for circuit development, interfacing experiments, motherboard implementation, or whatever your imagination conjures up. The holes in the breadboarding area of the circuit board are on 0.10 inch centers as found on other popular but more expensive boards. The COCO BREAD BOARD brings all of the data, address and control signals available at the cartridge slot outside of the body of the computer and the signal lines are appropriately labeled to facilitate error free wiring of breadboards. A ground plane is provided on the top side of the board and solder pads are provided on the bottom of the board, thus facilitating circuit grounding and point-to-point wiring. In short, the COCO BREADBOARD was designed with the experimenter in mind.

The COCO BREADBOARD is attractively priced to justify its use for even the lowest budget projects. It is an ideal vehicle for learning interfacing techniques. Buy extras to have on hand for those rainy weekends.

The COCO BREADBOARD costs just \$19.95. Price for two (2) or more is \$16.95 each. Include \$3.00 to cover shipping and handling for quantities through ten (10).

#### MORSE ENCODER/DECODER KIT

The MEDK80 Morse En/Decoder kit consists of a machine code software driver on tape, a schematic diagram of the interface circuitry, component parts, a printed circuit board (PCB), packaging suggestions and complete instructions for building a Morse code transmission and reception system that is compatible with 4K RAM and up models of the TRS-80 Color Computer.

The transmitter/receiver interface circuitry is totally optically isolated and is, therefore, compatible with all receivers and transmitters. The specific keying method employed in the users transmitter, however, may require minor modification of the interface, e.g., the addition of an external transistor inverter for proper phasing and voltage level matching. Specific examples are given in the instructions to aid in transmitter interfacing. Transmitter and receiver both connect to the interface unit and to the Color Computer via the RS-232 port.

The MEDK80 Morse En/Decoder kit operates at speeds up to 70 words per minute (fastest speed found so far to test receiving capability), and when receiving, automatically adapts to speed variations of the sender.

In the transmit mode, transmission speeds are user selectable from a list of ten (10) speeds that may be user programmed. Words are transmitted only when fully formed and visual management of the 512 character text buffer provides overwrite protection.

Potential purchasers of this product should have previous kit building experience. However, this is not a kit of great complexity, however, and is well within the abilities of those actively involved in amateur radio or electronic hobbiest to construct. To reduce the chance of wiring errors, component placement is indicated on the PCB and detailed assembly instructions are included.

The cost of the MEDK80 software, parts and instructions is \$39.95.

#### ALIEN ENCOUNTER

This action packed "shoot-em-up" is one of the most challenging games of its kind. These ALIENS are smart, they aim back at you anticipating your every move, and are unrelenting in their attack. Play it at any one of 10 degrees of difficulty, but beware, they become desperate as you approach victory, after all, they are "ALIENS"!!

Program available on tape, is compatible with all machines with more than 16K of RAM and does not need joysticks to play. ALIEN ENCOUNTER costs \$9.95. Add \$1.00 for postage and handling.

#### CAPTURE

This multiple strategy (10 levels of play) "SURROUND and CAPTURE" game will give hours of thought provoking, stimulating challenge. The computer is your opponent, and you'll be delighted with the level of play that "COCO" has achieved. Chess and Checkers enthusiast will especially enjoy "CAPTURE". Joysticks not required.

"CAPTURE" is supplied on tape for just \$9.95. Add \$1.00 for postage and handling.

#### Ordering Information COMPUTER ACCESSORIES OF ARIZONA 5801 E. VOLTAIRE DRIVE SCOTTSDALE, ARIZONA 85254 (602) 996-7569

Make checks payable to: COMPUTER ACCESSORIES OF ARIZONA Arizona residents add 5% sales tax. \* TRS-80 is a trademark of TANDY CORP. \*\* SDS80C is a trademark of the MICRO WORKS. Prices subject to change without notice. Computerware introduces FOXYGRAF, a gaphics software package for the Radio Shack Color Computer and TDP System 100,

FOXYGRAF is a complete graphics development package for the assembly langauge programmer. The very comprehensive manual covers the history of graphics, how the Color Computer graphics work, details Radio Shack and Motorola would not tell, and is written in an enjoyable style. FOXYGRAF allows you to program with any mode and in any color combination. If the Color Computer can do it, so can you with FOXYGRAF!

FOXYGRAF requires only 16K; it is only 4K itself! And FOXYGRAF is totally relocatable and includes some very useful subroutines you can call from standard BASIC, (e.g. circles, shapes, etc.) If you are serious about learning graphics programming, FOXYGRAF is both a tutorial and a tool!

FOXYGRAF is available from Computerware dealers or directly from Computerware at Box 668, Encinitas, CA 92024. (714) 436-3512. It is available on disks only and costs \$29.95 plus \$2.00 shipping and handling.

Computerware introduced THE COLOR CONNECTION, a complete modem software package for the radio Shack color Computer or TDP System 100.

THE COLOR CONNECTION is the easiest and most complete modem software package available on the Color Computer. It is so easy to use that you will save valuable on-line time. And take a look at the features and specifications:

\* Supports both full and half duplex

\* You designate the required parity

\* MACROs for quick log-on and auto dial modems

\* Big buffer allows downloading from other computers and uploading to another computer - (The buffer is 25K on a 32K machine,)

\* The display does not break words when wrapping a line

\* 300 baud

Though you would expect to pay much more for all of these features, Computerware has priced THE COLOR CONNECTION affordably so you too can try the new wave of electronic communication.

THE COLOR CONNECTION is available from Computerware dealers or directly from Computerware at Box 668, Encinitas, CA 92024, or (714) 436-3512. It is available on cassette for \$29.95 or disk for \$34.95 plus \$2.00 shiping and handling.

#### DIALOG ANNOUNCES FIVE DATABASES AVAILABLE FOR ONLINE INFORMATION RETRIEVAL IN OCTOBER

PALO ALTO, Calif. -- Five databases for online access have been added to the more than 150 files already available from Dialog Information Services, Inc., the world's largest online information retrieval system.

Available to DIALOG subscribers in October, the databases include references to literature on books, mathematics, chemistry, engineering and service agencies.

An aid to locating books or doing bibliographic verification, REMARC (Retrospective Machine Readable Cataloging) is the online version of the <u>U.S. Library of</u> <u>Congress Catalog</u>, containing all entries made from 1897 through 1978 except those listed in LC MARC. Made up of five consecutive files, the first segment of the REMARC database includes over 500,000 records. The database is produced by Carrollton Press.

MATHFILE, corresponding to the print publication <u>Mathematical Reviews</u>, includes records dating from 1973 to the present. Produced by the American Mathematical Society, the file contains approximately 350,000 records offering worldwide coverage of both pure and applied mathematics literature.

CHEMLAW, jointly produced by the Bureau of National Affairs, Inc., and Fein Marquert Associates, Inc., is a file of U.S. federal chemical regulations. The database contains the full text of those regulations as published in the <u>U.S.</u> <u>Code of Federal Regulations</u> (CFR), and updates from the <u>Federal Register</u>, totalling approximately 14,000 records.

TEXTILE TECHNOLOGY DIGEST begins with 45,000 records (1978 to present) covering the literature of textiles and related subjects. The file is produced by the Institute of Textile Technology and contains information from more than 650 periodicals, books, reports, theses and the like.

A new addition to the ELECTRONIC YELLOW PAGES, the SERVICES DIRECTORY is a guide to almost two million records on all types of services (e.g., financial, business, office and recreational). Corresponding to the yellow pages of more than 4,800 telephone directories throughout the U.S., the file is produced by Market Data Retrieval.

A wholly-owned subsidiary of Lockheed Corporation, Dialog Information Services, Inc., developed the pioneer online information retrieval system. Formed in 1969 with a single database, DIALOG now has more than 150 databases containing more than 60 million records, making it the largest system of its kind in the world.

Literature describing all DIALOG databases, as well as information on becoming a DIALOG user, is available by calling (800) 227-1927; (800) 982-5838 in California; or by writing to Dialog Information Services, Inc., 3460 Hillview Avenue, Palo Alto, CA 94304.

MICRO SCHOOL PROGRAMS has announced a new program, COLORTEXT, for use on \*TRS-80, 32K Color Computers, with one disk drive. COLORTEXT is an easy-to-use high-resolution text driver which displays a variety of character fonts and graphics on the screen simultaneously, including the use of all features of Extended Basic. It permits the intermixing of upper-lower case text and graphics in various sizes and colors.

Other features include non-destructive overwrite for animation, variable screen scrolling speed, a BREAK key lock-up option, and ADDCHR-a program for creating and editing all characters, (including graphics, alpha-numeric etc.). ADDCHR can be used to create character sets of up to 200 characters. The defined character sets may be for foreign languages such as Greek, Hebrew, Russian, or various other print types. Special characters may also be defined which can then be displayed within standard print statements.

The TRS-80 Model III graphics character set is included in COLORTEXT. This permits the user to enter and use programs written for Model I and III very quickly, using the same graphics character set numbers used in the other programs. This character set may be changed by the user if desired.

This program is intended for use by Curriculum Authors, Teachers, Game Designers, or anyone who wishes to prepare programs which involve the simultaneous use text, graphics, and color.

User programs (up to 16K) will run with COLORTEXT on 32K machines.

The fifty-plus page user's manual provides complete instructions on the use of the program. The user is led through a practice program which introduces the user to the various features of COLORTEXT. A demonstration program is also included on the disk to illustrate character sets, colors, display techniques, and animation. Two reference sections are also included, one for COLORTEXT and one for the ADDCHR Program.

COLORTEXT comes on disk with manual, AVAILABLE: AUGUST 15, 1982

PRICE: \$79,80

For more information write Bertamax, Inc., 101 Nickerson, Suite 202, Seattle, WA 98109 or call (206) 282-6249.

#### A HIGH RESOLUTION GRAPH PROGRAM FOR THE COLOR COMPUTER

Southern Software Systems introduces full featured software to draw high resolution graphs using your Color Computer. The program, called THE GRAPH ZAPPER, makes a graph of almost anything you can imagine - electrical usage, weight loss, stock market prices, jogging distances, baby's growth, THE GRAPH ZAPPER has all the features you need to plot graphs fast and easy. Data can be saved to tape or disk for later graphing or editing. The data editor allows for simple entering, inserting, listing and saving of data points. The disk version of THE GRAPH ZAPPER even stores completed graphs on disk for rapid retrieval and display. THE GRAPH ZAPPER uses its own set of characters to put numbers and labels on the high resolution screen.

THE GRAPH ZAPPER doesn't stop with graphs of data points. Graphs of equations can be ZAPPED onto your screen with ease. How about graphing some of those equations from your old math class or your child's class? All you do is write a simple BASIC program for your equation and THE GRAPH ZAPPER handles the rest. THE GRAPH ZAPPER can put multiple lines on the same graph - even readily available screen print programs.

THE GRAPH ZAPPER is priced at \$15.95 for the 16K tape version and \$19.95 for the 32K disk version plus \$1.00 for shipping. Both require Extended Color BASIC and are provided on cassette for safe delivery.

THE GRAPH ZAPPER is available with a 14 day money back guarantee from:

Souther Software Systems 485 South Tropical Trail Suite 109 Merritt Island, FL 32952

#### UNIVERSAL PROGRAM (UP-1)

UP-1 is a program designed to assist in the operation and development of Color Computer Programs. It has several basic subprograms for handling data to and from a cassette, several memory related programs including Word Processing, Vector programs plus general purpose programs,

UP-1 is first loaded into the computer and new programs are written or loaded until the memory is filled. You can easily jump from one program to another. This program jump feature is a tremendous time saver when it is desireable to retain short programs for frequent access. Because of the program jump feature, the features of UP-1 do not have to be included in other programs.

To allow programs to quickly be located on a cassette, UP-1 allows the cassette motor and audio to be turned ON and OFF with only one keyboard key.

The memory features allow scanning of memory and displaying the memory location, value stored, and the ASCII character for each location. This helps in troubleshooting a program that has bombed out. Also data or characters can be stored in memory, and blocks of data can be moved from one memory location to another.

UP-1 also allows word processing by allowing text to be directly stored in memory. The memory relocation feature allows editing and the text can be printed on a printer with or without Auto Line Feed.

The software to store data and read data from a cassette is included. The memory location, decimal value, and ASCII character is printed on the screen as data is transfered to or read from a cassette.

Additional features of UP-1 include a keyboard to ASCII program and one key escape from UP-1 to the program loaded in the normal operating location. Note UP-1 is usually loaded into higher memory locations.

#### UP-1 CASSETTE \$14.95 UP-1 EPROM \$24.95\* \* When ordering indicate the memory location for UP-1 EPROM.

#### COLOR COMPUTER DISASSEMBLER-ASSEMBLER (DISASM)

DISASM is designed to assemble and disassemble Color Computer Machine codes. To eliminate confusion all entries are made in simple, easy to learn mnemonics with memory locations and branch values in Decimal rather than Hexadecimal notation.

To assemble machine language programs or USR Subroutines, the memory location of the

98

program is first entered in decimal. Next the computer asks for the instruction. Then it looks up the machine code for the given instruction and then asks for additional data such as values and branch instructions. This data is entered in decimal notation. The computer calculates the appropriate values and stores them into the next memory locations. It is then ready for the next instruction.

For disassembling machine langauge programs, the location of the program is entered from the keyboard in decimal. The Computer then starts converting the machine codes into understandable mnemonics. The memory location is first printed, then the instruction, and finally the value or branch location depending on the type of instruction.

A very useful feature of DISASM is the ability to jump from Assembler to Disassembler or Disassembler to Assembler by depressing only one keyboard key. This allows assembling a few instructions and then letting the computer display them by using the disassembler. Also either the Assembler or Disassembler can jump to another memory location by depressing only one keyboard key.

Applications for DISASM include quickly writting USR Subroutines for use with basic programs, writing complete machine language programs, and disassembling machine language subroutines and programs. When used on the Color Computer's basic or extended ROMs, the disassembler gives a complete description of the Color Computer's operation.

DISASM supports all 6809 machine codes and instructions and occupies approximately 8K of memory. Extended Basic is not required.

#### DISASM Cassette \$19.95 DISASM EPROM \$49.95\* \* INDICATE MEMORY LOCATION WHEN ORDERING

AVAILABLE AT LAST ..... H ... \*\*\*\*\* The MUSIC EDITOR \*\*\*\*\* YOU CAN CREATE, SEE, PLAY, EDIT SAVE and LOAD to ANY program. the MUSIC you march to, on your 16k, Extended Basic TRS-80 CC. 339.95 tape only THIRD PLANET SOFTWARE .SBL MARS LANDING RD. SKAMANIA. WAR 98648 ALSO---TANKS A LOT--\$ 8.95 tape A GAME of SKILL for two. JOYSTKS ALL ML·16K·Color Basic BUT HIRES 

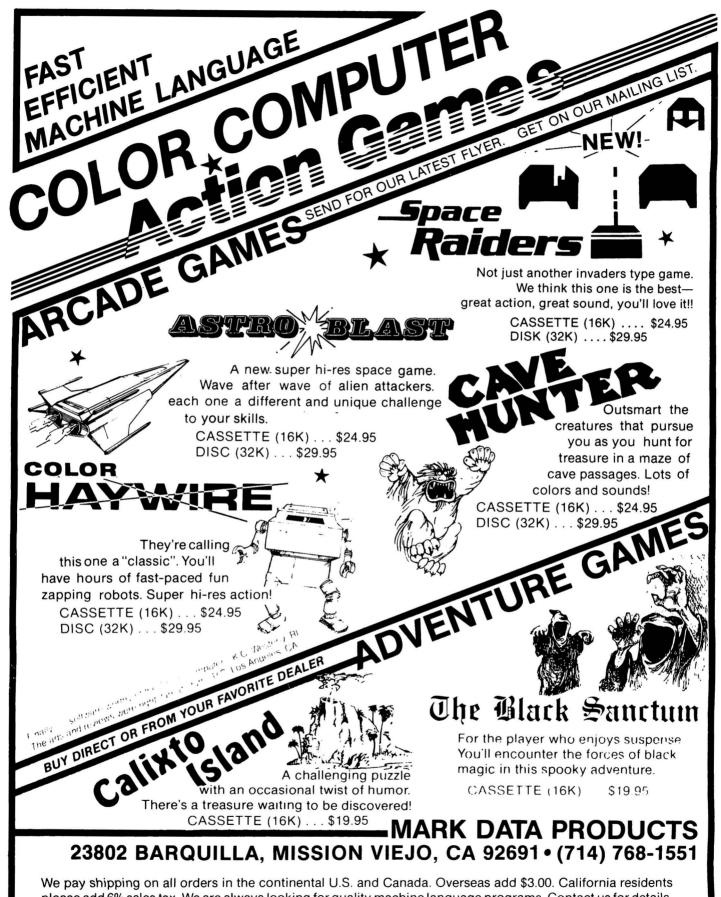

please add 6% sales tax. We are always looking for quality machine language programs. Contact us for details. MASTER CHARGE OR VISA ACCEPTED

#### **2MHZ 6809 SYSTEMS** GIMIX offers you a variety to choose from! 38 MB WINCHESTER SYSTEM ..... \$17,498.99 HARDWARE FEATURES: ★ DMA Double Density Floppy Disk Controller + 2MHz 6809 CPU ★ Dual 8" DSDD Floppy Disk System ★ 512KB Static RAM ★ Dual Winchester Subsystem with ★ 8 RS232C Serial Ports ★ 2 Parallel Ports Two19 MB 51/4" Winchester Drives SOFTWARE FEATURES: ★ OS-9 LEVEL TWO Multi-User + OS-9 Text Editor + OS-9 Assembler Operating System ★ OS-9 Debugger 19 MB WINCHESTER SYSTEM ..... \$8998.09 HARDWARE FEATURES: ★ 128K Static Ram ★ 4 RS232C Serial Ports ★ 2MHz 6809 CPU ★ 1 MB 5¼" Floppy Disk Drive ★ 19 MB 5<sup>1</sup>/<sub>4</sub>" Winchester DMA Subsystem ★ DMA Double Density Floppy Disk Controller. SOFTWARE FEATURES: ★ OS-9 LEVEL TWO Multi-User ★ OS-9 Debugger Operating System ★ OS-9 Assembler ★ OS-9 Text Editor HARDWARE FEATURES: ★ 2MHz 6809 CPU ★ 2 RS232C Serial Ports ★ DMA Double Density Floppy Disk Controller ★ Dual 8" DSDD Floppy Disk System ★ 128KB Static Ram SOFTWARE FEATURES: Your choice of either UniFLEX or OS-9 LEVEL TWO. Both are Unix-like Multi-User/Multi-Tasking Operating Systems. 56KB FLEX / 0S-9 ''SWITCHING'' SYSTEM ..... \$4148.49 HARDWARE FEATURES: ★ 2MHz 6809 CPU ★ DMA Double Density Floppy Disk Controller ★ 56K Static Ram ★ 2 Built-in 51/4" 40tr DSDD Disk Drives (80 Track DSDD Drive Option . . add \$400.00) ★ 2 RS232C Serial Ports SOFTWARE FEATURES:

- ★ GMXBUG monitor FLEX Disk Operating System
- ★ OS-9 LEVEL ONE Multi-tasking operating system for up to 56K of memory

# WINCHESTER SUBSYSTEMS

Winchester packages are available for upgrading current **GIMIX** 6809 systems equipped with DMA controllers, at least one floppy disk drive, and running FLEX. OS-9 LEVEL ONE or OS-9 LEVEL TWO. The packages include one or two 19MB (unformatted) Winchester drives. DMA Hard Disk Interface, and the appropriate software drivers. The Interface can handle two 5 '4' Winchester Drives, providing Automatic Data Error Detection and Correction: up to 22 bit burst error detection and 11 bit burst error correction.

GIMIX Inc. reserves the right to change pricing and product speecifications at any time without further notice.

GIMIX® and GHOST® are registered trademarks of GIMIX Inc. FLEX and UniFLEX are trademarks of Technical Systems Consultants Inc. OS-9 is a trademark of Microware Inc. 1337 WEST 37th PLACE CHICAGO. ILLINOIS 60609 (312) 927-5510 TWX 910-221-4055

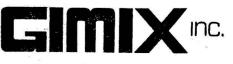